## Learn Python The Hard Way Release 2.0

Zed A. Shaw

September 21, 2011

# CONTENTS

| The Hard Way Is Easier                    | 3  |
|-------------------------------------------|----|
| Reading and Writing                       | 3  |
| Attention to Detail                       | 3  |
| Spotting Differences                      | 3  |
| Do Not Copy-Paste                         | 4  |
| A Note On Practice And Persistence        | 4  |
|                                           | 4  |
| Special Thanks                            | 5  |
| Exercise 0: The Setup                     | 7  |
| Mac OSX                                   | 7  |
| Windows                                   | 8  |
| Linux                                     | 10 |
| Warnings For Beginners                    | 11 |
|                                           |    |
| Exercise 1: A Good First Program          | 13 |
| What You Should See                       | 13 |
| Extra Credit                              | 14 |
| Exercise 2: Comments And Pound Characters | 15 |
| What You Should See                       | 15 |
| Extra Credit                              | 15 |
|                                           | 15 |
| Exercise 3: Numbers And Math              | 17 |
| What You Should See                       | 18 |
| Extra Credit                              | 18 |
|                                           |    |
| Exercise 4: Variables And Names           | 19 |
| What You Should See                       | 19 |
| Extra Credit                              | 20 |
| Exercise 5: More Variables And Printing   | 21 |
| What You Should See                       | 21 |
| Extra Credit                              | 22 |
|                                           | 22 |
| Exercise 6: Strings And Text              | 23 |
| What You Should See                       | 23 |
| Extra Credit                              | 24 |
| Exercise 7: More Printing                 | 25 |
| EACTOR / . WOLC I HIMING                  | 43 |

| What You Should See                                                                                                    |                             |
|----------------------------------------------------------------------------------------------------|-----------------------------|
| Exercise 8: Printing, Printing What You Should See                                                                                         | <b>27</b><br>27<br>27       |
| Exercise 9: Printing, Printing         What You Should See         Extra Credit                                                            | <b>29</b><br>29<br>29       |
| Exercise 10: What Was That?<br>What You Should See                                                                                         | <b>31</b><br>31<br>32       |
| Exercise 11: Asking Questions<br>What You Should See                                                                                       | <b>33</b><br>33<br>34       |
| Exercise 12: Prompting People         What You Should See         Extra Credit                                                             | <b>35</b><br>35<br>35       |
| Exercise 13: Parameters, Unpacking, Variables         Hold Up! Features Have Another Name         What You Should See         Extra Credit | <b>37</b><br>37<br>38<br>38 |
| Exercise 14: Prompting And Passing         What You Should See         Extra Credit                                                        | <b>39</b><br>39<br>40       |
| Exercise 15: Reading Files         What You Should See       Extra Credit                                                                  |                             |
| Exercise 16: Reading And Writing Files         What You Should See       Extra Credit                                                      |                             |
| Exercise 17: More Files         What You Should See         Extra Credit                                                                   | <b>45</b><br>45<br>46       |
| Exercise 18: Names, Variables, Code, Functions         What You Should See         Extra Credit                                            | <b>47</b><br>48<br>48       |
| Exercise 19: Functions And Variables         What You Should See         Extra Credit                                                      | <b>51</b><br>51<br>52       |
| Exercise 20: Functions And Files         What You Should See         Extra Credit                                                          | <b>53</b><br>53<br>54       |

| Exercise 21: Functions Can Return Something         What You Should See       Extra Credit         Extra Credit       Extra Credit | <b>55</b><br>56<br>56 |
|----------------------------------------------------------------------------------------------------|-----------------------|
| Exercise 22: What Do You Know So Far?<br>What You are Learning                                                                     | <b>57</b><br>57       |
| Exercise 23: Read Some Code                                                                                                    | 59                    |
| Exercise 24: More Practice         What You Should See         Extra Credit                                                        | <b>61</b><br>62<br>62 |
| Exercise 25: Even More Practice         What You Should See         Extra Credit                                                   | <b>63</b><br>64<br>65 |
| Exercise 26: Congratulations, Take A Test!                                                                                         | 67                    |
| Exercise 27: Memorizing Logic         The Truth Terms         The Truth Tables                                                     | <b>69</b><br>69<br>70 |
| Exercise 28: Boolean Practice         What You Should See         Extra Credit                                                     | <b>71</b><br>72<br>73 |
| Exercise 29: What If What You Should See                                                                                           | <b>75</b><br>75<br>76 |
| Exercise 30: Else And If         What You Should See         Extra Credit                                                          | <b>77</b><br>78<br>78 |
| Exercise 31: Making Decisions<br>What You Should See                                                                               | <b>79</b><br>80<br>81 |
| Exercise 32: Loops And Lists What You Should See                                                                                   | <b>83</b><br>84<br>84 |
| Exercise 33: While Loops What You Should See                                                                                       | <b>87</b><br>88<br>88 |
| Exercise 34: Accessing Elements Of Lists Extra Credit                                                                              | <b>89</b><br>90       |
| Exercise 35: Branches and Functions         What You Should See         Extra Credit                                               | <b>91</b><br>92<br>93 |
| Exercise 36: Designing and Debugging Rules For If-Statements                                                                       | <b>95</b><br>95       |

| Rules For Loops                                                                                                    | 95                |
|----------------------------------------------------------------------------------------------------|-------------------|
| Exercise 37: Symbol Review         Keywords         Data Types         String Escapes Sequences         String Formats         Operators         |                   |
| Exercise 38: Reading Code Extra Credit                                                                                                    |                   |
| Exercise 39: Doing Things To Lists         What You Should See         Extra Credit                                                              |                   |
| Exercise 40: Dictionaries, Oh Lovely Dictionaries         What You Should See                                                                    |                   |
| Exercise 41: Gothons From Planet Percal #25         What You Should See                                                                          |                   |
| Exercise 42: Gothons Are Getting Classy         What You Should See                                                                              |                   |
| Exercise 43: You Make A Game                                                                                                    | 125               |
| Exercise 44: Evaluating Your Game         Function Style         Class Style         Code Style         Good Comments         Evaluate Your Game | 127<br>128<br>128 |
| Exercise 45: Is-A, Has-A, Objects, and Classes<br>How This Looks In Code                                                                         | <b>131</b><br>132 |
| Exercise 46: A Project Skeleton         Skeleton Contents: Linux/OSX         Testing Your Setup         Using The Skeleton         Required Quiz | 136<br>137        |
| Exercise 47: Automated Testing         Writing A Test Case         Testing Guidelines         What You Should See         Extra Credit           | 140<br>141        |
| Exercise 48: Advanced User Input Our Game Lexicon                                                                                                | <b>143</b><br>143 |

| What You Should Test                      | 146 |
|-------------------------------------------|-----|
| Exercise 49: Making Sentences             | 147 |
| Match And Peek.                           | 147 |
| The Sentence Grammar                      | 148 |
| A Word On Exceptions                      | 150 |
| What You Should Test                      | 150 |
| Extra Credit                              | 150 |
| Exercise 50: Your First Website           | 151 |
| Installing lpthw.web                      | 151 |
| Make A Simple "Hello World" Project       |     |
| What's Going On?                          |     |
| Fixing Errors                             |     |
| Create Basic Templates                    |     |
| Extra Credit                              | 155 |
| Exercise 51: Getting Input From A Browser | 157 |
| How The Web Works                         | 157 |
| How Forms Work                            | 159 |
| Creating HTML Forms                       | 160 |
|                                           |     |
| Writing Automated Tests For Forms         |     |
| Extra Credit                              |     |
| Exercise 52: The Start Of Your Web Game   | 165 |
| Refactoring The Exercise 42 Game          | 165 |
| Sessions And Tracking Users               |     |
| Creating An Engine                        |     |
| Your Final Exam                           |     |
| Next Steps                                | 173 |
| Advice From An Old Programmer             | 175 |

Welcome to the 2nd Edition of Learn Python the hard way. You can visit the companion site to the book at http://learnpythonthehardway.org/ where you can purchase digital downloads and paper versions of the book. The free HTML version of the book is available at http://learnpythonthehardway.org/book/.

## **The Hard Way Is Easier**

This simple book is meant to get you started in programming. The title says it's the hard way to learn to write code; but it's actually not. It's only the "hard" way because it's the way people *used* to teach things. With the help of this book, you will do the incredibly simple things that all programmers need to do to learn a language:

- 1. Go through each exercise.
- 2. Type in each sample *exactly*.
- 3. Make it run.

That's it. This will be *very* difficult at first, but stick with it. If you go through this book, and do each exercise for one or two hours a night, you will have a good foundation for moving onto another book. You might not really learn "programming" from this book, but you will learn the foundation skills you need to start learning the language.

This book's job is to teach you the three most essential skills that a beginning programmer needs to know: Reading and Writing, Attention to Detail, Spotting Differences.

### **Reading and Writing**

It seems stupidly obvious, but, if you have a problem typing, you will have a problem learning to code. Especially if you have a problem typing the fairly odd characters in source code. Without this simple skill you will be unable to learn even the most basic things about how software works.

Typing the code samples and getting them to run will help you learn the names of the symbols, get familiar with typing them, and get you reading the language.

### **Attention to Detail**

The one skill that separates bad programmers from good programmers is attention to detail. In fact, it's what separates the good from the bad in any profession. Without paying attention to the tiniest details of your work, you will miss key elements of what you create. In programming, this is how you end up with bugs and difficult-to-use systems.

By going through this book, and copying each example *exactly*, you will be training your brain to focus on the details of what you are doing, as you are doing it.

### **Spotting Differences**

A very important skill – that most programmers develop over time – is the ability to visually notice differences between things. An experienced programmer can take two pieces of code that are slightly different and immediately start

pointing out the differences. Programmers have invented tools to make this even easier, but we won't be using any of these. You first have to train your brain the hard way, then you can use the tools.

While you do these exercises, typing each one in, you will be making mistakes. It's inevitable; even seasoned programmers would make a few. Your job is to compare what you have written to what's required, and fix all the differences. By doing so, you will train yourself to notice mistakes, bugs, and other problems.

## **Do Not Copy-Paste**

You must *type* each of these exercises in, manually. If you copy and paste, you might as well just not even do them. The point of these exercises is to train your hands, your brain, and your mind in how to read, write, and see code. If you copy-paste, you are cheating yourself out of the effectiveness of the lessons.

## A Note On Practice And Persistence

While you are studying programming, I'm studying how to play guitar. I practice it every day for at least 2 hours a day. I play scales, chords, and arpeggios for an hour at least and then learn music theory, ear training, songs and anything else I can. Some days I study guitar and music for 8 hours because I feel like it and it's fun. To me repetitive practice is natural and just how to learn something. I know that to get good at anything you have to practice every day, even if I suck that day (which is often) or it's difficult. Keep trying and eventually it'll be easier and fun.

As you study this book, and continue with programming, remember that anything worth doing is difficult at first. Maybe you are the kind of person who is afraid of failure so you give up at the first sign of difficulty. Maybe you never learned self-discipline so you can't do anything that's "boring". Maybe you were told that you are "gifted" so you never attempt anything that might make you seem stupid or not a prodigy. Maybe you are competitive and unfairly compare yourself to someone like me who's been programming for 20+ years.

Whatever your reason for wanting to quit, *keep at it*. Force yourself. If you run into an Extra Credit you can't do, or a lesson you just do not understand, then skip it and come back to it later. Just keep going because with programming there's this very odd thing that happens.

At first, you will not understand anything. It'll be weird, just like with learning any human language. You will struggle with words, and not know what symbols are what, and it'll all be very confusing. Then one day *BANG* your brain will snap and you will suddenly "get it". If you keep doing the exercises and keep trying to understand them, you will get it. You might not be a master coder, but you will at least understand how programming works.

If you give up, you won't ever reach this point. You will hit the first confusing thing (which is everything at first) and then stop. If you keep trying, keep typing it in, trying to understand it and reading about it, you will eventually get it.

But, if you go through this whole book, and you still do not understand how to code, at least you gave it a shot. You can say you tried your best and a little more and it didn't work out, but at least you tried. You can be proud of that.

## License

This book is Copyright (C) 2010 by Zed A. Shaw. You are free to distribute this book to anyone you want, so long as you do *not* charge anything for it, *and* it is not altered. You must give away the book in its entirety, or not at all. This means it's alright for you to teach a class using the book, so long as you aren't charging students for the *book* and you give them the whole book unmodified.

## **Special Thanks**

I'd like to thank a few people who helped with this edition of the book. First is my editor at *Pretty Girl Editing Services* who help me edit the book and is just lovely all by herself. Then there's *Greg Newman*, who did the cover jacket and artwork, plus reviewed copies of the book. His artwork made the book look like a real book, and didn't mind that I totally forgot to give him credit in the first edition. I'd also like to thank *Brian Shumate* for doing the website landing page and other site design help, which I need a lot of help on.

Finally, I'd like to thank the hundreds of thousands of people who read the first edition and especially the ones who submitted bug reports and comments to improve the book. It really made this edition solid and I couldn't have done it without all of you.

## **Exercise 0: The Setup**

This exercise has no code. It is simply the exercise you complete to get your computer setup to run Python. You should follow these instructions as exactly as possible. For example, Mac OSX computers already have Python 2, so do not install Python 3 (or any Python).

### Mac OSX

To complete this exercise, complete the following tasks:

- 1. Go to http://learnpythonthehardway.org/exercise0.html with your browser, get the gedit text editor, and install it.
- 2. Put gedit (your editor) in your Dock so you can reach it easily.
  - (a) Run gedit so we can fix some stupid defaults it has.
  - (b) Open Preferences from the gedit menu and select the Editor tab.
  - (c) Change Tab width: to 4.
  - (d) Select (make sure a check mark is in) Insert spaces instead of tabs.
  - (e) Turn on "Automatic indentation" as well.
  - (f) Open the View tab and turn on "Display line numbers".
- 3. Find your "Terminal" program. Search for it. You will find it.
- 4. Put your Terminal in your Dock as well.
- 5. Run your Terminal program. It won't look like much.
- 6. In your Terminal program, run python. You run things in Terminal by just typing their name and hitting RETURN.
- 7. Hit CTRL-D (^D) and get out of python.
- 8. You should be back at a prompt similar to what you had before you typed python. If not find out why.
- 9. Learn how to make a directory in the Terminal. Search online for help.
- 10. Learn how to change into a directory in the Terminal. Again search online.
- 11. Use your editor to create a file in this directory. You will make the file, "Save" or "Save As...", and pick this directory.
- 12. Go back to Terminal using just the keyboard to switch windows. Look it up if you can't figure it out.
- 13. Back in Terminal, see if you can list the directory to see your newly created file. Search online for how to list a directory.

**Note:** If you have problems with gedit, which is possible with non-English keyboard layouts, then I suggest you try Textwrangler found at http://www.barebones.com/products/textwrangler/instead.

#### **OSX: What You Should See**

Here's me doing the above on my computer in Terminal. Your computer would be different, so see if you can figure out all the differences between what I did and what you should do.

```
Last login: Sat Apr 24 00:56:54 on ttys001
~ $ python
Python 2.5.1 (r251:54863, Feb 6 2009, 19:02:12)
[GCC 4.0.1 (Apple Inc. build 5465)] on darwin
Type "help", "copyright", "credits" or "license" for more information.
>>> ^D
~ $ mkdir mystuff
~ $ cd mystuff
mystuff $ ls
# ... Use Gedit here to edit test.txt....
mystuff $ ls
test.txt
mystuff $
```

#### Windows

Note: Contributed by zhmark.

- 1. Go to http://learnpythonthehardway.org/wiki/ExerciseZero with your browser, get the gedit text editor, and install it. You do not need to be administrator to do this.
- 2. Make sure you can get to gedit easily by putting it on your desktop and/or in Quick Launch. Both options are available during setup.
  - (a) Run gedit so we can fix some stupid defaults it has.
  - (b) Open Edit->Preferences select the Editor tab.
  - (c) Change Tab width: to 4.
  - (d) Select (make sure a check mark is in) Insert spaces instead of tabs.
  - (e) Turn on "Automatic indentation" as well.
  - (f) Open the View tab turn on "Display line numbers".
- 3. Find your "Terminal" program. It's called Command Prompt. Alternatively just run cmd.
- 4. Make a shortcut to it on your desktop and/or Quick Launch for your convenience.
- 5. Run your Terminal program. It won't look like much.
- 6. In your Terminal program, run python. You run things in Terminal by just typing their name and hitting RETURN.
  - (a) If you run python and it's not there (python is not recognized..). Install it from http://python.org/download

- (b) Make sure you install Python 2 not Python 3.
- (c) You may be better off with ActiveState Python especially when you miss Administrative rights
- 7. Hit CTRL-Z (^Z), Enter and get out of python.
- 8. You should be back at a prompt similar to what you had before you typed python. If not find out why.
- 9. Learn how to make a directory in the Terminal. Search online for help.
- 10. Learn how to change into a directory in the Terminal. Again search online.
- 11. Use your editor to create a file in this directory. Make the file, "Save" or "Save As...", and pick this directory.
- 12. Go back to Terminal using just the keyboard to switch windows. Look it up if you can't figure it out.
- 13. Back in Terminal, see if you can list the directory to see your newly created file. Search online for how to list a directory.

**Warning:** Windows is a big problem for Python. Sometimes you install Python and one computer will have no problems, and another computer will be missing important features. If you have problems, please visit: http://docs.python.org/faq/windows.html

#### Windows: What You Should See

```
C:\Documents and Settings\you>python
ActivePython 2.6.5.12 (ActiveState Software Inc.) based on
Python 2.6.5 (r265:79063, Mar 20 2010, 14:22:52) [MSC v.1500 32 bit (Intel)] on win32
Type "help", "copyright", "credits" or "license" for more information.
>>> ^Z
C:\Documents and Settings\you>mkdir mystuff
C:\Documents and Settings\you>cd mystuff
... Here you would use gedit to make test.txt in mystuff ...
C:\Documents and Settings\you\mystuff>
   <bunch of unimportant errors if you istalled it as non-admin - ignore them - hit Enter>
C:\Documents and Settings\you\mystuff>dir
Volume in drive C is
Volume Serial Number is 085C-7E02
Directory of C:\Documents and Settings\you\mystuff
04.05.2010 23:32
                    <DIR>
04.05.2010 23:32
                   <DIR>
                                   . .
04.05.2010 23:32
                                6 test.txt
              .34 6
1 File(s)
                                    6 bytes
              2 Dir(s) 14 804 623 360 bytes free
```

C:\Documents and Settings\you\mystuff>

You will probably see a very different prompt, Python information, and other stuff but this is the general idea. If your system is different let us know at http://learnpythonthehardway.org and we'll fix it.

### Linux

Linux is a varied operating system with a bunch of different ways to install software. I'm assuming if you are running Linux then you know how to install packages so here are your instructions:

- 1. Go to http://learnpythonthehardway.org/wiki/ExerciseZero with your browser, get the gedit text editor, and install it.
- 2. Make sure you can get to gedit easily by putting it in your window manager's menu.
  - (a) Run gedit so we can fix some stupid defaults it has.
  - (b) Open Preferences select the Editor tab.
  - (c) Change Tab width: to 4.
  - (d) Select (make sure a check mark is in) Insert spaces instead of tabs.
  - (e) Turn on "Automatic indentation" as well.
  - (f) Open the View tab turn on "Display line numbers".
- 3. Find your "Terminal" program. It could be called GNOME Terminal, Konsole, or xterm.
- 4. Put your Terminal in your Dock as well.
- 5. Run your Terminal program. It won't look like much.
- 6. In your Terminal program, run python. You run things in Terminal by just typing their name and hitting RETURN.
  - (a) If you run python and it's not there, install it. Make sure you install Python 2 not Python 3.
- 7. Hit CTRL-D (^D) and get out of python.
- 8. You should be back at a prompt similar to what you had before you typed python. If not find out why.
- 9. Learn how to make a directory in the Terminal. Search online for help.
- 10. Learn how to change into a directory in the Terminal. Again search online.
- 11. Use your editor to create a file in this directory. Typically you will make the file, "Save" or "Save As..", and pick this directory.
- 12. Go back to Terminal using just the keyboard to switch windows. Look it up if you can't figure it out.
- 13. Back in Terminal see if you can list the directory to see your newly created file. Search online for how to list a directory.

#### Linux: What You Should See

```
$ python
Python 2.6.5 (r265:79063, Apr 1 2010, 05:28:39)
[GCC 4.4.3 20100316 (prerelease)] on linux2
Type "help", "copyright", "credits" or "license" for more information.
>>>
$ mkdir mystuff
$ cd mystuff
# ... Use gedit here to edit test.txt ...
$ ls
test.txt
$
```

You will probably see a very different prompt, Python information, and other stuff but this is the general idea.

### Warnings For Beginners

You are done with this exercise. This exercise might be hard for you depending on your familiarity with your computer. If it is difficult, take the time to read and study and get through it, because until you can do these very basic things you will find it difficult to get much programming done.

If a programmer tells you to use vim or emacs, tell them, "No." These editors are for when you are a better programmer. All you need right now is an editor that lets you put text into a file. We will use gedit because it is simple and the same on all computers. Professional programmers use gedit so it's good enough for you starting out.

A programmer may try to get you to install Python 3 and learn that. You should tell them, "When all of the python code on your computer is Python 3, then I'll try to learn it." That should keep them busy for about 10 years.

A programmer will eventually tell you to use Mac OSX or Linux. If the programmer likes fonts and typography, they'll tell you to get a Mac OSX computer. If they like control and have a huge beard, they'll tell you to install Linux. Again, use whatever computer you have right now that works. All you need is gedit, a Terminal, and python.

Finally the purpose of this setup is so you can do three things very reliably while you work on the exercises:

- 1. Write exercises using gedit.
- 2. Run the exercises you wrote.
- 3. Fix them when they are broken.
- 4. Repeat.

Anything else will only confuse you, so stick to the plan.

## **Exercise 1: A Good First Program**

Remember, you should have spent a good amount of time in Exercise 0 learning how to install a text editor, run the text editor, run the Terminal, and work with both of them. If you haven't done that then do not go on. You will not have a good time. This is the only time I'll start an exercise with a warning that you should not skip or get ahead of yourself.

```
print "Hello World!"
print "Hello Again"
print "I like typing this."
print "This is fun."
print 'Yay! Printing.'
print "I'd much rather you 'not'."
print 'I "said" do not touch this.'
```

Type the above into a single file named ex1.py. This is important as python works best with files ending in .py.

**Warning:** Do not type the numbers on the far left of these lines. Those are called "line numbers" and they are used by programmers to talk about what part of a program is wrong. Python will tell you errors related to these line numbers, but *you* do not type them in.

Then in Terminal *run* the file by typing:

python ex1.py

If you did it right then you should see the same output I have below. If not, you have done something wrong. No, the computer is not wrong.

#### What You Should See

```
$ python ex1.py
Hello World!
Hello Again
I like typing this.
This is fun.
Yay! Printing.
I'd much rather you 'not'.
I "said" do not touch this.
$
```

You may see the name of your directory before the \$ which is fine, but if your output is not exactly the same, find out why and fix it.

If you have an error it will look like this:

```
s python ex/ex1.py
File "ex/ex1.py", line 3
print "I like typing this.
SyntaxError: EOL while scanning string literal
```

It's important that you can read these since you will be making many of these mistakes. Even I make many of these mistakes. Let's look at this line-by-line.

- 1. Here we ran our command in the terminal to run the ex1.py script.
- 2. Python then tells us that the file ex1.py has an error on line 3.
- 3. It then prints this line for us.
- 4. Then it puts a ^ (caret) character to point at where the problem is. Notice the missing " (double-quote) character?
- 5. Finally, it prints out a "SyntaxError" and tells us something about what might be the error. Usually these are very cryptic, but if you copy that text into a search engine, you will find someone else who's had that error and you can probably figure out how to fix it.

### **Extra Credit**

You will also have Extra Credit. The Extra Credit contains things you should *try* to do. If you can't, skip it and come back later.

For this exercise, try these things:

- 1. Make your script print another line.
- 2. Make your script print only one of the lines.
- 3. Put a '#' (octothorpe) character at the beginning of a line. What did it do? Try to find out what this character does.

From now on, I won't explain how each exercise works unless an exercise is different.

**Note:** An 'octothorpe' is also called a 'pound', 'hash', 'mesh', or any number of names. Pick the one that makes you chill out.

## **Exercise 2: Comments And Pound Characters**

Comments are very important in your programs. They are used to tell you what something does in English, and they also are used to disable parts of your program if you need to remove them temporarily. Here's how you use comments in Python:

```
1 # A comment, this is so you can read your program later.
2 # Anything after the # is ignored by python.
3
4 print "I could have code like this." # and the comment after is ignored
5
6 # You can also use a comment to "disable" or comment out a piece of code:
7 # print "This won't run."
8
9 print "This will run."
```

### What You Should See

```
$ python ex2.py
I could have code like this.
This will run.
$
```

- 1. Find out if you were right about what the # character does and make sure you know what it's called (octothorpe or pound character).
- 2. Take your ex2.py file and review each line going backwards. Start at the last line, and check each word in reverse against what you should have typed.
- 3. Did you find more mistakes? Fix them.
- 4. Read what you typed above out loud, including saying each character by its name. Did you find more mistakes? Fix them.

## **Exercise 3: Numbers And Math**

Every programming language has some kind of way of doing numbers and math. Do not worry, programmers lie frequently about being math geniuses when they really aren't. If they were math geniuses, they would be doing math, not writing ads and social network games to steal people's money.

This exercise has lots of math symbols. Let's name them right away so you know what they are called. As you type this one in, say the names. When saying them feels boring you can stop saying them. Here are the names:

- + plus
- – minus
- / slash
- \* asterisk
- % percent
- < less-than
- > greater-than
- <= less-than-equal
- >= greater-than-equal

Notice how the operations are missing? After you type in the code for this exercise, go back and figure out what each of these does and complete the table. For example, + does addition.

```
print "I will now count my chickens:"
1
2
   print "Hens", 25 + 30 / 6
3
   print "Roosters", 100 - 25 * 3 % 4
4
5
   print "Now I will count the eggs:"
6
7
   print 3 + 2 + 1 - 5 + 4 % 2 - 1 / 4 + 6
8
9
   print "Is it true that 3 + 2 < 5 - 7?"</pre>
10
11
   print 3 + 2 < 5 - 7
12
13
   print "What is 3 + 2?", 3 + 2
14
   print "What is 5 - 7?", 5 - 7
15
16
   print "Oh, that's why it's False."
17
18
   print "How about some more."
19
20
   print "Is it greater?", 5 > -2
21
```

```
22 print "Is it greater or equal?", 5 >= -2
23 print "Is it less or equal?", 5 <= -2</pre>
```

### What You Should See

```
$ python ex3.py
I will now count my chickens:
Hens 30
Roosters 97
Now I will count the eggs:
7
Is it true that 3 + 2 < 5 - 7?
False
What is 3 + 2? 5
What is 5 - 7? -2
Oh, that's why it's False.
How about some more.
Is it greater? True
Is it greater or equal? True
Is it less or equal? False
Ś
```

- 1. Above each line, use the # to write a comment to yourself explaining what the line does.
- 2. Remember in Exercise 0 when you started python? Start python this way again and using the above characters and what you know, use python as a calculator.
- 3. Find something you need to calculate and write a new .py file that does it.
- 4. Notice the math seems "wrong"? There are no fractions, only whole numbers. Find out why by researching what a "floating point" number is.
- 5. Rewrite ex3.py to use floating point numbers so it's more accurate (hint: 20.0 is floating point).

## **Exercise 4: Variables And Names**

Now you can print things with print and you can do math. The next step is to learn about variables. In programming a variable is nothing more than a name for something so you can use the name rather than the something as you code. Programmers use these variable names to make their code read more like English, and because they have lousy memories. If they didn't use good names for things in their software, they'd get lost when they tried to read their code again.

If you get stuck with this exercise, remember the tricks you have been taught so far of finding differences and focusing on details:

- 1. Write a comment above each line explaining to yourself what it does in English.
- 2. Read your . py file backwards.
- 3. Read your .py file out loud saying even the characters.

```
cars = 100
1
  space_in_a_car = 4.0
2
  drivers = 30
3
  passengers = 90
4
  cars_not_driven = cars - drivers
5
  cars_driven = drivers
6
  carpool_capacity = cars_driven * space_in_a_car
7
   average_passengers_per_car = passengers / cars_driven
8
9
10
  print "There are", cars, "cars available."
11
  print "There are only", drivers, "drivers available."
12
  print "There will be", cars_not_driven, "empty cars today."
13
  print "We can transport", carpool_capacity, "people today."
14
  print "We have", passengers, "to carpool today."
15
  print "We need to put about", average_passengers_per_car, "in each car."
16
```

**Note:** The \_ in space\_in\_a\_car is called an underscore character. Find out how to type it if you do not already know. We use this character a lot to put an imaginary space between words in variable names.

#### What You Should See

```
$ python ex4.py
There are 100 cars available.
There are only 30 drivers available.
There will be 70 empty cars today.
We can transport 120.0 people today.
We have 90 to carpool today.
```

```
We need to put about 3 in each car. $
```

### **Extra Credit**

When I wrote this program the first time I had a mistake, and python told me about it like this:

```
Traceback (most recent call last):
   File "ex4.py", line 8, in <module>
        average_passengers_per_car = car_pool_capacity / passenger
NameError: name 'car_pool_capacity' is not defined
```

Explain this error in your own words. Make sure you use line numbers and explain why.

Here's more extra credit:

- 1. Explain why the 4.0 is used instead of just 4.
- 2. Remember that 4.0 is a "floating point" number. Find out what that means.
- 3. Write comments above each of the variable assignments.
- 4. Make sure you know what = is called (equals) and that it's making names for things.
- 5. Remember \_ is an underscore character.
- 6. Try running python as a calculator like you did before and use variable names to do your calculations. Popular variable names are also i, x, and j.

## **Exercise 5: More Variables And Printing**

Now we'll do even more typing of variables and printing them out. This time we'll use something called a "format string". Every time you put " (double-quotes) around a piece of text you have been making a *string*. A string is how you make something that your program might give to a human. You print them, save them to files, send them to web servers, all sorts of things.

Strings are really handy, so in this exercise you will learn how to make strings that have variables embedded in them. You embed variables inside a string by using specialized format sequences and then putting the variables at the end with a special syntax that tells Python, "Hey, this is a format string, put these variables in there."

As usual, just type this in even if you do not understand it and make it exactly the same.

```
my_name = 'Zed A. Shaw'
1
  my_age = 35 # not a lie
2
  my_height = 74 # inches
3
  my_weight = 180 # 1bs
4
s my_eyes = 'Blue'
6 my_teeth = 'White'
  my_hair = 'Brown'
7
8
  print "Let's talk about %s." % my_name
9
  print "He's %d inches tall." % my_height
10
n print "He's %d pounds heavy." % my_weight
  print "Actually that's not too heavy."
12
  print "He's got %s eyes and %s hair." % (my_eyes, my_hair)
13
  print "His teeth are usually %s depending on the coffee." % my_teeth
14
15
   # this line is tricky, try to get it exactly right
16
   print "If I add %d, %d, and %d I get %d." % (
17
       my_age, my_height, my_weight, my_age + my_height + my_weight)
18
```

#### What You Should See

\$ python ex5.py
Let's talk about Zed A. Shaw.
He's 74 inches tall.
He's 180 pounds heavy.
Actually that's not too heavy.
He's got Blue eyes and Brown hair.
His teeth are usually White depending on the coffee.
If I add 35, 74, and 180 I get 289.
\$

- 1. Change all the variables so there isn't the my\_ in front. Make sure you change the name everywhere, not just where you used = to set them.
- 2. Try more format characters. %r is a very useful one. It's like saying "print this no matter what".
- 3. Search online for all of the Python format characters.
- 4. Try to write some variables that convert the inches and pounds to centimeters and kilos. Do not just type in the measurements. Work out the math in Python.

## **Exercise 6: Strings And Text**

While you have already been writing strings, you still do not know what they do. In this exercise we create a bunch of variables with complex strings so you can see what they are for. First an explanation of strings.

A string is usually a bit of text you want to display to someone, or "export" out of the program you are writing. Python knows you want something to be a string when you put either " (double-quotes) or ' (single-quotes) around the text. You saw this many times with your use of print when you put the text you want to go to the string inside " or ' after the print. Then Python prints it.

Strings may contain the format characters you have discovered so far. You simply put the formatted variables in the string, and then a % (percent) character, followed by the variable. The *only* catch is that if you want multiple formats in your string to print multiple variables, you need to put them inside () (parenthesis) separated by, (commas). It's as if you were telling me to buy you a list of items from the store and you said, "I want milk, eggs, bread, and soup." Only as a programmer we say, "(milk, eggs, bread, soup)".

We will now type in a whole bunch of strings, variables, formats, and print them. You will also practice using short abbreviated variable names. Programmers love saving themselves time at your expense by using annoying cryptic variable names, so let's get you started being able to read and write them early on.

```
x = "There are %d types of people." % 10
1
   binary = "binary"
2
   do_not = "don't"
3
   y = "Those who know %s and those who %s." % (binary, do_not)
4
   print x
6
   print y
7
8
   print "I said: %r." % x
9
   print "I also said: '%s'." % y
10
11
  hilarious = False
12
   joke_evaluation = "Isn't that joke so funny?! %r"
13
14
   print joke_evaluation % hilarious
15
16
   w = "This is the left side of..."
17
   e = "a string with a right side."
18
19
   print w + e
20
```

#### What You Should See

```
1 $ python ex6.py
2 There are 10 types of people.
```

```
Those who know binary and those who don't.
I said: 'There are 10 types of people.'.
I also said: 'Those who know binary and those who don't.'.
Isn't that joke so funny?! False
This is the left side of...a string with a right side.
$
```

- 1. Go through this program and write a comment above each line explaining it.
- 2. Find all the places where a string is put inside a string. There are four places.
- 3. Are you sure there's only four places? How do you know? Maybe I like lying.
- 4. Explain why adding the two string w and e with + makes a longer string.

## **Exercise 7: More Printing**

Now we are going to do a bunch of exercises where you just type code in and make it run. I won't be explaining much since it is just more of the same. The purpose is to build up your chops. See you in a few exercises, and *do not skip!* Do not *paste!* 

```
print "Mary had a little lamb."
1
  print "Its fleece was white as %s." % 'snow'
2
  print "And everywhere that Mary went."
3
   print "." * 10 # what'd that do?
4
5
  end1 = "C"
6
  end2 = "h"
7
  end3 = "e"
8
  end4 = "e"
9
  end5 = "s"
10
  end6 = "e"
11
12 end7 = "B"
13 end8 = "u"
14 end9 = "r"
15 end10 = "g"
16 end11 = "e"
  end12 = "r"
17
18
  # watch that comma at the end. try removing it to see what happens
19
  print end1 + end2 + end3 + end4 + end5 + end6,
20
  print end7 + end8 + end9 + end10 + end11 + end12
21
```

### What You Should See

```
$ python
Mary had a little lamb.
Its fleece was white as snow.
And everywhere that Mary went.
.....
Cheese Burger
$
```

### **Extra Credit**

For these next few exercises, you will have the exact same extra credit.

1. Go back through and write a comment on what each line does.

- 2. Read each one backwards or out loud to find your errors.
- 3. From now on, when you make mistakes write down on a piece of paper what kind of mistake you made.
- 4. When you go to the next exercise, look at the last mistakes you made and try not to make them in this new one.
- 5. Remember that everyone makes mistakes. Programmers are like magicians who like everyone to think they are perfect and never wrong, but it's all an act. They make mistakes all the time.

## **Exercise 8: Printing, Printing**

```
formatter = "%r %r %r %r"
1
2
3 print formatter % (1, 2, 3, 4)
4 print formatter % ("one", "two", "three", "four")
5 print formatter % (True, False, False, True)
6 print formatter % (formatter, formatter, formatter, formatter)
  print formatter % (
7
       "I had this thing.",
8
       "That you could type up right.",
9
       "But it didn't sing.",
10
       "So I said goodnight."
11
12
  )
```

### What You Should See

- 1. Do your checks of your work, write down your mistakes, try not to make them on the next exercise.
- 2. Notice that the last line of output uses both single and double quotes for individual pieces. Why do you think that is?

### **Exercise 9: Printing, Printing, Printing**

```
# Here's some new strange stuff, remember type it exactly.
1
2
  days = "Mon Tue Wed Thu Fri Sat Sun"
3
4 months = "Jan\nFeb\nMar\nApr\nMay\nJun\nJul\nAug"
5
6 print "Here are the days: ", days
  print "Here are the months: ", months
7
8
9 print """
   There's something going on here.
10
  With the three double-quotes.
11
12 We'll be able to type as much as we like.
13 Even 4 lines if we want, or 5, or 6.
   .....
14
```

#### What You Should See

\$ python ex9.py
Here are the days: Mon Tue Wed Thu Fri Sat Sun
Here are the months: Jan
Feb
Mar
Apr
May
Jun
Jul
Aug
There's something going on here.
With the three double-quotes.
We'll be able to type as much as we like.
Even 4 lines if we want, or 5, or 6.

### **Extra Credit**

1. Do your checks of your work, write down your mistakes, try not to make them on the next exercise.

### **Exercise 10: What Was That?**

In Exercise 9 I threw you some new stuff, just to keep you on your toes. I showed you two ways to make a string that goes across multiple lines. In the first way, I put the characters n (back-slash n) between the names of the months. What these two characters do is put a new line character into the string at that point.

This use of the  $\$  (back-slash) character is a way we can put difficult-to-type characters into a string. There are plenty of these "escape sequences" available for different characters you might want to put in, but there's a special one, the double back-slash which is just two of them  $\$ . These two characters will print just one back-slash. We'll try a few of these sequences so you can see what I mean.

Another important escape sequence is to escape a single-quote ' or double-quote ". Imagine you have a string that uses double-quotes and you want to put a double-quote in for the output. If you do this "I "understand" joe." then Python will get confused since it will think the " around "understand" actually *ends* the string. You need a way to tell Python that the " inside the string isn't a *real* double-quote.

To solve this problem you *escape* double-quotes and single-quotes so Python knows to include in the string. Here's an example:

```
"I am 6'2\" tall." # escape double-quote inside string
'I am 6\'2" tall.' # escape single-quote inside string
```

The second way is by using triple-quotes, which is just """ and works like a string, but you also can put as many lines of text you as want until you type """ again. We'll also play with these.

```
tabby_cat = "\tI'm tabbed in."
1
  persian_cat = "I'm split\non a line."
2
  backslash_cat = "I'm \\ a \\ cat."
3
4
  fat cat = """
5
  I'll do a list:
6
  \t * Cat food
  \t∗ Fishies
9
   \t* Catnip\n\t* Grass
   10
11
12 print tabby_cat
13 print persian_cat
14 print backslash_cat
15 print fat_cat
```

### What You Should See

Look for the tab characters that you made. In this exercise the spacing is important to get right.

- 1. Search online to see what other escape sequences are available.
- 2. Use "' (triple-single-quote) instead. Can you see why you might use that instead of """?
- 3. Combine escape sequences and format strings to create a more complex format.
- 4. Remember the %r format? Combine %r with double-quote and single-quote escapes and print them out. Compare %r with %s. Notice how %r prints it the way you'd write it in your file, but %s prints it the way you'd like to see it?

### **Exercise 11: Asking Questions**

Now it is time to pick up the pace. I have got you doing a lot of printing so that you get used to typing simple things, but those simple things are fairly boring. What we want to do now is get data into your programs. This is a little tricky because you have learn to do two things that may not make sense right away, but trust me and do it anyway. It will make sense in a few exercises.

Most of what software does is the following:

- 1. Take some kind of input from a person.
- 2. Change it.
- 3. Print out something to show how it changed.

So far you have only been printing, but you haven't been able to get any input from a person, or change it. You may not even know what "input" means, so rather than talk about it, let's have you do some and see if you get it. Next exercise we'll do more to explain it.

```
print "How old are you?",
age = raw_input()
print "How tall are you?",
height = raw_input()
print "How much do you weigh?",
weight = raw_input()
print "So, you're %r old, %r tall and %r heavy." % (
age, height, weight)
```

Note: Notice that we put a , (comma) at the end of each print line. This is so that print doesn't end the line with a newline and go to the next line.

#### What You Should See

```
$ python ex11.py
How old are you? 35
How tall are you? 6'2"
How much do you weigh? 180lbs
So, you're '35' old, '6\'2"' tall and '180lbs' heavy.
$
```

- 1. Go online and find out what Python's raw\_input does.
- 2. Can you find other ways to use it? Try some of the samples you find.
- 3. Write another "form" like this to ask some other questions.
- 4. Related to escape sequences, try to find out why the last line has ' 6\' 2"' with that \' sequence. See how the single-quote needs to be escaped because otherwise it would end the string?

### **Exercise 12: Prompting People**

When you typed raw\_input() you were typing the (and) characters which are parenthesis. This is similar to when you used them to do a format with extra variables, as in " $s \ s \ (x, y)$ . For raw\_input you can also put in a prompt to show to a person so they know what to type. Put a string that you want for the prompt inside the () so that it looks like this:

```
y = raw_input("Name? ")
```

This prompts the user with "Name?" and puts the result into the variable y. This is how you ask someone a question and get their answer.

This means we can completely rewrite our previous exercise using just raw\_input to do all the prompting.

```
age = raw_input("How old are you? ")
height = raw_input("How tall are you? ")
weight = raw_input("How much do you weigh? ")

print "So, you're %r old, %r tall and %r heavy." % (
    age, height, weight)
```

#### What You Should See

```
$ python ex12.py
How old are you? 35
How many tall are you? 6'2"
How much do you weight? 180lbs
So, you're '35' old, '6\'2"' tall and '180lbs' heavy.
$
```

- 1. In Terminal where you normally run python to run your scripts, type: pydoc raw\_input. Read what it says.
- 2. Get out of pydoc by typing q to quit.
- 3. Go look online for what the pydoc command does.
- 4. Use pydoc to also read about open, file, os, and sys. It's alright if you do not understand those, just read through and take notes about interesting things.

# **Exercise 13: Parameters, Unpacking,** Variables

In this exercise we will cover one more input method you can use to pass variables to a script (script being another name for your .py files). You know how you type python ex13.py to run the ex13.py file? Well the ex13.py part of the command is called an "argument". What we'll do now is write a script that also accepts arguments.

Type this program and I'll explain it in detail:

```
from sys import argv
from sys import argv
script, first, second, third = argv
from "The script is called:", script
for print "Your first variable is:", first
print "Your second variable is:", second
print "Your third variable is:", third
```

On line 1 we have what's called an "import". This is how you add features to your script from the Python feature set. Rather than give you all the features at once, Python asks you to say what you plan to use. This keeps your programs small, but it also acts as documentation for other programmers who read your code later.

The argv is the "argument variable", a very standard name in programming, that you will find used in many other languages. This variable *holds* the arguments you pass to your Python script when you run it. In the exercises you will get to play with this more and see what happens.

Line 3 "unpacks" argv so that, rather than holding all the arguments, it gets assigned to four variables you can work with: script, first, second, and third. This may look strange, but "unpack" is probably the best word to describe what it does. It just says, "Take whatever is in argv, unpack it, and assign it to all of these variables on the left in order."

After that we just print them out like normal.

### Hold Up! Features Have Another Name

I call them "features" here (these little things you import to make your Python program do more) but nobody else calls them features. I just used that name because I needed to trick you into learning what they are without jargon. Before you can continue, you need to learn their real name: modules.

From now on we will be calling these "features" that we import *modules*. I'll say things like, "You want to import the sys module." They are also called "libraries" by other programmers, but let's just stick with modules.

### What You Should See

Run the program like this (and you *must* pass *three* command line arguments):

python ex13.py first 2nd 3rd

This is what you should see when you do a few different runs with different arguments:

\$ python ex13.py first 2nd 3rd The script is called: ex13.py Your first variable is: first Your second variable is: 2nd Your third variable is: 3rd

\$ python ex13.py cheese apples bread The script is called: ex13.py Your first variable is: cheese Your second variable is: apples Your third variable is: bread

\$ python ex13.py Zed A. Shaw The script is called: ex13.py Your first variable is: Zed Your second variable is: A. Your third variable is: Shaw

You can actually replace "first", "2nd", and "3rd" with any three things. You do not have to give these parameters either, you can give any 3 strings you want:

python ex13.py stuff I like python ex13.py anything 6 7

If you do not run it correctly, then you will get an error like this:

```
python ex13.py first 2nd
Traceback (most recent call last):
  File "ex/ex13.py", line 3, in <module>
     script, first, second, third = argv
ValueError: need more than 3 values to unpack
```

This happens when you do not put enough arguments on the command when you run it (in this case just first 2nd). Notice when I run it I give it first 2nd, which caused it to give an error about "need more than 3 values to unpack" telling you that you didn't give it enough parameters.

- 1. Try giving fewer than three arguments to your script. See that error you get? See if you can explain it.
- 2. Write a script that has fewer arguments and one that has more. Make sure you give the unpacked variables good names.
- 3. Combine raw\_input with argv to make a script that gets more input from a user.
- 4. Remember that modules give you features. Modules. Modules. Remember this because we'll need it later.

### **Exercise 14: Prompting And Passing**

Let's do one exercise that uses argv and raw\_input together to ask the user something specific. You will need this for the next exercise where we learn to read and write files. In this exercise we'll use raw\_input slightly differently by having it just print a simple > prompt. This is similar to a game like Zork or Adventure.

```
from sys import argv
1
2
3
   script, user_name = argv
   prompt = '> '
4
5
  print "Hi %s, I'm the %s script." % (user_name, script)
6
   print "I'd like to ask you a few questions."
7
   print "Do you like me %s?" % user_name
8
   likes = raw_input(prompt)
9
10
   print "Where do you live %s?" % user_name
11
   lives = raw_input (prompt)
12
13
   print "What kind of computer do you have?"
14
   computer = raw_input(prompt)
15
16
  print """
17
  Alright, so you said %r about liking me.
18
   You live in %r. Not sure where that is.
19
  And you have a %r computer. Nice.
20
   """ % (likes, lives, computer)
21
```

Notice though that we make a variable prompt that is set to the prompt we want, and we give that to raw\_input instead of typing it over and over. Now if we want to make the prompt something else, we just change it in this one spot and rerun the script.

Very handy.

#### What You Should See

When you run this, remember that you have to give the script your name for the argv arguments.

```
$ python ex14.py Zed
Hi Zed, I'm the ex14.py script.
I'd like to ask you a few questions.
Do you like me Zed?
> yes
Where do you live Zed?
> America
What kind of computer do you have?
```

#### > Tandy

```
Alright, so you said 'yes' about liking me.
You live in 'America'. Not sure where that is.
And you have a 'Tandy' computer. Nice.
```

- 1. Find out what Zork and Adventure were. Try to find a copy and play it.
- 2. Change the prompt variable to something else entirely.
- 3. Add another argument and use it in your script.
- 4. Make sure you understand how I combined a """ style multi-line string with the % format activator as the last print.

## **Exercise 15: Reading Files**

Everything you've learned about raw\_input and argv is so you can start reading files. You may have to play with this exercise the most to understand what's going on, so do it carefully and remember your checks. Working with files is an easy way to *erase your work* if you are not careful.

This exercise involves writing two files. One is your usual ex15.py file that you will run, but the *other* is named ex15\_sample.txt. This second file isn't a script but a plain text file we'll be reading in our script. Here are the contents of that file:

```
This is stuff I typed into a file.
It is really cool stuff.
Lots and lots of fun to have in here.
```

What we want to do is "open" that file in our script and print it out. However, we do not want to just "hard code" the name ex15\_sample.txt into our script. "Hard coding" means putting some bit of information that should come from the user as a string right in our program. That's bad because we want it to load other files later. The solution is to use argv and raw\_input to ask the user what file they want instead of "hard coding" the file's name.

```
from sys import argv
1
2
   script, filename = argv
3
4
5
   txt = open(filename)
6
   print "Here's your file %r:" % filename
7
   print txt.read()
8
9
   print "Type the filename again:"
10
   file_again = raw_input("> ")
11
12
   txt_again = open(file_again)
13
14
   print txt_again.read()
15
```

A few fancy things are going on in this file, so let's break it down real quick:

Line 1-3 should be a familiar use of argv to get a filename. Next we have line 5 where we use a new command open. Right now, run pydoc open and read the instructions. Notice how like your own scripts and raw\_input, it takes a parameter and returns a value you can set to your own variable. You just opened a file.

Line 7 we print a little line, but on line 8 we have something very new and exciting. We call a function on txt. What you got back from open is a file, and it's also got commands you can give it. You give a file a command by using the . (dot or period), the name of the command, and parameters. Just like with open and raw\_input. The difference is that when you say txt.read() you are saying, "Hey txt! Do your read command with no parameters!"

The remainder of the file is more of the same, but we'll leave the analysis to you in the extra credit.

### What You Should See

I made a file called "ex15\_sample.txt" and ran my script.

```
$ python ex15.py ex15_sample.txt
Here's your file 'ex15_sample.txt':
This is stuff I typed into a file.
It is really cool stuff.
Lots and lots of fun to have in here.
```

```
I'll also ask you to type it again:
> ex15_sample.txt
This is stuff I typed into a file.
It is really cool stuff.
Lots and lots of fun to have in here.
```

\$

### **Extra Credit**

This is a big jump so be sure you do this extra credit as best you can before moving on.

- 1. Above each line write out in English what that line does.
- 2. If you are not sure ask someone for help or search online. Many times searching for "python THING" will find answers for what that THING does in Python. Try searching for "python open".
- 3. I used the name "commands" here, but they are also called "functions" and "methods". Search around online to see what other people do to define these. Do not worry if they confuse you. It's normal for a programmer to confuse you with their vast extensive knowledge.
- 4. Get rid of the part from line 10-15 where you use raw\_input and try the script then.
- 5. Use only raw\_input and try the script that way. Think of why one way of getting the filename would be better than another.
- 6. Run pydoc file and scroll down until you see the read() command (method/function). See all the other ones you can use? Skip the ones that have \_\_\_ (two underscores) in front because those are junk. Try some of the other commands.
- 7. Startup python again and use open from the prompt. Notice how you can open files and run read on them right there?
- 8. Have your script also do a close () on the txt and txt\_again variables. It's important to close files when you are done with them.

## **Exercise 16: Reading And Writing Files**

If you did the extra credit from the last exercise you should have seen all sorts of commands (methods/functions) you can give to files. Here's the list of commands I want you to remember:

- close Closes the file. Like File->Save.. in your editor.
- read Reads the contents of the file, you can assign the result to a variable.
- readline Reads just one line of a text file.
- truncate Empties the file, watch out if you care about the file.
- write(stuff) Writes stuff to the file.

For now these are the important commands you need to know. Some of them take parameters, but we do not really care about that. You only need to remember that write takes a parameter of a string you want to write to the file.

Let's use some of this to make a simple little text editor:

```
from sys import argv
1
2
   script, filename = argv
3
4
   print "We're going to erase %r." % filename
5
   print "If you don't want that, hit CTRL-C (^C)."
6
   print "If you do want that, hit RETURN."
7
8
   raw_input("?")
9
10
   print "Opening the file..."
11
   target = open(filename, 'w')
12
13
   print "Truncating the file. Goodbye!"
14
   target.truncate()
15
16
   print "Now I'm going to ask you for three lines."
17
18
   line1 = raw_input("line 1: ")
19
   line2 = raw_input("line 2: ")
20
   line3 = raw_input("line 3: ")
21
22
   print "I'm going to write these to the file."
23
24
  target.write(line1)
25
   target.write("\n")
26
   target.write(line2)
27
28 target.write("\n")
  target.write(line3)
29
  target.write("\n")
30
```

```
31
32 print "And finally, we close it."
33 target.close()
```

That's a large file, probably the largest you have typed in. So go slow, do your checks, and make it run. One trick is to get bits of it running at a time. Get lines 1-8 running, then 5 more, then a few more, etc., until it's all done and running.

#### What You Should See

There are actually two things you will see, first the output of your new script:

```
$ python ex16.py test.txt
We're going to erase 'test.txt'.
If you don't want that, hit CTRL-C (^C).
If you do want that, hit RETURN.
?
Opening the file...
Truncating the file. Goodbye!
Now I'm going to ask you for three lines.
line 1: To all the people out there.
line 2: I say I don't like my hair.
line 3: I need to shave it off.
I'm going to write these to the file.
And finally, we close it.
$
```

Now, open up the file you made (in my case test.txt) in your editor and check it out. Neat right?

- 1. If you feel you do not understand this, go back through and use the comment trick to get it squared away in your mind. One simple English comment above each line will help you understand, or at least let you know what you need to research more.
- 2. Write a script similar to the last exercise that uses read and argv to read the file you just created.
- 3. There's too much repetition in this file. Use strings, formats, and escapes to print out line1, line2, and line3 with just one target.write() command instead of 6.
- 4. Find out why we had to pass a 'w' as an extra parameter to open. Hint: open tries to be safe by making you explicitly say you want to write a file.
- 5. If you open the file with 'w' mode, then do you really need the target.truncate()? Go read the docs for Python's open function and see if that's true.

### **Exercise 17: More Files**

Now let's do a few more things with files. We're going to actually write a Python script to copy one file to another. It'll be very short but will give you some ideas about other things you can do with files.

```
from sys import argv
1
   from os.path import exists
2
3
   script, from_file, to_file = argv
4
5
   print "Copying from %s to %s" % (from_file, to_file)
6
   # we could do these two on one line too, how?
8
   input = open(from_file)
9
   indata = input.read()
10
11
   print "The input file is %d bytes long" % len(indata)
12
13
   print "Does the output file exist? %r" % exists(to_file)
14
   print "Ready, hit RETURN to continue, CTRL-C to abort."
15
   raw_input()
16
17
   output = open(to_file, 'w')
18
   output.write(indata)
19
20
   print "Alright, all done."
21
22
  output.close()
23
   input.close()
24
```

You should immediately notice that we import another handy command named exists. This returns True if a file exists, based on its name in a string as an argument. It returns False if not. We'll be using this function in the second half of this book to do lots of things, but right now you should see how you can import it.

Using import is a way to get tons of free code other better (well, usually) programmers have written so you do not have to write it.

#### What You Should See

Just like your other scripts, run this one with two arguments, the file to copy from and the file to copy it to. If we use your test.txt file from before we get this:

```
$ python ex17.py test.txt copied.txt
Copying from test.txt to copied.txt
The input file is 81 bytes long
Does the output file exist? False
```

Ready, hit RETURN to continue, CTRL-C to abort. Alright, all done. \$ cat copied.txt To all the people out there. I say I don't like my hair. I need to shave it off. \$

It should work with any file. Try a bunch more and see what happens. Just be careful you do not blast an important file.

**Warning:** Did you see that trick I did with cat? It only works on Linux or OSX, on Windows use type to do the same thing.

- 1. Go read up on Python's import statement, and start python to try it out. Try importing some things and see if you can get it right. It's alright if you do not.
- 2. This script is *really* annoying. There's no need to ask you before doing the copy, and it prints too much out to the screen. Try to make it more friendly to use by removing features.
- 3. See how short you can make the script. I could make this 1 line long.
- 4. Notice at the end of the WYSS I used something called *cat*? It's an old command that "con\*cat\*enates" files together, but mostly it's just an easy way to print a file to the screen. Type man cat to read about it.
- 5. Windows people, find the alternative to cat that Linux/OSX people have. Do not worry about man since there is nothing like that.
- 6. Find out why you had to do output.close() in the code.

## **Exercise 18: Names, Variables, Code, Functions**

Big title right? I am about to introduce you to *the function*! Dum dum dah! Every programmer will go on and on about functions and all the different ideas about how they work and what they do, but I will give you the simplest explanation you can use right now.

Functions do three things:

- 1. They name pieces of code the way variables name strings and numbers.
- 2. They take arguments the way your scripts take argv.
- 3. Using #1 and #2 they let you make your own "mini scripts" or "tiny commands".

You can create a function by using the word def in Python. I'm going to have you make four different functions that work like your scripts, and then show you how each one is related.

```
# this one is like your scripts with argv
1
   def print_two(*args):
2
       arg1, arg2 = args
3
       print "arg1: %r, arg2: %r" % (arg1, arg2)
4
5
   # ok, that *args is actually pointless, we can just do this
6
   def print_two_again(arg1, arg2):
7
       print "arg1: %r, arg2: %r" % (arg1, arg2)
8
9
   # this just takes one argument
10
   def print_one(arg1):
11
       print "arg1: %r" % arg1
12
13
   # this one takes no arguments
14
   def print_none():
15
       print "I got nothin'."
16
17
18
  print_two("Zed", "Shaw")
19
  print_two_again("Zed", "Shaw")
20
  print_one("First!")
21
  print_none()
22
```

Let's break down the first function, print\_two which is the most similar to what you already know from making scripts:

- 1. First we tell Python we want to make a function using def for "define".
- 2. On the same line as def we then give the function a name, in this case we just called it "print\_two" but it could be "peanuts" too. It doesn't matter, except that your function should have a short name that says what it does.

- 3. Then we tell it we want \*args (asterisk args) which is a lot like your argv parameter but for functions. This *has* to go inside () parenthesis to work.
- 4. Then we end this line with a : colon, and start indenting.
- 5. After the colon all the lines that are indented 4 spaces will become attached to this name, print\_two. Our first indented line is one that unpacks the arguments the same as with your scripts.
- 6. To demonstrate how it works we print these arguments out, just like we would in a script.

Now, the problem with print\_two is that it's not the easiest way to make a function. In Python we can skip the whole unpacking args and just use the names we want right inside (). That's what print\_two\_again does.

After that you have an example of how you make a function that takes one argument in print\_one.

Finally you have a function that has no arguments in print\_none.

**Warning:** This is very important. Do *not* get discouraged right now if this doesn't quite make sense. We're going to do a few exercises linking functions to your scripts and show you how to make more. For now just keep thinking "mini script" when I say "function" and keep playing with them.

### What You Should See

If you run the above script you should see:

```
$ python ex18.py
arg1: 'Zed', arg2: 'Shaw'
arg1: 'Zed', arg2: 'Shaw'
arg1: 'First!'
I got nothin'.
$
```

Right away you can see how a function works. Notice that you used your functions the way you use things like exists, open, and other "commands". In fact, I've been tricking you because in Python those "commands" are just functions. This means you can make your own commands and use them in your scripts too.

#### **Extra Credit**

Write out a function checklist for later exercises. Write these on an index card and keep it by you while you complete the rest of these exercises or until you feel you do not need it:

- 1. Did you start your function definition with def?
- 2. Does your function name have only characters and \_ (underscore) characters?
- 3. Did you put an open parenthesis (right after the function name?
- 4. Did you put your arguments after the parenthesis (separated by commas?
- 5. Did you make each argument unique (meaning no duplicated names).
- 6. Did you put a close parenthesis and a colon ) : after the arguments?
- 7. Did you indent all lines of code you want in the function 4 spaces? No more, no less.
- 8. Did you "end" your function by going back to writing with no indent (dedenting we call it)?

And when you run (aka "use" or "call") a function, check these things:

- 1. Did you call/use/run this function by typing its name?
- 2. Did you put ( character after the name to run it?
- 3. Did you put the values you want into the parenthesis separated by commas?
- 4. Did you end the function call with a ) character.

Use these two checklists on the remaining lessons until you do not need them anymore.

Finally, repeat this a few times:

"To 'run', 'call', or 'use' a function all mean the same thing."

### **Exercise 19: Functions And Variables**

Functions may have been a mind-blowing amount of information, but do not worry. Just keep doing these exercises and going through your checklist from the last exercise and you will eventually get it.

There is one tiny point though that you might not have realized which we'll reinforce right now: The variables in your function are not connected to the variables in your script. Here's an exercise to get you thinking about this:

```
def cheese and crackers (cheese count, boxes of crackers):
1
       print "You have %d cheeses!" % cheese_count
2
       print "You have %d boxes of crackers!" % boxes_of_crackers
3
       print "Man that's enough for a party!"
4
       print "Get a blanket.\n"
5
6
7
   print "We can just give the function numbers directly:"
8
   cheese_and_crackers(20, 30)
9
10
11
   print "OR, we can use variables from our script:"
12
   amount_of_cheese = 10
13
   amount_of_crackers = 50
14
15
   cheese_and_crackers(amount_of_cheese, amount_of_crackers)
16
17
18
   print "We can even do math inside too:"
19
   cheese_and_crackers (10 + 20, 5 + 6)
20
21
22
   print "And we can combine the two, variables and math:"
23
   cheese_and_crackers(amount_of_cheese + 100, amount_of_crackers + 1000)
24
```

This shows all different ways we're able to give our function cheese\_and\_crackers the values it needs to print them. We can give it straight numbers. We can give it variables. We can give it math. We can even combine math and variables.

In a way, the arguments to a function are kind of like our = character when we make a variable. In fact, if you can use = to name something, you can usually pass it to a function as an argument.

#### What You Should See

You should study the output of this script and compare it with what you think you should get for each of the examples in the script.

```
$ python ex19.py
We can just give the function numbers directly:
You have 20 cheeses!
You have 30 boxes of crackers!
Man that's enough for a party!
Get a blanket.
OR, we can use variables from our script:
You have 10 cheeses!
You have 50 boxes of crackers!
Man that's enough for a party!
Get a blanket.
We can even do math inside too:
You have 30 cheeses!
You have 11 boxes of crackers!
Man that's enough for a party!
Get a blanket.
And we can combine the two, variables and math:
You have 110 cheeses!
You have 1050 boxes of crackers!
Man that's enough for a party!
Get a blanket.
$
```

- 1. Go back through the script and type a comment above each line explaining in English what it does.
- 2. Start at the bottom and read each line backwards, saying all the important characters.
- 3. Write at least one more function of your own design, and run it 10 different ways.

### **Exercise 20: Functions And Files**

Remember your checklist for functions, then do this exercise paying close attention to how functions and files can work together to make useful stuff.

```
from sys import argv
1
2
   script, input_file = argv
3
4
   def print_all(f):
5
       print f.read()
6
7
   def rewind(f):
8
       f.seek(0)
9
10
   def print_a_line(line_count, f):
11
       print line_count, f.readline()
12
13
   current_file = open(input_file)
14
15
   print "First let's print the whole file:\n"
16
17
   print_all(current_file)
18
19
   print "Now let's rewind, kind of like a tape."
20
21
   rewind(current_file)
22
23
   print "Let's print three lines:"
24
25
   current_line = 1
26
   print_a_line(current_line, current_file)
27
28
   current_line = current_line + 1
29
   print_a_line(current_line, current_file)
30
31
  current_line = current_line + 1
32
   print_a_line(current_line, current_file)
33
```

Pay close attention to how we pass in the current line number each time we run print\_a\_line.

### What You Should See

```
$ python ex20.py test.txt
First let's print the whole file:
```

```
To all the people out there.
I say I don't like my hair.
I need to shave it off.
Now let's rewind, kind of like a tape.
Let's print three lines:
1 To all the people out there.
2 I say I don't like my hair.
3 I need to shave it off.
$
```

- 1. Go through and write English comments for each line to understand what's going on.
- 2. Each time print\_a\_line is run you are passing in a variable current\_line. Write out what current\_line is equal to on each function call, and trace how it becomes line\_count in print\_a\_line.
- 3. Find each place a function is used, and go check its def to make sure that you are giving it the right arguments.
- 4. Research online what the seek function for file does. Try pydoc file and see if you can figure it out from there.
- 5. Research the shorthand notation += and rewrite the script to use that.

## **Exercise 21: Functions Can Return Something**

You have been using the = character to name variables and set them to numbers or strings. We're now going to blow your mind again by showing you how to use = and a new Python word return to set variables to be a *value from a function*. There will be one thing to pay close attention to, but first type this in:

```
1
   def add(a, b):
       print "ADDING \&d + \&d" \& (a, b)
2
        return a + b
3
4
   def subtract(a, b):
5
       print "SUBTRACTING %d - %d" % (a, b)
6
7
       return a - b
8
   def multiply(a, b):
9
       print "MULTIPLYING %d * %d" % (a, b)
10
       return a * b
11
12
13
   def divide(a, b):
       print "DIVIDING %d / %d" % (a, b)
14
15
       return a / b
16
17
   print "Let's do some math with just functions!"
18
19
   age = add(30, 5)
20
   height = subtract (78, 4)
21
   weight = multiply(90, 2)
22
   iq = divide(100, 2)
23
24
   print "Age: %d, Height: %d, Weight: %d, IQ: %d" % (age, height, weight, iq)
25
26
27
28
   # A puzzle for the extra credit, type it in anyway.
   print "Here is a puzzle."
29
30
   what = add(age, subtract(height, multiply(weight, divide(ig, 2))))
31
32
   print "That becomes: ", what, "Can you do it by hand?"
33
```

We are now doing our own math functions for add, subtract, multiply, and divide. The important thing to notice is the last line where we say return a + b (in add). What this does is the following:

- 1. Our function is called with two arguments: a and b.
- 2. We print out what our function is doing, in this case "ADDING".

- 3. Then we tell Python to do something kind of backward: we return the addition of a + b. You might say this as, "I add a and b then return them."
- 4. Python adds the two numbers. Then when the function ends any line that runs it will be able to assign this a + b result to a variable.

As with many other things in this book, you should take this real slow, break it down and try to trace what's going on. To help there's extra credit to get you to solve a puzzle and learn something cool.

### What You Should See

```
$ python ex21.py
Let's do some math with just functions!
ADDING 30 + 5
SUBTRACTING 78 - 4
MULTIPLYING 90 * 2
DIVIDING 100 / 2
Age: 35, Height: 74, Weight: 180, IQ: 50
Here is a puzzle.
DIVIDING 50 / 2
MULTIPLYING 180 * 25
SUBTRACTING 74 - 4500
ADDING 35 + -4426
That becomes: -4391 Can you do it by hand?
$
```

### **Extra Credit**

- 1. If you aren't really sure what return does, try writing a few of your own functions and have them return some values. You can return anything that you can put to the right of an =.
- 2. At the end of the script is a puzzle. I'm taking the return value of one function, and *using* it as the argument of another function. I'm doing this in a chain so that I'm kind of creating a formula using the functions. It looks really weird, but if you run the script you can see the results. What you should do is try to figure out the normal formula that would recreate this same set of operations.
- 3. Once you have the formula worked out for the puzzle, get in there and see what happens when you modify the parts of the functions. Try to change it on purpose to make another value.
- 4. Finally, do the inverse. Write out a simple formula and use the functions in the same way to calculate it.

This exercise might really whack your brain out, but take it slow and easy and treat it like a little game. Figuring out puzzles like this is what makes programming fun, so I'll be giving you more little problems like this as we go.

## **Exercise 22: What Do You Know So Far?**

There won't be any code in this exercise or the next one, so there's no WYSS or Extra Credit either. In fact, this exercise is like one giant Extra Credit. I'm going to have you do a form of review what you have learned so far.

First, go back through every exercise you have done so far and write down every word and symbol (another name for 'character') that you have used. Make sure your list of symbols is complete.

Next to each word or symbol, write its name and what it does. If you can't find a name for a symbol in this book, then look for it online. If you do not know what a word or symbol does, then go read about it again and try using it in some code.

You may run into a few things you just can't find out or know, so just keep those on the list and be ready to look them up when you find them.

Once you have your list, spend a few days rewriting the list and double checking that it's correct. This may get boring but push through and really nail it down.

Once you have memorized the list and what they do, then you should step it up by writing out tables of symbols, their names, and what they do *from memory*. When you hit some you can't recall from memory, go back and memorize them again.

Warning: The most important thing when doing this exercise is: "There is no failure, only trying."

### What You are Learning

It's important when you are doing a boring mindless memorization exercise like this to know why. It helps you focus on a goal and know the purpose of all your efforts.

In this exercise you are learning the names of symbols so that you can read source code more easily. It's similar to learning the alphabet and basic words of English, except this Python alphabet has extra symbols you might not know.

Just take it slow and do not hurt your brain. Hopefully by now these symbols are natural for you so this isn't a big effort. It's best to take 15 minutes at a time with your list and then take a break. Giving your brain a rest will help you learn faster with less frustration.

## **Exercise 23: Read Some Code**

You should have spent last week getting your list of symbols straight and locked in your mind. Now you get to apply this to another week reading code on the internet. This exercise will be daunting at first. I'm going to throw you in the deep end for a few days and have you just try your best to read and understand some source code from real projects. The goal isn't to get you to understand code, but to teach you the following three skills:

- 1. Finding Python source code for things you need.
- 2. Reading through the code and looking for files.
- 3. Trying to understand code you find.

At your level you really do not have the skills to evaluate the things you find, but you can benefit from getting exposure and seeing how things look.

When you do this exercise, think of yourself as an anthropologist, trucking through a new land with just barely enough of the local language to get around and survive. Except, of course, that you will actually get out alive because the internet isn't a jungle. Anyway.

Here's what you do:

- 1. Go to bitbucket.org with your favorite web browser and search for "python".
- 2. Avoid any project with "Python 3" mentioned. That'll only confuse you.
- 3. Pick a random project and click on it.
- 4. Click on the Source tab and browse through the list of files and directories until you find a .py file (but not setup.py, that's useless).
- 5. Start at the top and read through it, taking notes on what you think it does.
- 6. If any symbols or strange words seem to interest you, write them down to research later.

That's it. Your job is to use what you know so far and see if you can read the code and get a grasp of what it does. Try skimming the code first, and then read it in detail. Maybe also try taking very difficult parts and reading each symbol you know outloud.

Now try several three other sites:

- github.com
- launchpad.net
- koders.com

On each of these sites you may find weird files ending in .c so stick to .py files like the ones you have written in this book.

A final fun thing to do is use the above four sources of Python code and type in topics you are interested in instead of "python". Search for "journalism", "cooking", "physics", or anything you are curious about. Chances are there's some code out there you could use right away.

### **Exercise 24: More Practice**

You are getting to the end of this section. You should have enough Python "under your fingers" to move onto learning about how programming really works, but you should do some more practice. This exercise is longer and all about building up stamina. The next exercise will be similar. Do them, get them exactly right, and do your checks.

```
print "Let's practice everything."
1
   print 'You\'d need to know \'bout escapes with \\ that do n newlines and t tabs.'
2
3
  poem = """
4
   \tThe lovely world
5
  with logic so firmly planted
6
  cannot discern \n the needs of love
7
  nor comprehend passion from intuition
8
   and requires an explanation
9
   \n\t\twhere there is none.
10
   .....
11
12
   print "-----"
13
   print poem
14
   print "-----"
15
16
17
   five = 10 - 2 + 3 - 6
18
   print "This should be five: %s" % five
19
20
   def secret_formula(started):
21
       jelly_beans = started * 500
22
       jars = jelly_beans / 1000
23
       crates = jars / 100
24
       return jelly_beans, jars, crates
25
26
27
   start_point = 10000
28
29
   beans, jars, crates = secret_formula(start_point)
30
  print "With a starting point of: %d" % start_point
31
   print "We'd have %d beans, %d jars, and %d crates." % (beans, jars, crates)
32
33
   start_point = start_point / 10
34
35
   print "We can also do that this way:"
36
   print "We'd have %d beans, %d jars, and %d crates." % secret_formula(start_point)
37
```

### What You Should See

\$ python ex24.py
Let's practice everything.
You'd need to know 'bout escapes with \ that do
 newlines and tabs.
\_\_\_\_\_\_

The lovely world with logic so firmly planted cannot discern the needs of love nor comprehend passion from intuition and requires an explanation

where there is none.

```
This should be five: 5
With a starting point of: 10000
We'd have 5000000 beans, 5000 jars, and 50 crates.
We can also do that this way:
We'd have 500000 beans, 500 jars, and 5 crates.
$
```

- 1. Make sure to do your checks: read it backwards, read it out loud, put comments above confusing parts.
- 2. Break the file on purpose, then run it to see what kinds of errors you get. Make sure you can fix it.

### **Exercise 25: Even More Practice**

We're going to do some more practice involving functions and variables to make sure you know them well. This exercise should be straight forward for you to type in, break down, and understand.

However, this exercise is a little different. You won't be running it. Instead *you* will import it into your python and run the functions yourself.

```
def break words(stuff):
1
        """This function will break up words for us."""
2
       words = stuff.split(' ')
3
       return words
4
5
   def sort_words(words):
6
       """Sorts the words."""
7
       return sorted (words)
8
9
   def print_first_word(words):
10
        """Prints the first word after popping it off."""
11
12
       word = words.pop(0)
       print word
13
14
   def print_last_word(words):
15
        """Prints the last word after popping it off."""
16
       word = words.pop(-1)
17
       print word
18
19
   def sort_sentence(sentence):
20
       """Takes in a full sentence and returns the sorted words."""
21
       words = break_words(sentence)
22
       return sort_words(words)
23
24
25
   def print_first_and_last(sentence):
       """Prints the first and last words of the sentence."""
26
       words = break_words(sentence)
27
       print_first_word(words)
28
       print_last_word(words)
29
30
   def print_first_and_last_sorted(sentence):
31
       """Sorts the words then prints the first and last one."""
32
       words = sort_sentence(sentence)
33
       print_first_word(words)
34
       print_last_word(words)
35
```

First, run this like normal with python ex25.py to find any errors you have made. Once you have found all of the errors you can and fixed them, you will then want to follow the WYSS section to complete the exercise.

### What You Should See

In this exercise we're going to interact with your .py file inside the python interpreter you used periodically to do calculations.

Here's what it looks like when I do it:

```
$ python
1
  Python 2.5.1 (r251:54863, Feb 6 2009, 19:02:12)
2
  [GCC 4.0.1 (Apple Inc. build 5465)] on darwin
  Type "help", "copyright", "credits" or "license" for more information.
  >>> import ex25
5
  >>> sentence = "All good things come to those who wait."
6
  >>> words = ex25.break_words(sentence)
   >>> words
8
   ['All', 'good', 'things', 'come', 'to', 'those', 'who', 'wait.']
9
   >>> sorted_words = ex25.sort_words(words)
10
   >>> sorted_words
11
   ['All', 'come', 'good', 'things', 'those', 'to', 'wait.', 'who']
12
   >>> ex25.print_first_word(words)
13
  A11
14
  >>> ex25.print_last_word(words)
15
  wait.
16
  >>> wrods
17
  Traceback (most recent call last):
18
    File "<stdin>", line 1, in <module>
19
  NameError: name 'wrods' is not defined
20
  >>> words
21
   ['good', 'things', 'come', 'to', 'those', 'who']
22
   >>> ex25.print_first_word(sorted_words)
23
24
   A11
   >>> ex25.print_last_word(sorted_words)
25
   who
26
  >>> sorted words
27
  ['come', 'good', 'things', 'those', 'to', 'wait.']
28
  >>> sorted_words = ex25.sort_sentence(sentence)
29
  >>> sorted_words
30
  ['All', 'come', 'good', 'things', 'those', 'to', 'wait.', 'who']
31
  >>> ex25.print_first_and_last(sentence)
32
  A11
33
  wait.
34
  >>> ex25.print_first_and_last_sorted(sentence)
35
   All
36
37
   who
38
   >>> ^D
   Ś
39
```

Let's break this down line by line to make sure you know what's going on:

- Line 5 you import *your* ex25.py python file, just like other imports you have done. Notice you do not need to put the .py at the end to import it. When you do this you make a module that has all your functions in it to use.
- Line 6 you made a sentence to work with.
- Line 7 you use the ex25 module and call your first function ex25.break\_words. The . (dot, period) symbol is how you tell python, "Hey, inside ex25 there's a function called break\_words and I want to run it."

- Line 8 we just type words, and python will print out what's in that variable (line 9). It looks weird but this is a list which you will learn about later.
- Lines 10-11 we do the same thing with ex25.sort\_words to get a sorted sentence.
- Lines 13-16 we use ex25.print\_first\_word and ex25.print\_last\_word to get the first and last word printed out.
- Line 17 is interesting. I made a mistake and typed the words variable as wrods so python gave me an error on Lines 18-20.
- Line 21-22 is where we print the modified words list. Notice that since we printed the first and last one, those words are now missing.

The remaining lines are for you to figure out and analyze in the extra credit.

### **Extra Credit**

- 1. Take the remaining lines of the WYSS output and figure out what they are doing. Make sure you understand how you are running your functions in the ex25 module.
- 2. Try doing this: help(ex25) and also help(ex25.break\_words). Notice how you get help for your module, and how the help is those odd """ strings you put after each function in ex25? Those special strings are called documentation comments and we'll be seeing more of them.
- 3. Typing ex25. is annoying. A shortcut is to do your import like this: from ex25 import \* which is like saying, "Import everything from ex25." Programmers like saying things backwards. Start a new session and see how all your functions are right there.
- 4. Try breaking your file and see what it looks like in python when you use it. You will have to quit python with CTRL-D (CTRL-Z on windows) to be able to reload it.

# **Exercise 26: Congratulations, Take A Test!**

You are almost done with the first half of the book. The second half is where things get interesting. You will learn logic and be able to do useful things like make decisions.

Before you continue, I have a quiz for you. This quiz will be *very* hard because it requires you to fix someone else's code. When you are a programmer you often have to deal with another programmer's code, and also with their arrogance. They will very frequently claim that their code is perfect.

These programmers are stupid people who care little for others. A good programmer assumes, like a good scientist, that there's always *some* probability their code is wrong. Good programmers start from the premise that their software is broken and then work to rule out all possible ways it could be wrong before finally admitting that maybe it really is the other guy's code.

In this exercise, you will practice dealing with a bad programmer by fixing a bad programmer's code. I have poorly copied exercises 24 and 25 into a file and removed random characters and added flaws. Most of the errors are things Python will tell you, while some of them are math errors you should find. Others are formatting errors or spelling mistakes in the strings.

All of these errors are very common mistakes all programmers make. Even experienced ones.

Your job in this exercise is to correct this file. Use all of your skills to make this file better. Analyze it first, maybe printing it out to edit it like you would a school term paper. Fix each flaw and keep running it and fixing it until the script runs perfectly. Try not to get help, and instead if you get stuck take a break and come back to it later.

Even if this takes days to do, bust through it and make it right.

Finally, the point of this exercise isn't to type it in, but to fix an existing file. To do that, you must go to:

• http://learnpythonthehardway.com/exercise26.txt

Copy-paste the code into a file named ex26.py. This is the only time you are allowed to copy-paste.

# **Exercise 27: Memorizing Logic**

Today is the day you start learning about logic. Up to this point you have done everything you possibly can reading and writing files, to the terminal, and have learned quite a lot of the math capabilities of Python.

From now on, you will be learning *logic*. You won't learn complex theories that academics love to study, but just the simple basic logic that makes real programs work and that real programmers need every day.

Learning logic has to come after you do some memorization. I want you to do this exercise for an entire week. Do not falter. Even if you are bored out of your mind, keep doing it. This exercise has a set of logic tables you must memorize to make it easier for you to do the later exercises.

I'm warning you this won't be fun at first. It will be downright boring and tedious but this is to teach you a very important skill you will need as a programmer. You *will* need to be able to memorize important concepts as you go in your life. Most of these concepts will be exciting once you get them. You will struggle with them, like wrestling a squid, then one day *snap* you will understand it. All that work memorizing the basics pays off big later.

Here's a tip on how to memorize something without going insane: Do a tiny bit at a time throughout the day and mark down what you need to work on most. Do not try to sit down for two hours straight and memorize these tables. This won't work. Your brain will really only retain whatever you studied in the first 15 or 30 minutes anyway.

Instead, what you should do is create a bunch of index cards with each column on the left on one side (True or False) and the column on the right on the back. You should then pull them out, see the "True or False" and be able to immediately say "True!" Keep practicing until you can do this.

Once you can do that, start writing out your own truth tables each night into a notebook. Do not just copy them. Try to do them from memory, and when you get stuck glance quickly at the ones I have here to refresh your memory. Doing this will train your brain to remember the whole table.

Do not spend more than one week on this, because you will be applying it as you go.

### **The Truth Terms**

In python we have the following terms (characters and phrases) for determining if something is "True" or "False". Logic on a computer is all about seeing if some combination of these characters and some variables is True at that point in the program.

- and
- or
- not
- ! = (not equal)
- == (equal)
- >= (greater-than-equal)

- <= (less-than-equal)
- True
- False

You actually have run into these characters before, but maybe not the phrases. The phrases (and, or, not) actually work the way you expect them to, just like in English.

### **The Truth Tables**

We will now use these characters to make the truth tables you need to memorize.

| NOT                        |            | True? |   | e?    |       |       |     |
|----------------------------|------------|-------|---|-------|-------|-------|-----|
| not Fals                   | e          | True  |   |       |       |       |     |
| not True                   | 2          | False |   |       |       |       |     |
| OR                         |            |       |   | True? |       |       |     |
| True or False              |            |       | 5 | True  |       |       |     |
| True or True               |            |       | 5 | True  |       |       |     |
| False or True              |            |       | 7 | True  |       |       |     |
| False or False             |            |       | ] | False |       |       |     |
| AND                        |            |       |   | Т     | ru    | ıe?   |     |
| True and False             |            |       |   | False |       |       |     |
| True and True              |            |       |   | True  |       |       |     |
| False and True             |            |       |   | False |       | e     |     |
| False and False            |            |       |   | Fa    | False |       |     |
| NOT OR                     |            |       |   |       |       | True? |     |
| not (True or False)        |            |       |   |       |       | False |     |
| not (True or True)         |            |       |   |       |       | False |     |
| not (False or True)        |            |       |   |       |       | False |     |
| not (False or False)       |            |       |   |       |       | True  |     |
| NOT AND                    |            |       |   |       |       | True? |     |
| not (True and False        |            |       |   |       |       | True  |     |
| not (True and True)        |            |       |   |       |       | False |     |
| not (False and True        |            |       |   | ue)   | True  |       |     |
| not (False and False) True |            |       |   |       |       |       | rue |
| !=                         | 7          | [rue: | ? | ]     |       |       |     |
| 1 != 0                     | Т          | rue   |   | 1     |       |       |     |
| 1 != 1                     | F          | alse  |   |       |       |       |     |
| 0 != 1                     | Т          | rue   |   |       |       |       |     |
| 0 != 0                     | F          | alse  |   |       |       |       |     |
| ==                         | ,          | True  | ? | 7     |       |       |     |
| 1 == 0                     |            | False |   | 1     |       |       |     |
| 1 == 1                     | 1          | True  |   |       |       |       |     |
| 0 == 1                     | F          | False |   |       |       |       |     |
| 0 == 0                     | <b>_</b> ] | True  |   |       |       |       |     |

Now use these tables to write up your own cards and spend the week memorizing them. Remember though, there is no failing in this book, just trying as hard as you can each day, and then a *little* bit more.

### **Exercise 28: Boolean Practice**

The logic combinations you learned from the last exercise are called "boolean" logic expressions. Boolean logic is used *everywhere* in programming. They are essential fundamental parts of computation and knowing them very well is akin to knowing your scales in music.

In this exercise you will be taking the logic exercises you memorized and start trying them out in python. Take each of these logic problems, and write out what you think the answer will be. In each case it will be either True or False. Once you have the answers written down, you will start python in your terminal and type them in to confirm your answers.

```
1. True and True
  2. False and True
  3. 1 == 1 and 2 == 1
  4. "test" == "test"
  5. 1 == 1 or 2 != 1
  6. True and 1 == 1
  7. False and 0 != 0
  8. True or 1 == 1
  9. "test" == "testing"
 10. 1 != 0 and 2 == 1
 11. "test" != "testing"
 12. "test" == 1
 13. not (True and False)
 14. not (1 == 1 \text{ and } 0 != 1)
 15. not (10 == 1 or 1000 == 1000)
 16. not (1 != 10 or 3 == 4)
 17. not ("testing" == "testing" and "Zed" == "Cool Guy")
 18. 1 == 1 and not ("testing" == 1 or 1 == 0)
 19. "chunky" == "bacon" and not (3 == 4 or 3 == 3)
 20. 3 == 3 and not ("testing" == "testing" or "Python" == "Fun")
I will also give you a trick to help you figure out the more complicated ones toward the end.
```

Whenever you see these boolean logic statements, you can solve them easily by this simple process:

1. Find equality test (== or !=) and replace it with its truth.

- 2. Find each and/or inside a parenthesis and solve those first.
- 3. Find each not and invert it.
- 4. Find any remaining and/or and solve it.
- 5. When you are done you should have True or False.

I will demonstrate with a variation on #20:

3 != 4 and not ("testing" != "test" or "Python" == "Python")

Here's me going through each of the steps and showing you the translation until I've boiled it down to a single result:

- 1. Solve each equality test:
  - (a) 3 != 4 is True: True and not ("testing" != "test" or "Python" ==
     "Python")
  - (b) "testing" != "test" is True: True and not (True or "Python" ==
     "Python")
  - (c) "Python" == "Python": True and not (True or True)

#### 2. Find each and/or in parenthesis ():

- (a) (True or True) is True: True and not (True)
- 3. Find each not and invert it:
  - (a) not (True) is False: True and False
- 4. Find any remaining and/or and solve them:
  - (a) True and False is False

With that we're done and know the result is False.

**Warning:** The more complicated ones may seem *very* hard at first. You should be able to give a good first stab at solving them, but do not get discouraged. I'm just getting you primed for more of these "logic gymnastics" so that later cool stuff is much easier. Just stick with it, and keep track of what you get wrong, but do not worry that it's not getting in your head quite yet. It'll come.

#### What You Should See

After you have tried to guess at these, this is what your session with python might look like:

```
$ python
Python 2.5.1 (r251:54863, Feb 6 2009, 19:02:12)
[GCC 4.0.1 (Apple Inc. build 5465)] on darwin
Type "help", "copyright", "credits" or "license" for more information.
>>> True and True
True
>>> 1 == 1 and 2 == 2
True
```

### **Extra Credit**

- 1. There are a lot of operators in Python similar to != and ==. Try to find out as many "equality operators" as you can. They should be like: < or <=.
- 2. Write out the names of each of these equality operators. For example, I call != "not equal".
- 3. Play with the python by typing out new boolean operators, and before you hit enter try to shout out what it is. Do not think about it, just the first thing that comes to mind. Write it down then hit enter, and keep track of how many you get right and wrong.
- 4. Throw away that piece of paper from #3 away so you do not accidentally try to use it later.

### **Exercise 29: What If**

Here is the next script of Python you will enter, which introduces you to the *if-statement*. Type this in, make it run exactly right, and then we'll try see if your practice has paid off.

```
people = 20
1
   cats = 30
2
   dogs = 15
3
4
5
   if people < cats:</pre>
6
        print "Too many cats! The world is doomed!"
7
8
   if people > cats:
9
        print "Not many cats! The world is saved!"
10
11
   if people < dogs:</pre>
12
        print "The world is drooled on!"
13
14
   if people > dogs:
15
        print "The world is dry!"
16
17
18
   dogs += 5
19
20
   if people >= dogs:
21
22
        print "People are greater than or equal to dogs."
23
   if people <= dogs:</pre>
24
        print "People are less than or equal to dogs."
25
26
27
   if people == dogs:
28
        print "People are dogs."
29
```

### What You Should See

```
$ python ex29.py
Too many cats! The world is doomed!
The world is dry!
People are greater than or equal to dogs.
People are less than or equal to dogs.
People are dogs.
$
```

### **Extra Credit**

In this extra credit, try to guess what you think the if-statement is and what it does. Try to answer these questions in your own words before moving onto the next exercise:

- 1. What do you think the if does to the code under it?
- 2. Why does the code under the if need to be indented 4 spaces?
- 3. What happens if it isn't indented?
- 4. Can you put other boolean expressions from Ex. 27 in the if-statement? Try it.
- 5. What happens if you change the initial variables for people, cats, and dogs?

## **Exercise 30: Else And If**

In the last exercise you worked out some if-statements, and then tried to guess what they are and how they work. Before you learn more I'll explain what everything is by answering the questions you had from extra credit. You did the extra credit right?

- 1. What do you think the if does to the code under it? An if statement creates what is called a "branch" in the code. It's kind of like those choose your own adventure books where you are asked to turn to one page if you make one choice, and another if you go a different direction. The if-statement tells your script, "If this boolean expression is True, then run the code under it, otherwise skip it."
- 2. Why does the code under the *if* need to be indented 4 spaces? A colon at the end of a line is how you tell Python you are going to create a new "block" of code, and then indenting 4 spaces tells Python what lines of code are in that block. This is *exactly* the same thing you did when you made functions in the first half of the book.
- 3. What happens if it isn't indented? If it isn't indented, you will most likely create a Python error. Python expects you to indent *something* after you end a line with a : (colon).
- 4. Can you put other boolean expressions from Ex. 27 in the *if* statement? Try it. Yes you can, and they can be as complex as you like, although really complex things generally are bad style.
- 5. What happens if you change the initial variables for people, cats, and dogs? Because you are comparing numbers, if you change the numbers, different if-statements will evaluate to True and the blocks of code under them will run. Go back and put different numbers in and see if you can figure out in your head what blocks of code will run.

Compare my answers to your answers, and make sure you *really* understand the concept of a "block" of code. This is important for when you do the next exercise where you write all the parts of *if-statements* that you can use.

Type this one in and make it work too.

```
people = 30
1
   cars = 40
2
   buses = 15
3
4
5
   if cars > people:
6
       print "We should take the cars."
7
   elif cars < people:</pre>
8
       print "We should not take the cars."
9
   else:
10
       print "We can't decide."
11
12
   if buses > cars:
13
       print "That's too many buses."
14
   elif buses < cars:</pre>
15
       print "Maybe we could take the buses."
16
   else:
17
```

```
18 print "We still can't decide."
19
20 if people > buses:
21 print "Alright, let's just take the buses."
22 else:
23 print "Fine, let's stay home then."
```

### What You Should See

```
$ python ex.py
We should take the cars.
Maybe we could take the buses.
Alright, let's just take the buses.
$
```

### **Extra Credit**

- 1. Try to guess what elif and else are doing.
- 2. Change the numbers of cars, people, and buses and then trace through each if-statement to see what will be printed.
- 3. Try some more complex boolean expressions like cars > people and buses < cars.
- 4. Above each line write an English description of what the line does.

### **Exercise 31: Making Decisions**

In the first half of this book you mostly just printed out things and called functions, but everything was basically in a straight line. Your scripts ran starting at the top, and went to the bottom where they ended. If you made a function you could run that function later, but it still didn't have the kind of branching you need to really make decisions. Now that you have if, else, and elif you can start to make scripts that decide things.

In the last script you wrote out a simple set of tests asking some questions. In this script you will ask the user questions and make decisions based on their answers. Write this script, and then play with it quite a lot to figure it out.

```
print "You enter a dark room with two doors. Do you go through door #1 or door #2?"
1
2
   door = raw_input("> ")
3
4
   if door == "1":
5
       print "There's a giant bear here eating a cheese cake. What do you do?"
6
       print "1. Take the cake."
7
       print "2. Scream at the bear."
8
9
       bear = raw_input("> ")
10
11
       if bear == "1":
12
           print "The bear eats your face off. Good job!"
13
       elif bear == "2":
14
           print "The bear eats your legs off. Good job!"
15
       else:
16
17
           print "Well, doing %s is probably better. Bear runs away." % bear
18
   elif door == "2":
19
       print "You stare into the endless abyss at Cthuhlu's retina."
20
       print "1. Blueberries."
21
       print "2. Yellow jacket clothespins."
22
       print "3. Understanding revolvers yelling melodies."
23
24
       insanity = raw_input("> ")
25
26
       if insanity == "1" or insanity == "2":
27
           print "Your body survives powered by a mind of jello. Good job!"
28
       else:
29
30
           print "The insanity rots your eyes into a pool of muck. Good job!"
31
32
   else:
```

33 print "You stumble around and fall on a knife and die. Good job!"

A key point here is that you are now putting the if-statements *inside* if-statements as code that can run. This is very powerful and can be used to create "nested" decisions, where one branch leads to another and another.

Make sure you understand this concept of if-statements inside if-statements. In fact, do the extra credit to really nail

it.

#### What You Should See

```
Here is me playing this little adventure game. I do not do so well.
```

```
$ python ex31.py
You enter a dark room with two doors. Do you go through door #1 or door #2?
> 1
There's a giant bear here eating a cheese cake. What do you do?
1. Take the cake.
2. Scream at the bear.
> 2
The bear eats your legs off. Good job!
$ python ex31.py
You enter a dark room with two doors. Do you go through door #1 or door #2?
> 1
There's a giant bear here eating a cheese cake. What do you do?
1. Take the cake.
2. Scream at the bear.
> 1
The bear eats your face off. Good job!
$ python ex31.py
You enter a dark room with two doors. Do you go through door #1 or door #2?
> 2
You stare into the endless abyss at Cthuhlu's retina.
1. Blueberries.
2. Yellow jacket clothespins.
3. Understanding revolvers yelling melodies.
> 1
Your body survives powered by a mind of jello. Good job!
$ python ex31.py
You enter a dark room with two doors. Do you go through door #1 or door #2?
> 2
You stare into the endless abyss at Cthuhlu's retina.
1. Blueberries.
2. Yellow jacket clothespins.
3. Understanding revolvers yelling melodies.
> 3
The insanity rots your eyes into a pool of muck. Good job!
$ python ex31.py
You enter a dark room with two doors. Do you go through door #1 or door #2?
> stuff
You stumble around and fall on a knife and die. Good job!
$ python ex31.py
You enter a dark room with two doors. Do you go through door #1 or door #2?
> 1
There's a giant bear here eating a cheese cake. What do you do?
1. Take the cake.
2. Scream at the bear.
> apples
Well, doing apples is probably better. Bear runs away.
```

### **Extra Credit**

Make new parts of the game and change what decisions people can make. Expand the game out as much as you can before it gets ridiculous.

### **Exercise 32: Loops And Lists**

You should now be able to do some programs that are much more interesting. If you have been keeping up, you should realize that now you can combine all the other things you have learned with if-statements and boolean expressions to make your programs do smart things.

However, programs also need to do repetitive things very quickly. We are going to use a for-loop in this exercise to build and print various lists. When you do the exercise, you will start to figure out what they are. I won't tell you right now. You have to figure it out.

Before you can use a for-loop, you need a way to *store* the results of loops somewhere. The best way to do this is with a list. A list is exactly what its name says, a container of things that are organized in order. It's not complicated; you just have to learn a new syntax. First, there's how you make a list:

```
hairs = ['brown', 'blond', 'red']
eyes = ['brown', 'blue', 'green']
weights = [1, 2, 3, 4]
```

What you do is start the list with the [ (left-bracket) which "opens" the list. Then you put each item you want in the list separated by commas, just like when you did function arguments. Lastly you end the list with a ] (right-bracket) to indicate that it's over. Python then takes this list and all its contents, and assigns them to the variable.

Warning: This is where things get tricky for people who can't program. Your brain has been taught that the world is flat. Remember in the last exercise where you put if-statements inside if-statements? That probably made your brain hurt because most people do not ponder how to "nest" things inside things. In programming this is all over the place. You will find functions that call other functions that have if-statements that have lists with lists inside lists. If you see a structure like this that you can't figure out, take out pencil and paper and break it down manually bit by bit until you understand it.

We now will build some lists using some loops and print them out:

```
the_count = [1, 2, 3, 4, 5]
1
   fruits = ['apples', 'oranges', 'pears', 'apricots']
2
   change = [1, 'pennies', 2, 'dimes', 3, 'quarters']
3
4
   # this first kind of for-loop goes through a list
5
   for number in the_count:
6
       print "This is count %d" % number
7
8
   # same as above
9
   for fruit in fruits:
10
       print "A fruit of type: %s" % fruit
11
12
  # also we can go through mixed lists too
13
14
  # notice we have to use %r since we don't know what's in it
  for i in change:
15
       print "I got %r" % i
16
```

```
17
   # we can also build lists, first start with an empty one
18
   elements = []
19
20
   # then use the range function to do 0 to 5 counts
21
   for i in range(0, 6):
22
       print "Adding %d to the list." % i
23
       # append is a function that lists understand
24
       elements.append(i)
25
26
27
   # now we can print them out too
  for i in elements:
28
       print "Element was: %d" % i
29
```

#### What You Should See

```
$ python ex32.py
This is count 1
This is count 2
This is count 3
This is count 4
This is count 5
A fruit of type: apples
A fruit of type: oranges
A fruit of type: pears
A fruit of type: apricots
I got 1
I got 'pennies'
I got 2
I got 'dimes'
I got 3
I got 'quarters'
Adding 0 to the list.
Adding 1 to the list.
Adding 2 to the list.
Adding 3 to the list.
Adding 4 to the list.
Adding 5 to the list.
Element was: 0
Element was: 1
Element was: 2
Element was: 3
Element was: 4
Element was: 5
Ś
```

### **Extra Credit**

- 1. Take a look at how you used range. Look up the range function to understand it.
- 2. Could you have avoided that for-loop entirely on line 22 and just assigned range(0,6) directly to elements?

3. Find the Python documentation on lists and read about them. What other operations can you do to lists besides append?

## **Exercise 33: While Loops**

Now to totally blow your mind with a new loop, the while-loop. A while-loop will keep executing the code block under it as long as a boolean expression is True.

Wait, you have been keeping up with the terminology right? That if we write a line and end it with a : (colon) then that tells Python to start a new block of code? Then we indent and that's the new code. This is all about structuring your programs so that Python knows what you mean. If you do not get that idea then go back and do some more work with if-statements, functions, and the for-loop until you get it.

Later on we'll have some exercises that will train your brain to read these structures, similar to how we burned boolean expressions into your brain.

Back to while-loops. What they do is simply do a test like an if-statement, but instead of running the code block *once*, they jump back to the "top" where the while is, and repeat. It keeps doing this until the expression is False.

Here's the problem with while-loops: Sometimes they do not stop. This is great if your intention is to just keep looping until the end of the universe. Otherwise you almost always want your loops to end eventually.

To avoid these problems, there's some rules to follow:

- 1. Make sure that you use while-loops sparingly. Usually a for-loop is better.
- 2. Review your while statements and make sure that the thing you are testing will become False at some point.
- 3. When in doubt, print out your test variable at the top and bottom of the while-loop to see what it's doing.

In this exercise, you will learn the while-loop by doing the above three things:

```
i = 0
1
2
   numbers = []
3
   while i < 6:
4
       print "At the top i is %d" % i
5
       numbers.append(i)
6
7
       i = i + 1
8
       print "Numbers now: ", numbers
9
       print "At the bottom i is %d" % i
10
11
12
   print "The numbers: "
13
14
   for num in numbers:
15
       print num
16
```

### What You Should See

```
$ python ex.py
At the top i is 0
Numbers now: [0]
At the bottom i is 1
At the top i is 1
Numbers now: [0, 1]
At the bottom i is 2
At the top i is 2
Numbers now: [0, 1, 2]
At the bottom i is 3
At the top i is 3
Numbers now: [0, 1, 2, 3]
At the bottom i is 4
At the top i is 4
Numbers now: [0, 1, 2, 3, 4]
At the bottom i is 5
At the top i is 5
Numbers now: [0, 1, 2, 3, 4, 5]
At the bottom i is 6
The numbers:
0
1
2
3
4
5
```

### **Extra Credit**

- 1. Convert this while loop to a function that you can call, and replace 6 in the test (i < 6) with a variable.
- 2. Now use this function to rewrite the script to try different numbers.
- 3. Add another variable to the function arguments that you can pass in that lets you change the + 1 on line 8 so you can change how much it increments by.
- 4. Rewrite the script again to use this function to see what effect that has.
- 5. Now, write it to use for-loops and range instead. Do you need the incrementor in the middle anymore? What happens if you do not get rid of it?

If at any time that you are doing this it goes crazy (it probably will), just hold down CTRL and hit c (CTRL-c) and the program will abort.

# **Exercise 34: Accessing Elements Of Lists**

Lists are pretty useful, but unless you can get at the things in them they aren't all that good. You can already go through the elements of a list in order, but what if you want say, the 5th element? You need to know how to access the elements of a list. Here's how you would access the *first* element of a list:

```
animals = ['bear', 'tiger', 'penguin', 'zebra']
bear = animals[0]
```

You take a list of animals, and then you get the first one using 0?! How does that work? Because of the way math works, Python start its lists at 0 rather than 1. It seems weird, but there's many advantages to this, even though it is mostly arbitrary.

The best way to explain why is by showing you the difference between how you use numbers and how programmers use numbers.

Imagine you are watching the four animals in our list above (['bear', 'tiger', 'penguin', 'zebra']) run in a race. They win in the *order* we have them in this list. The race was really exciting because, the animals didn't eat each other and somehow managed to run a race. Your friend however shows up late and wants to know who won. Does your friend say, "Hey, who came in *zeroth*?" No, he says, "Hey, who came in *first*?"

This is because the *order* of the animals is important. You can't have the second animal without the first animal, and can't have the third without the second. It's also impossible to have a "zeroth" animal since zero means nothing. How can you have a nothing win a race? It just doesn't make sense. We call these kinds of numbers "ordinal" numbers, because they indicate an ordering of things.

Programmers, however, can't think this way because they can pick any element out of a list at any point. To a programmer, the above list is more like a deck of cards. If they want the tiger, they grab it. If they want the zebra, they can take it too. This need to pull elements out of lists at random means that they need a way to indicate elements consistently by an address, or an "index", and the best way to do that is to start the indices at 0. Trust me on this, the math is *way* easier for these kinds of accesses. This kind of number is a "cardinal" number and means you can pick at random, so there needs to be a 0 element.

So, how does this help you work with lists? Simple, every time you say to yourself, "I want the 3rd animal," you translate this "ordinal" number to a "cardinal" number by subtracting 1. The "3rd" animal is at index 2 and is the penguin. You have to do this because you have spent your whole life using ordinal numbers, and now you have to think in cardinal. Just subtract 1 and you will be good.

Remember: ordinal == ordered, 1st; cardinal == cards at random, 0.

Let's practice this. Take this list of animals, and follow the exercises where I tell you to write down what animal you get for that ordinal or cardinal number. Remember if I say "first", "second", etc. then I'm using ordinal, so subtract 1. If I give you cardinal (0, 1, 2) then use it directly.

animals = ['bear', 'python', 'peacock', 'kangaroo', 'whale', 'platypus']

- 1. The animal at 1.
- 2. The 3rd animal.

- 3. The 1st animal.
- 4. The animal at 3.
- 5. The 5th animal.
- 6. The animal at 2.
- 7. The 6th animal.
- 8. The animal at 4.

For each of these, write out a full sentence of the form: "The 1st animal is at 0 and is a bear." Then say it backwards, "The animal at 0 is the 1st animal and is a bear."

Use your python to check your answers.

### **Extra Credit**

- 1. Read about ordinal and cardinal numbers online.
- 2. With what you know of the difference between these types of numbers, can you explain why this really is 2010? (Hint, you can't pick years at random.)
- 3. Write some more lists and work out similar indexes until you can translate them.
- 4. Use Python to check your answers to this as well.

**Warning:** Programmers will tell you to read this guy named "Dijkstra" on this subject. I recommend you avoid his writings on this unless you enjoy being yelled at by someone who stopped programming at the same time programming started.

### **Exercise 35: Branches and Functions**

You have learned to do if-statements, functions, and arrays. Now it's time to bend your mind. Type this in, and see if you can figure out what it's doing.

```
from sys import exit
1
2
   def gold_room():
3
       print "This room is full of gold. How much do you take?"
4
5
       next = raw_input("> ")
6
       if "0" in next or "1" in next:
7
           how_much = int(next)
8
9
       else:
            dead("Man, learn to type a number.")
10
11
       if how_much < 50:</pre>
12
            print "Nice, you're not greedy, you win!"
13
            exit(0)
14
        else:
15
            dead("You greedy bastard!")
16
17
18
   def bear_room():
19
       print "There is a bear here."
20
21
       print "The bear has a bunch of honey."
22
       print "The fat bear is in front of another door."
       print "How are you going to move the bear?"
23
       bear_moved = False
24
25
       while True:
26
           next = raw_input("> ")
27
28
            if next == "take honey":
29
                dead ("The bear looks at you then slaps your face off.")
30
            elif next == "taunt bear" and not bear_moved:
31
                print "The bear has moved from the door. You can go through it now."
32
                bear_moved = True
33
            elif next == "taunt bear" and bear_moved:
34
                dead("The bear gets pissed off and chews your leg off.")
35
            elif next == "open door" and bear_moved:
36
37
                gold_room()
            else:
38
                print "I got no idea what that means."
39
40
41
42
   def cthulu_room():
       print "Here you see the great evil Cthulu."
43
```

```
print "He, it, whatever stares at you and you go insane."
44
       print "Do you flee for your life or eat your head?"
45
46
        next = raw_input("> ")
47
48
        if "flee" in next:
49
            start()
50
        elif "head" in next:
51
            dead("Well that was tasty!")
52
        else:
53
            cthulu_room()
54
55
56
   def dead(why):
57
        print why, "Good job!"
58
59
        exit(0)
60
   def start():
61
       print "You are in a dark room."
62
       print "There is a door to your right and left."
63
       print "Which one do you take?"
64
65
       next = raw_input("> ")
66
67
        if next == "left":
68
            bear_room()
69
        elif next == "right":
70
            cthulu_room()
71
72
        else:
            dead("You stumble around the room until you starve.")
73
74
75
   start()
76
```

### What You Should See

```
Here's me playing the game:
```

```
$ python ex35.py
You are in a dark room.
There is a door to your right and left.
Which one do you take?
> left
There is a bear here.
The bear has a bunch of honey.
The fat bear is in front of another door.
How are you going to move the bear?
> taunt bear
The bear has moved from the door. You can go through it now.
> open door
This room is full of gold. How much do you take?
> asf
Man, learn to type a number. Good job!
$
```

### **Extra Credit**

- 1. Draw a map of the game and how you flow through it.
- 2. Fix all of your mistakes, including spelling mistakes.
- 3. Write comments for the functions you do not understand. Remember doc comments?
- 4. Add more to the game. What can you do to both simplify and expand it.
- 5. The gold\_room has a weird way of getting you to type a number. What are all the bugs in this way of doing it? Can you make it better than just checking if "1" or "0" are in the number? Look at how int() works for clues.

# **Exercise 36: Designing and Debugging**

Now that you know if-statements, I'm going to give you some rules for for-loops and while-loops that will keep you out of trouble. I'm also going to give you some tips on debugging so that you can figure out problems with your program. Finally, you are going to design a similar little game as in the last exercise but with a slight twist.

### **Rules For If-Statements**

- 1. Every if-statement must have an else.
- 2. If this else should never be run because it doesn't make sense, then you must use a die function in the else that prints out an error message and dies, just like we did in the last exercise. This will find *many* errors.
- 3. Never nest if-statements more than 2 deep and always try to do them 1 deep. This means if you put an if in an if then you should be looking to move that second if into another function.
- 4. Treat if-statements like paragraphs, where each if, elif, else grouping is like a set of sentences. Put blank lines before and after.
- 5. Your boolean tests should be simple. If they are complex, move their calculations to variables earlier in your function and use a good name for the variable.

If you follow these simple rules, you will start writing better code than most programmers. Go back to the last exercise and see if I followed all of these rules. If not, fix it.

**Warning:** Never be a slave to the rules in real life. For training purposes you need to follow these rules to make your mind strong, but in real life sometimes these rules are just stupid. If you think a rule is stupid, try not using it.

### **Rules For Loops**

- 1. Use a while-loop only to loop forever, and that means probably never. This only applies to Python, other languages are different.
- 2. Use a for-loop for all other kinds of looping, especially if there is a fixed or limited number of things to loop over.

### **Tips For Debugging**

1. Do not use a "debugger". A debugger is like doing a full-body scan on a sick person. You do not get any specific useful information, and you find a whole lot of information that doesn't help and is just confusing.

- 2. The best way to debug a program is to use print to print out the values of variables at points in the program to see where they go wrong.
- 3. Make sure parts of your programs work as you work on them. Do not write massive files of code before you try to run them. Code a little, run a little, fix a little.

### Homework

Now write a similar game to the one that I created in the last exercise. It can be any kind of game you want in the same flavor. Spend a week on it making it as interesting as possible. For extra credit, use lists, functions, and modules (remember those from Ex. 13?) as much as possible, and find as many new pieces of Python as you can to make the game work.

There is one catch though, write up your idea for the game first. Before you start coding you must write up a map for your game. Create the rooms, monsters, and traps that the player must go through on paper before you code.

Once you have your map, try to code it up. If you find problems with the map then adjust it and make the code match.

One final word of advice: Every programmer becomes paralyzed by irrational fear starting a new large project. They then use procrastination to avoid confronting this fear and end up not getting their program working or even started. I do this. Everyone does this. The best way to avoid this is to make a list of things you should do, and then do them one at a time.

Just start doing it, do a small version, make it bigger, keep a list of things to do, and do them.

# **Exercise 37: Symbol Review**

It's time to review the symbols and Python words you know, and to try to pick up a few more for the next few lessons. What I've done here is written out all the Python symbols and keywords that are important to know.

In this lesson take each keyword, and first try to write out what it does from memory. Next, search online for it and see what it really does. It may be hard because some of these are going to be impossible to search for, but keep trying.

If you get one of these wrong from memory, write up an index card with the correct definition and try to "correct" your memory. If you just didn't know about it, write it down, and save it for later.

Finally, use each of these in a small Python program, or as many as you can get done. The key here is to find out what the symbol does, make sure you got it right, correct it if you do not, then use it to lock it in.

#### **Keywords**

- and
- del
- from
- not
- while
- as
- elif
- global
- or
- with
- assert
- else
- if
- pass
- yield
- break
- except
- import
- print

- class
- exec
- in
- raise
- continue
- finally
- is
- return
- def
- for
- lambda
- try

### **Data Types**

For data types, write out what makes up each one. For example, with strings write out how you create a string. For numbers write out a few numbers.

- True
- False
- None
- strings
- numbers
- floats
- lists

### **String Escapes Sequences**

For string escape sequences, use them in strings to make sure they do what you think they do.

- \\
- \'
- \"
- \a
- \b
- .
- \f
- \n
- \r
- \t

• \v

### **String Formats**

Same thing for string formats: use them in some strings to know what they do.

- %d
- %i
- %0
- %u
- %X
- %X
- %e
- %E
- %f
- %F
- %g
- %G
- %C
- %r
- %s
- 응응

### **Operators**

Some of these may be unfamiliar to you, but look them up anyway. Find out what they do, and if you still can't figure it out, save it for later.

- +
- –
- \*
- \*\*
- /
- //
- %
- <
- >
- <=
- >=

- ==
- !=
- <>
- ( )
- [ ]
- { }
- @
- ,
- :
- •
- =
- •;
- +=
- -=
- \*=
- /=
- //=
- %=
- \*\*=

Spend about a week on this, but if you finish faster that's great. The point is to try to get coverage on all these symbols and make sure they are locked in your head. What's also important is to find out what you *do not* know so you can fix it later.

# **Exercise 38: Reading Code**

Now go find some Python code to read. You should be reading any Python code you can and trying to steal ideas that you find. You actually should have enough knowledge to be able to read, but maybe not understand what the code does. What I'm going to teach you in this lesson is how to apply things you have learned to understand other people's code.

First, print out the code you want to understand. Yes, print it out, because your eyes and brain are more used to reading paper than computer screens. Make sure you only print a few pages at a time.

Second, go through your printout and take notes of the following:

- 1. Functions and what they do.
- 2. Where each variable is first given a value.
- 3. Any variables with the same names in different parts of the program. These may be trouble later.
- 4. Any if-statements without else clauses. Are they right?
- 5. Any while-loops that might not end.
- 6. Finally, any parts of code that you can't understand for whatever reason.

Third, once you have all of this marked up, try to explain it to yourself by writing comments as you go. Explain the functions, how they are used, what variables are involved, anything you can to figure this code out.

Lastly, on all of the difficult parts, trace the values of each variable line by line, function by function. In fact, do another printout and write in the margin the value of each variable that you need to "trace".

Once you have a good idea of what the code does, go back to the computer and read it again to see if you find new things. Keep finding more code and doing this until you do not need the printouts anymore.

- 1. Find out what a "flow chart" is and write a few.
- 2. If you find errors in code you are reading, try to fix them and send the author your changes.
- 3. Another technique for when you are not using paper is to put # comments with your notes in the code. Sometimes, these could become the actual comments to help the next person.

# **Exercise 39: Doing Things To Lists**

You have learned about lists. When you learned about while-loops you "appended" numbers to the end of a list and printed them out. There was also extra credit where you were supposed to find all the other things you can do to lists in the Python documentation. That was a while back, so go find in the book where you did that and review if you do not know what I'm talking about.

Found it? Remember it? Good. When you did this you had a list, and you "called" the function append on it. However, you may not really understand what's going on so let's see what we can do to lists, and how doing things with "on" them works.

When you type Python code that reads mystuff.append('hello') you are actually setting off a chain of events inside Python to cause something to happen to the mystuff list. Here's how it works:

- 1. Python sees you mentioned mystuff and looks up that variable. It might have to look backwards to see if you created with =, look and see if it is a function argument, or maybe it's a global variable. Either way it has to find the mystuff first.
- 2. Once it finds mystuff it then hits the . (period) operator and starts to look at *variables* that are a part of mystuff. Since mystuff is a list, it knows that mystuff has a bunch of functions.
- 3. It then hits append and compares the name "append" to all the ones that mystuff says it owns. If append is in there (it is) then it grabs *that* to use.
- 4. Next Python sees the ( (parenthesis) and realizes, "Oh hey, this should be a function." At this point it *calls* (aka runs, executes) the function just like normally, but instead it calls the function with an *extra* argument.
- 5. That *extra* argument is ... mystuff! I know, weird right? But that's how Python works so it's best to just remember it and assume that's alright. What happens then, at the end of all this is a function call that looks like: append (mystuff, 'hello') instead of what you read which is mystuff.append ('hello').

For the most part you do not have to know that this is going on, but it helps when you get error messages from python like this:

```
$ python
Python 2.6.5 (r265:79063, Apr 16 2010, 13:57:41)
[GCC 4.4.3] on linux2
Type "help", "copyright", "credits" or "license" for more information.
>>> class Thing (object):
      def test(hi):
. . .
                print "hi"
. . .
. . .
>>> a = Thing()
>>> a.test("hello")
Traceback (most recent call last):
 File "<stdin>", line 1, in <module>
TypeError: test() takes exactly 1 argument (2 given)
>>>
```

What was all that? Well, this is me typing into the Python shell and showing you some magic. You haven't seen class yet but we'll get into those later. For now you see how Python said test() takes exactly 1 argument (2 given). If you see this it means that python changed a.test("hello") to test(a, "hello") and that somewhere someone messed up and didn't add the argument for a.

That might be a lot to take in, but we're going to spend a few exercises getting this concept firm in your brain. To kick things off, here's an exercise that mixes strings and lists for all kinds of fun.

```
ten_things = "Apples Oranges Crows Telephone Light Sugar"
2
   print "Wait there's not 10 things in that list, let's fix that."
3
4
   stuff = ten_things.split(' ')
5
   more_stuff = ["Day", "Night", "Song", "Frisbee", "Corn", "Banana", "Girl", "Boy"]
6
   while len(stuff) != 10:
8
       next_one = more_stuff.pop()
9
       print "Adding: ", next_one
10
       stuff.append(next_one)
11
12
       print "There's %d items now." % len(stuff)
13
14
   print "There we go: ", stuff
15
   print "Let's do some things with stuff."
16
17
18 print stuff[1]
  print stuff[-1] # whoa! fancy
19
20
  print stuff.pop()
21 print ' '.join(stuff) # what? cool!
  print '#'.join(stuff[3:5]) # super stellar!
22
```

#### What You Should See

\$ python ex39.py

```
Wait there's not 10 things in that list, let's fix that.
Adding: Boy
There's 7 items now.
Adding: Girl
There's 8 items now.
Adding: Banana
There's 9 items now.
Adding: Corn
There's 10 items now.
There we go: ['Apples', 'Oranges', 'Crows', 'Telephone', 'Light', 'Sugar',
      'Boy', 'Girl', 'Banana', 'Corn']
Let's do some things with stuff.
Oranges
Corn
Corn
Apples Oranges Crows Telephone Light Sugar Boy Girl Banana
Telephone#Light
```

- 1. Take each function that is called, and go through the steps outlined above to translate them to what Python does. For example, ' '.join(things) is join(' ', things).
- 2. Translate these two ways to view the function calls in English. For example, ' '.join(things) reads as, "Join things with ' between them." Meanwhile, join(' ', things) means, "Call join with ' and things." Understand how they are really the same thing.
- 3. Go read about "Object Oriented Programming" online. Confused? Yeah I was too. Do not worry. You will learn enough to be dangerous, and you can slowly learn more later.
- 4. Read up on what a "class" is in Python. *Do not read about how other languages use the word "class*". That will only mess you up.
- 5. What's the relationship between dir (something) and the "class" of something?
- 6. If you do not have any idea what I'm talking about do not worry. Programmers like to feel smart so they invented Object Oriented Programming, named it OOP, and then used it way too much. If you think that's hard, you should try to use "functional programming".

# **Exercise 40: Dictionaries, Oh Lovely Dictionaries**

Now I have to hurt you with another container you can use, because once you learn this container a massive world of ultra-cool will be yours. It is the most useful container ever: the dictionary.

Python calls them "dicts", other languages call them, "hashes". I tend to use both names, but it doesn't matter. What does matter is what they do when compared to lists. You see, a list lets you do this:

```
>>> things = ['a', 'b', 'c', 'd']
>>> print things[1]
b
>>> things[1] = 'z'
>>> print things[1]
z
>>> print things
['a', 'z', 'c', 'd']
>>>
```

You can use numbers to "index" into a list, meaning you can use numbers to find out what's in lists. You should know this by now, but what a dict does is let you use *anything*, not just numbers. Yes, a dict associates one thing to another, no matter what it is. Take a look:

```
>>> stuff = {'name': 'Zed', 'age': 36, 'height': 6*12+2}
>>> print stuff['name']
Zed
>>> print stuff['age']
36
>>> print stuff['height']
74
>>> stuff['city'] = "San Francisco"
>>> print stuff['city']
San Francisco
>>>
```

You will see that instead of just numbers we're using strings to say what we want from the stuff dictionary. We can also put new things into the dictionary with strings. It doesn't have to be strings though, we can also do this:

'height': 74}

In this one I just used numbers. I could use anything. Well almost but just pretend you can use anything for now.

Of course, a dictionary that you can only put things in is pretty stupid, so here's how you delete things, with the del keyword:

```
>>> del stuff['city']
>>> del stuff[1]
>>> del stuff[2]
>>> stuff
{'name': 'Zed', 'age': 36, 'height': 74}
>>>
```

We'll now do an exercise that you *must* study very carefully. I want you to type this exercise in and try to understand what's going on. It is a very interesting exercise that will hopefully make a big light turn on in your head very soon.

```
cities = {'CA': 'San Francisco', 'MI': 'Detroit',
1
                          'FL': 'Jacksonville'}
2
3
   cities['NY'] = 'New York'
4
   cities['OR'] = 'Portland'
5
6
   def find_city(themap, state):
7
       if state in themap:
8
           return themap[state]
9
       else:
10
           return "Not found."
11
12
   # ok pay attention!
13
   cities['_find'] = find_city
14
15
   while True:
16
       print "State? (ENTER to quit)",
17
       state = raw_input("> ")
18
19
       if not state: break
20
21
       # this line is the most important ever! study!
22
       city_found = cities['_find'](cities, state)
23
       print city_found
24
```

**Warning:** Notice how I use themap instead of map? That's because Python has a function called map, so if you try to use that you can have problems later.

#### What You Should See

```
$ python ex40.py
State? (ENTER to quit) > CA
San Francisco
State? (ENTER to quit) > FL
Jacksonville
State? (ENTER to quit) > O
Not found.
State? (ENTER to quit) > OR
```

```
Portland
State? (ENTER to quit) > VT
Not found.
State? (ENTER to quit) >
```

- 1. Go find the Python documentation for dictionaries (a.k.a. dicts, dict) and try to do even more things to them.
- 2. Find out what you can't do with dictionaries. A big one is that they do not have order, so try playing with that.
- 3. Try doing a for-loop over them, and then try the items () function in a for-loop.

# **Exercise 41: Gothons From Planet Percal** #25

Did you figure out the secret of the function in the dict from the last exercise? Can you explain it to yourself? I'll explain it and you can compare your explanation with mine. Here are the lines of code we are talking about:

```
cities['_find'] = find_city
city_found = cities['_find'](cities, state)
```

Remember that functions can be variables too. The def find\_city just makes another variable name in your current module that you can use anywhere. In this code first we are putting the function find\_city into the dict cities as '\_find'. This is the same as all the others where we set states to some cities, but in this case it's actually the function.

Alright, so once we know that find\_city is in the dict at \_find, that means we can do work with it. The 2nd line of code (used later in the previous exercise) can be broken down like this:

- 1. Python sees city\_found = and knows we want to make a new variable.
- 2. It then reads cities and finds that variable, it's a dict.
- 3. Then there's ['\_\_find'] which will *index* into the cities dict and pull out whatever is at \_\_find.
- 4. What is at ['\_find'] is our function find\_city so Python *then* knows it's got a function, and when it hits (it does the function call.
- 5. The parameters cities, state are passed to this function find\_city, and it runs because it's called.
- find\_city then tries to look up states inside cities, and returns what it finds or a message saying it didn't find anything.
- 7. Python takes what find\_city returned, and *finally* that is what is assigned to city\_found all the way at the beginning.

Here's a trick. Sometimes these things read better in English if you read the code backwards. This is how I would do it for that same line (remember *backwards*):

- 1. state and city are...
- 2. passed as parameters to ...
- 3. a function at...
- 4. '\_find' inside...
- 5. the dict cities...
- 6. and finally assigned to city\_found.

Here's another way to read it, this time "inside-out".

1. Find the center item of the expression, in this case ['\_find'].

- 2. Go counter-clock-wise and you have a dict cities, so this finds the element \_find in cities.
- 3. That gives us a function. Keep going counter-clock-wise and you get to the parameters.
- 4. The parameters are passed to the function, and that returns a result. Go counter-clock-wise again.
- 5. Finally, we are at the city\_found = assignment, and we have our end result.

After decades of programming I don't even think about these three ways to read code. I just glance at it and know what it means. I can even glance at a whole screen of code, and all the bugs and errors jump out at me. That took an incredibly long time and quite a bit more study than is sane. To get that way, I learned these three ways of reading most any programming language:

- 1. Front to back.
- 2. Back to front.
- 3. Counter-clock-wise.

Try them out when you have a difficult statement to figure out.

Now type in your next exercise, then go over it. This one is gonna be fun.

```
from sys import exit
2
   from random import randint
3
   def death():
4
       quips = ["You died. You kinda suck at this.",
5
                 "Nice job, you died ... jackass.",
6
                 "Such a luser.",
7
                 "I have a small puppy that's better at this."]
8
9
       print quips[randint(0, len(quips)-1)]
10
       exit(1)
11
12
13
14
   def central_corridor():
       print "The Gothons of Planet Percal #25 have invaded your ship and destroyed"
15
       print "your entire crew. You are the last surviving member and your last"
16
       print "mission is to get the neutron destruct bomb from the Weapons Armory,"
17
       print "put it in the bridge, and blow the ship up after getting into an "
18
       print "escape pod."
19
       print "\n"
20
       print "You're running down the central corridor to the Weapons Armory when"
21
       print "a Gothon jumps out, red scaly skin, dark grimy teeth, and evil clown costume"
22
       print "flowing around his hate filled body. He's blocking the door to the"
23
       print "Armory and about to pull a weapon to blast you."
24
25
       action = raw_input("> ")
26
27
       if action == "shoot!":
28
           print "Quick on the draw you yank out your blaster and fire it at the Gothon."
29
           print "His clown costume is flowing and moving around his body, which throws"
30
           print "off your aim. Your laser hits his costume but misses him entirely.
                                                                                           This"
31
           print "completely ruins his brand new costume his mother bought him, which"
32
           print "makes him fly into an insane rage and blast you repeatedly in the face until"
33
           print "you are dead. Then he eats you."
34
           return 'death'
35
36
       elif action == "dodge!":
37
           print "Like a world class boxer you dodge, weave, slip and slide right"
38
           print "as the Gothon's blaster cranks a laser past your head."
30
```

```
print "In the middle of your artful dodge your foot slips and you"
40
           print "bang your head on the metal wall and pass out."
41
           print "You wake up shortly after only to die as the Gothon stomps on"
42
           print "your head and eats you."
43
           return 'death'
44
45
       elif action == "tell a joke":
46
           print "Lucky for you they made you learn Gothon insults in the academy."
47
           print "You tell the one Gothon joke you know:"
48
           print "Lbhe zbgure vf fb sng, jura fur fvgf nebhaq gur ubhfr, fur fvgf nebhaq gur ubhfr."
49
           print "The Gothon stops, tries not to laugh, then busts out laughing and can't move."
50
           print "While he's laughing you run up and shoot him square in the head"
51
           print "putting him down, then jump through the Weapon Armory door."
52
           return 'laser_weapon_armory'
53
54
       else:
55
           print "DOES NOT COMPUTE!"
56
57
           return 'central_corridor'
58
   def laser_weapon_armory():
59
       print "You do a dive roll into the Weapon Armory, crouch and scan the room"
60
       print "for more Gothons that might be hiding. It's dead quiet, too quiet."
61
       print "You stand up and run to the far side of the room and find the"
62
       print "neutron bomb in its container. There's a keypad lock on the box"
63
       print "and you need the code to get the bomb out. If you get the code"
64
       print "wrong 10 times then the lock closes forever and you can't"
65
       print "get the bomb. The code is 3 digits."
66
       code = "%d%d%d" % (randint(1,9), randint(1,9), randint(1,9))
67
       guess = raw_input("[keypad]> ")
68
       guesses = 0
69
70
       while guess != code and guesses < 10:
71
           print "BZZZZEDDD!"
72
           quesses += 1
73
           guess = raw_input("[keypad]> ")
74
75
       if quess == code:
76
           print "The container clicks open and the seal breaks, letting gas out."
77
           print "You grab the neutron bomb and run as fast as you can to the"
78
           print "bridge where you must place it in the right spot."
79
           return 'the_bridge'
80
       else:
81
           print "The lock buzzes one last time and then you hear a sickening"
82
83
           print "melting sound as the mechanism is fused together."
84
           print "You decide to sit there, and finally the Gothons blow up the"
           print "ship from their ship and you die."
85
           return 'death'
86
87
88
   def the_bridge():
89
       print "You burst onto the Bridge with the netron destruct bomb"
90
       print "under your arm and surprise 5 Gothons who are trying to"
91
       print "take control of the ship. Each of them has an even uglier"
92
       print "clown costume than the last. They haven't pulled their"
93
       print "weapons out yet, as they see the active bomb under your"
94
       print "arm and don't want to set it off."
95
96
97
       action = raw_input("> ")
```

98

```
if action == "throw the bomb":
99
            print "In a panic you throw the bomb at the group of Gothons"
100
101
            print "and make a leap for the door. Right as you drop it a"
            print "Gothon shoots you right in the back killing you."
102
            print "As you die you see another Gothon frantically try to disarm"
103
            print "the bomb. You die knowing they will probably blow up when"
104
            print "it goes off."
105
            return 'death'
106
107
        elif action == "slowly place the bomb":
108
            print "You point your blaster at the bomb under your arm"
109
            print "and the Gothons put their hands up and start to sweat."
110
            print "You inch backward to the door, open it, and then carefully"
111
            print "place the bomb on the floor, pointing your blaster at it."
112
            print "You then jump back through the door, punch the close button"
113
            print "and blast the lock so the Gothons can't get out."
114
            print "Now that the bomb is placed you run to the escape pod to"
115
            print "get off this tin can."
116
            return 'escape_pod'
117
        else:
118
            print "DOES NOT COMPUTE!"
119
            return "the_bridge"
120
121
   def escape_pod():
122
        print "You rush through the ship desperately trying to make it to"
123
        print "the escape pod before the whole ship explodes. It seems like"
124
        print "hardly any Gothons are on the ship, so your run is clear of"
125
        print "interference. You get to the chamber with the escape pods, and"
126
        print "now need to pick one to take. Some of them could be damaged"
127
        print "but you don't have time to look. There's 5 pods, which one"
128
       print "do you take?"
129
130
        good pod = randint(1,5)
131
        guess = raw_input("[pod #]> ")
132
133
134
        if int(quess) != good_pod:
135
            print "You jump into pod %s and hit the eject button." % guess
136
            print "The pod escapes out into the void of space, then"
137
            print "implodes as the hull ruptures, crushing your body"
138
            print "into jam jelly."
139
            return 'death'
140
        else:
141
            print "You jump into pod %s and hit the eject button." % guess
142
            print "The pod easily slides out into space heading to"
143
            print "the planet below. As it flies to the planet, you look"
144
            print "back and see your ship implode then explode like a"
145
            print "bright star, taking out the Gothon ship at the same"
146
147
            print "time. You won!"
            exit(0)
148
149
150
   ROOMS = {
151
        'death': death,
152
        'central_corridor': central_corridor,
153
        'laser_weapon_armory': laser_weapon_armory,
154
        'the_bridge': the_bridge,
155
```

```
'escape_pod': escape_pod
156
157
    }
158
159
    def runner(map, start):
160
        next = start
161
162
        while True:
163
             room = map[next]
164
             print "\n-----"
165
             next = room()
166
167
   runner(ROOMS, 'central_corridor')
168
```

It's a lot of code, but go through it, make sure it works, play it.

#### What You Should See

Here's me playing the game.

\$ python ex/ex41.py

\_\_\_\_\_

The Gothons of Planet Percal #25 have invaded your ship and destroyed your entire crew. You are the last surviving member and your last mission is to get the neutron destruct bomb from the Weapons Armory, put it in the bridge, and blow the ship up after getting into an escape pod.

You're running down the central corridor to the Weapons Armory when a Gothon jumps out, red scaly skin, dark grimy teeth, and evil clown costume flowing around his hate filled body. He's blocking the door to the Armory and about to pull a weapon to blast you. > dodge! Like a world class boxer you dodge, weave, slip and slide right as the Gothon's blaster cranks a laser past your head. In the middle of your artful dodge your foot slips and you bang your head on the metal wall and pass out. You wake up shortly after only to die as the Gothon stomps on your head and eats you.

Such a luser. learnpythehardway \$ python ex/ex41.py

\_\_\_\_\_

\_\_\_\_\_

The Gothons of Planet Percal #25 have invaded your ship and destroyed your entire crew. You are the last surviving member and your last mission is to get the neutron destruct bomb from the Weapons Armory, put it in the bridge, and blow the ship up after getting into an escape pod.

You're running down the central corridor to the Weapons Armory when a Gothon jumps out, red scaly skin, dark grimy teeth, and evil clown costume flowing around his hate filled body. He's blocking the door to the
Armory and about to pull a weapon to blast you.
> tell a joke
Lucky for you they made you learn Gothon insults in the academy.
You tell the one Gothon joke you know:
Lbhe zbgure vf fb sng, jura fur fvgf nebhaq gur ubhfr, fur fvgf nebhaq gur ubhfr.
The Gothon stops, tries not to laugh, then busts out laughing and can't move.
While he's laughing you run up and shoot him square in the head
putting him down, then jump through the Weapon Armory door.

You do a dive roll into the Weapon Armory, crouch and scan the room for more Gothons that might be hiding. It's dead quiet, too quiet. You stand up and run to the far side of the room and find the neutron bomb in its container. There's a keypad lock on the box and you need the code to get the bomb out. If you get the code wrong 10 times then the lock closes forever and you can't get the bomb. The code is 3 digits. [keypad]> 123 BZZZZEDDD! [keypad]> 234 BZZZZEDDD! [keypad]> 345 BZZZZEDDD! [keypad]> 456 BZZZZEDDD! [keypad]> 567 BZZZZEDDD! [keypad]> 678 BZZZZEDDD! [keypad]> 789 BZZZZEDDD! [keypad] > 384 BZZZZEDDD! [keypad]> 764 BZZZZEDDD! [keypad] > 354 BZZZZEDDD! [keypad] > 263 The lock buzzes one last time and then you hear a sickening melting sound as the mechanism is fused together. You decide to sit there, and finally the Gothons blow up the ship from their ship and you die.

You died. You kinda suck at this.

- 1. Explain how returning the next room works.
- 2. Add cheat codes to the game so you can get past the more difficult rooms.
- 3. Instead of having each function print itself, learn about "doc string" style comments. Write the room description as doc comments, and change the runner to print them.
- 4. Once you have doc comments as the room description, do you need to have the function prompt even? Have the

runner prompt the user, and pass that in to each function. Your functions should just be if-statements printing the result and returning the next room.

5. This is actually a small version of something called a "finite state machine". Read about them. They might not make sense but try anyway.

# **Exercise 42: Gothons Are Getting Classy**

While it's fun to put functions inside of dictionaries, you'd think there'd be something in Python that does this for you. There is: the class keyword. Using class is how you create an even more awesome "dict with functions" than the one you made in the last exercise. Classes have all sorts of powerful features and uses that I could never go into in this book. Instead, you'll just use them like they're fancy dictionaries with functions.

A programming language that uses classes is called "Object Oriented Programming". This is an old style of programming where you make "things" and you "tell" those things to do work. You've been doing a lot of this. A whole lot. You just didn't know it. Remember when you were doing this:

```
stuff = ['Test', 'This', 'Out']
print ' '.join(stuff)
```

You were actually using classes. The variable stuff is actually a list class. The ' '.join(stuff) is calling the join function of the string ' ' (just an empty space) is *also* a class, a string class. It's all classes!

Well, and objects, but let's just skip that word for now. You'll learn what those are after you make some classes. How do you make classes? Very similar to how you made the ROOMS dict, but easier:

```
class TheThing(object):
```

```
def __init__(self):
        self.number = 0
    def some_function(self):
        print "I got called."
    def add_me_up(self, more):
        self.number += more
        return self.number
# two different things
a = TheThing()
b = TheThing()
a.some_function()
b.some_function()
print a.add_me_up(20)
print a.add_me_up(20)
print b.add_me_up(30)
print b.add_me_up(30)
print a.number
print b.number
```

Warning: Alright, this is where you start learning about "warts". Python is an old language with lots of really ugly obnoxious pieces that were bad decisions. To cover up these bad decisions they make new bad decisions and then yell at people to adopt the new bad decisions. The phrase class TheThing(object) is an example of a bad decision. I won't get into it right here, but don't worry about why your class has to have (object) after its name. Just always type it this way or other Python programmers will yell at you. We'll get into why later.

You see that self in the parameters? You know what that is? That's right, it's the "extra" parameter that Python creates so you can type a.some\_function() and then it will translate *that* to really be some\_function(a). Why use self? Your function has no idea what you are calling any one "instance" of TheThing or another, you just use a generic name self. That way you can write your function and it will always work.

You could actually use another name rather than self but then every Python programmer on the planet would hate you, so don't. Only jerks change things like that and I taught you better. Be nice to people who have to read what you write because ten years later all code is horrible.

Next, see the \_\_init\_\_ function? That is how you set up a Python class with internal variables. You can set them on self with the . (period) just like I'll show you here. See also how we then use this in add\_me\_up() later which lets you add to the self.number you created. Later you can see how we use this to add to our number and print it.

Classes are very powerful, so you should read everything you can about them and play with them. You actually know how to use them, you just have to try it. In fact, I want to play some guitar right now so I'm not going to give you an exercise to type. You're going to write an exercise using classes.

Here's how we'd do exercise 41 using classes instead of the thing we created:

```
from sys import exit
1
   from random import randint
2
3
   class Game (object):
4
5
       def __init__(self, start):
6
            self.quips = [
7
                "You died. You kinda suck at this.",
8
                 "Your mom would be proud. If she were smarter.",
9
                 "Such a luser.",
10
                 "I have a small puppy that's better at this."
11
12
            1
            self.start = start
13
14
       def play(self):
15
           next = self.start
16
17
            while True:
18
                print "\n-----"
19
                room = getattr(self, next)
20
                next = room()
21
22
23
       def death(self):
24
           print self.quips[randint(0, len(self.quips)-1)]
25
            exit(1)
26
27
       def central corridor(self):
28
           print "The Gothons of Planet Percal #25 have invaded your ship and destroyed"
29
            print "your entire crew. You are the last surviving member and your last"
30
            print "mission is to get the neutron destruct bomb from the Weapons Armory,"
31
32
            print "put it in the bridge, and blow the ship up after getting into an "
33
            print "escape pod."
```

```
print "\n"
34
           print "You're running down the central corridor to the Weapons Armory when"
35
           print "a Gothon jumps out, red scaly skin, dark grimy teeth, and evil clown costume"
36
           print "flowing around his hate filled body. He's blocking the door to the"
37
           print "Armory and about to pull a weapon to blast you."
38
39
           action = raw_input("> ")
40
41
           if action == "shoot!":
42
               print "Quick on the draw you yank out your blaster and fire it at the Gothon."
43
               print "His clown costume is flowing and moving around his body, which throws"
44
               print "off your aim. Your laser hits his costume but misses him entirely. This"
45
               print "completely ruins his brand new costume his mother bought him, which"
46
               print "makes him fly into an insane rage and blast you repeatedly in the face until"
47
               print "you are dead. Then he eats you."
48
               return 'death'
49
50
           elif action == "dodge!":
51
               print "Like a world class boxer you dodge, weave, slip and slide right"
52
               print "as the Gothon's blaster cranks a laser past your head."
53
               print "In the middle of your artful dodge your foot slips and you"
54
               print "bang your head on the metal wall and pass out."
55
               print "You wake up shortly after only to die as the Gothon stomps on"
56
               print "your head and eats you."
57
               return 'death'
58
59
           elif action == "tell a joke":
60
               print "Lucky for you they made you learn Gothon insults in the academy."
61
               print "You tell the one Gothon joke you know:"
62
               print "Lbhe zbgure vf fb sng, jura fur fvgf nebhaq gur ubhfr, fur fvgf nebhaq gur ubhfr.
63
               print "The Gothon stops, tries not to laugh, then busts out laughing and can't move."
64
               print "While he's laughing you run up and shoot him square in the head"
65
               print "putting him down, then jump through the Weapon Armory door."
66
               return 'laser_weapon_armory'
67
68
           0100.
69
               print "DOES NOT COMPUTE!"
70
               return 'central_corridor'
71
72
       def laser_weapon_armory(self):
73
           print "You do a dive roll into the Weapon Armory, crouch and scan the room"
74
           print "for more Gothons that might be hiding. It's dead quiet, too quiet."
75
           print "You stand up and run to the far side of the room and find the"
76
77
           print "neutron bomb in its container. There's a keypad lock on the box"
           print "and you need the code to get the bomb out. If you get the code"
78
           print "wrong 10 times then the lock closes forever and you can't"
79
           print "get the bomb. The code is 3 digits."
80
           code = "%d%d%d" % (randint(1,9), randint(1,9), randint(1,9))
81
           guess = raw_input("[keypad]> ")
82
           quesses = 0
83
84
           while guess != code and guesses < 10:
85
               print "BZZZZEDDD!"
86
               guesses += 1
87
               guess = raw_input("[keypad]> ")
88
89
90
           if guess == code:
91
               print "The container clicks open and the seal breaks, letting gas out."
```

```
print "You grab the neutron bomb and run as fast as you can to the"
92
                print "bridge where you must place it in the right spot."
93
                return 'the_bridge'
94
            else:
95
                print "The lock buzzes one last time and then you hear a sickening"
96
                print "melting sound as the mechanism is fused together."
97
                print "You decide to sit there, and finally the Gothons blow up the"
98
                print "ship from their ship and you die."
99
                return 'death'
100
101
102
        def the_bridge(self):
103
            print "You burst onto the Bridge with the netron destruct bomb"
104
            print "under your arm and surprise 5 Gothons who are trying to"
105
            print "take control of the ship. Each of them has an even uglier"
106
            print "clown costume than the last. They haven't pulled their"
107
            print "weapons out yet, as they see the active bomb under your"
108
            print "arm and don't want to set it off."
109
110
            action = raw_input("> ")
111
112
            if action == "throw the bomb":
113
                print "In a panic you throw the bomb at the group of Gothons"
114
                print "and make a leap for the door. Right as you drop it a"
115
                print "Gothon shoots you right in the back killing you."
116
                print "As you die you see another Gothon frantically try to disarm"
117
                print "the bomb. You die knowing they will probably blow up when"
118
                print "it goes off."
119
                return 'death'
120
121
122
            elif action == "slowly place the bomb":
                print "You point your blaster at the bomb under your arm"
123
                print "and the Gothons put their hands up and start to sweat."
124
                print "You inch backward to the door, open it, and then carefully"
125
                print "place the bomb on the floor, pointing your blaster at it."
126
                print "You then jump back through the door, punch the close button"
127
                print "and blast the lock so the Gothons can't get out."
128
                print "Now that the bomb is placed you run to the escape pod to"
129
                print "get off this tin can."
130
                return 'escape_pod'
131
            else
132
                print "DOES NOT COMPUTE!"
133
                return "the_bridge"
134
135
        def escape_pod(self):
136
            print "You rush through the ship desperately trying to make it to"
137
            print "the escape pod before the whole ship explodes. It seems like"
138
139
            print "hardly any Gothons are on the ship, so your run is clear of"
            print "interference. You get to the chamber with the escape pods, and"
140
            print "now need to pick one to take. Some of them could be damaged"
141
            print "but you don't have time to look. There's 5 pods, which one"
142
            print "do you take?"
143
144
            good_pod = randint(1, 5)
145
            guess = raw_input("[pod #]> ")
146
147
148
149
            if int(guess) != good_pod:
```

```
print "You jump into pod %s and hit the eject button." % guess
150
                print "The pod escapes out into the void of space, then"
151
                print "implodes as the hull ruptures, crushing your body"
152
                print "into jam jelly."
153
                return 'death'
154
            else:
155
                print "You jump into pod %s and hit the eject button." % guess
156
                print "The pod easily slides out into space heading to"
157
                print "the planet below. As it flies to the planet, you look"
158
                print "back and see your ship implode then explode like a"
159
                print "bright star, taking out the Gothon ship at the same"
160
                print "time. You won!"
161
                exit(0)
162
163
164
   a_game = Game("central_corridor")
165
   a_game.play()
166
```

### What You Should See

The output from this version of the game should be exactly the same as the previous version. In fact you'll notice that some of the code is nearly the same. Compare this new version of the game with the last one so you understand the changes that were made. Key things to really get are:

- 1. How you made a class Game (object) and put functions inside it.
- 2. How \_\_\_\_\_\_\_ in it \_\_\_\_\_ is a special initialization method that sets up important variables.
- 3. How you added functions *to* the class by indenting them so they were deeper under the class keyword. This is important so study carefully how indentation creates the class structure.
- 4. How you indented again to put the contents of the functions under their names.
- 5. How colons are being used.
- 6. The concept of self and how it's used in \_\_init\_\_, play, and death.
- 7. Go find out what getattr does inside play so that you understand what's going on with the operation of play. In fact, try doing this by hand inside Python to really get it.
- 8. How a Game was created at the end and then told to play() and how that got everything started.

- 2. Add some rooms to make sure you know how to work with a class.
- 3. Create a two-class version of this, where one is the Map and the other is the Engine. Hint: play goes in the Engine.

# **Exercise 43: You Make A Game**

You need to start learning to feed yourself. Hopefully as you have worked through this book, you have learned that all the information you need is on the internet, you just have to go search for it. The only thing you have been missing are the right words and what to look for when you search. Now you should have a sense of it, so it's about time you struggled through a big project and tried to get it working.

Here are your requirements:

- 1. Make a different game from the one I made.
- 2. Use more than one file, and use import to use them. Make sure you know what that is.
- 3. Use one class per room and give the classes names that fit their purpose. Like GoldRoom, KoiPondRoom.
- 4. Your runner will need to know about these rooms, so make a class that runs them and knows about them. There's plenty of ways to do this, but consider having each room return what room is next or setting a variable of what room is next.

Other than that I leave it to you. Spend a whole week on this and make it the best game you can. Use classes, functions, dicts, lists anything you can to make it nice. The purpose of this lesson is to teach you how to structure classes that need other classes inside other files.

Remember, I'm not telling you *exactly* how to do this because you have to do this yourself. Go figure it out. Programming is problem solving, and that means trying things, experimenting, failing, scrapping your work, and trying again. When you get stuck, ask for help and show people your code. If they are mean to you, ignore them, focus on the people who are not mean and offer to help. Keep working it and cleaning it until it's good, then show it some more.

Good luck, and see you in a week with your game.

# **Exercise 44: Evaluating Your Game**

In this exercise you will evaluate the game you just made. Maybe you got part-way through it and you got stuck. Maybe you got it working but just barely. Either way, we're going to go through a bunch of things you should know now and make sure you covered them in your game. We're going to study how to properly format a class, common conventions in using classes, and a lot of "textbook" knowledge.

Why would I have you try to do it yourself and then show you how to do it right? From now on in the book I'm going to try to make you self-sufficient. I've been holding your hand mostly this whole time, and I can't do that for much longer. I'm now instead going to give you things to do, have you do them on your own, and then give you ways to improve what you did.

You will struggle at first and probably be very frustrated but stick with it and eventually you will build a mind for solving problems. You will start to find creative solutions to problems rather than just copy solutions out of textbooks.

### **Function Style**

All the other rules I've taught you about how to make a function nice apply here, but add these things:

- For various reasons, programmers call functions that are part of classes methods. It's mostly marketing but just be warned that every time you say "function" they'll annoyingly correct you and say "method". If they get too annoying, just ask them to demonstrate the mathematical basis that determines how a "method" is different from a "function" and they'll shut up.
- When you work with classes much of your time is spent talking about making the class "do things". Instead of naming your functions after what the function does, instead name it as if it's a command you are giving to the class. Same as pop is saying "Hey list, pop this off." It isn't called remove\_from\_end\_of\_list because even though that's what it does, that's not a *command* to a list.
- Keep your functions small and simple. For some reason when people start learning about classes they forget this.

### **Class Style**

- Your class should use "camel case" like SuperGoldFactory rather than super\_gold\_factory.
- Try not to do too much in your \_\_\_\_\_init\_\_\_ functions. It makes them harder to use.
- Your other functions should use "underscore format" so write my\_awesome\_hair and not myawesomehair or MyAwesomeHair.
- Be consistent in how you organize your function arguments. If your class has to deal with users, dogs, and cats, keep that order throughout unless it really doesn't make sense. If you have one function takes (dog, cat, user) and the other takes (user, cat, dog), it'll be hard to use.

- Try not to use variables that come from the module or globals. They should be fairly self-contained.
- A foolish consistency is the hobgoblin of little minds. Consistency is good, but foolishly following some idiotic mantra because everyone else does is bad style. Think for yourself.
- Always, always have class Name (object) format or else you will be in big trouble.

## Code Style

- Give your code vertical space so people can read it. You will find some very bad programmers who are able to write reasonable code, but who do not add *any* spaces. This is bad style in any language because the human eye and brain use space and vertical alignment to scan and separate visual elements. Not having space is the same as giving your code an awesome camouflage paint job.
- If you can't read it out loud, it's probably hard to read. If you are having a problem making something easy to use, try reading it out loud. Not only does this force you to slow down and really read it, but it also helps you find difficult passages and things to change for readability.
- Try to do what other people are doing in Python until you find your own style.
- Once you find your own style, do not be a jerk about it. Working with other people's code is part of being a programmer, and other people have really bad taste. Trust me, you will probably have really bad taste too and not even realize it.
- If you find someone who writes code in a style you like, try writing something that mimics their style.

### **Good Comments**

- There are programmers who will tell you that your code should be readable enough that you do not need comments. They'll then tell you in their most official sounding voice that, "Ergo you should never write comments." Those programmers are either consultants who get paid more if other people can't use their code, or incompetents who tend to never work with other people. Ignore them and write comments.
- When you write comments, describe *why* you are doing what you are doing. The code already says how, but why you did things the way you did is more important.
- When you write doc comments for your functions, make the comments documentation for someone who will have to use your code. You do not have to go crazy, but a nice little sentence about what someone does with that function helps a lot.
- Finally, while comments are good, too many are bad, and you have to maintain them. Keep your comments relatively short and to the point, and if you change a function, review the comment to make sure it's still correct.

### **Evaluate Your Game**

I want you now to pretend you are me. Adopt a very stern look, print out your code, and take a red pen and mark every mistake you find. Anything from this exercise and from other things you have known. Once you are done marking your code up, I want you to fix everything you came up with. Then repeat this a couple of times, looking for anything that could be better. Use all the tricks I've given you to break your code down into the smallest tiniest little analysis you can.

The purpose of this exercise is to train your attention to detail on classes. Once you are done with this bit of code, find someone else's code and do the same thing. Go through a printed copy of some part of it and point out all the mistakes and style errors you find. Then fix it and see if your fixes can be done without breaking their program.

I want you to do nothing but evaluate and fix code for the week. Your own code and other people's. It'll be pretty hard work, but when you are done your brain will be wired tight like a boxer's hands.

# Exercise 45: Is-A, Has-A, Objects, and Classes

An important concept that you have to understand is the difference between a Class and an Object. The problem is, there is no real "difference" between a class and an object. They are actually the same thing at different points in time. I will demonstrate by a Zen koan:

What is the difference between a Fish and a Salmon?

Did that question sort of confuse you? Really sit down and think about it for a minute. I mean, a Fish and a Salmon are different but, wait, they are the same thing right? A Salmon is a *kind* of Fish, so I mean it's not different. But at the same time, becase a Salmon is a particular *type* of Fish and so it's actually different from all other Fish. That's what makes it a Salmon and not a Halibut. So a Salmon and a Fish are the same but different. Weird.

This question is confusing because most people do not think about real things this way, but they intuitively understand them. You do not need to think about the difference between a Fish and a Salmon because you *know* how they are related. You know a Salmon is a *kind* of Fish and that there are other kinds of Fish without having to understand that.

Let's take it one step further, let's say you have a bucket full of 3 Salmon and because you are a nice person, you have decided to name them Frank, Joe, and Mary. Now, think about this question:

What is the difference between Mary and a Salmon?

Again this is a weird question, but it's a bit easier than the Fish vs. Salmon question. You know that Mary is a Salmon, and so she's not really different. She's just a specific "instance" of a Salmon. Joe and Frank are also instances of Salmon. But, what do I mean when I say instance? I mean they were created from some other Salmon and now represent a real thing that has Salmon-like attributes.

Now for the mind bending idea: Fish is a Class, and Salmon is a Class, and Mary is an Object. Think about that for a second. Alright let's break it down real slow and see if you get it.

A Fish is a Class, meaning it's not a *real* thing, but rather a word we attach to instances of things with similar attributes. Got fins? Got gills? Lives in water? Alright it's probably a Fish.

Someone with a Ph.D. then comes along and says, "No my young friend, *this* Fish is actually *Salmo salar*, affectionately known as a Salmon." This professor has just clarified the Fish further and made a new Class called "Salmon" that has more specific attributes. Longer nose, reddish flesh, big, lives in the ocean or fresh water, tasty? Ok, probably a Salmon.

Finally, a cook comes along and tells the Ph.D., "No, you see this Salmon right here, I'll call her Mary and I'm going to make a tasty fillet out of her with a nice sauce." Now you have this *instance* of a Salmon (which also is an instance of a Fish) named Mary turned into something real that is filling your belly. It has become an Object.

There you have it: Mary is a kind of Salmon that is a kind of Fish. Object is a Class is a Class.

### How This Looks In Code

This is a weird concept, but to be very honest you only have to worry about it when you make new classes, and when you use a class. I will show you two tricks to help you figure out whether something is a Class or Object.

First, you need to learn two catch phrases "is-a" and "has-a". You use the phrase is-a when you talk about objects and classes being related to each other by a class relationship. You use has-a when you talk about objects and classes that are related only because they *reference* each other.

Now, go through this piece of code and replace each ##?? comment with a replacement comment that says whether the next line represents an *is-a* or a *has-a* relationship, and what that relationship is. In the beginning of the code, I've laid out a few examples, so you just have to write the remaining ones.

Remember, is-a is the relationship between Fish and Salmon, while has-a is the relationship between Salmon and Gills.

```
## Animal is-a object (yes, sort of confusing) look at the extra credit
1
   class Animal(object):
2
        pass
3
4
   ## ??
5
   class Dog(Animal):
6
7
        def __init__(self, name):
8
            ## ??
9
            self.name = name
10
11
   ## ??
12
   class Cat (Animal):
13
14
        def __init__(self, name):
15
            ## ??
16
            self.name = name
17
18
   ## ??
19
   class Person(object):
20
21
        def __init__(self, name):
22
            ## ??
23
            self.name = name
24
25
            ## Person has-a pet of some kind
26
            self.pet = None
27
28
   ## ??
29
   class Employee(Person):
30
31
        def __init__(self, name, salary):
32
            ## ?? hmm what is this strange magic?
33
            super(Employee, self).__init__(name)
34
             ## ??
35
            self.salary = salary
36
37
   ## ??
38
   class Fish(object):
39
40
        pass
41
   ## ??
42
   class Salmon (Fish):
43
        pass
44
```

```
45
   ## ??
46
47
   class Halibut (Fish):
48
        pass
49
50
    ## rover is-a Dog
51
   rover = Dog("Rover")
52
53
54
    ## ??
55
   satan = Cat("Satan")
56
   ## ??
57
   mary = Person("Mary")
58
59
60
   ## ??
   mary.pet = satan
61
62
   ## ??
63
   frank = Employee("Frank", 120000)
64
65
   ## ??
66
   frank.pet = rover
67
68
    ## ??
69
   flipper = Fish()
70
71
   ## ??
72
   crouse = Salmon()
73
74
   ## ??
75
   harry = Halibut()
76
```

#### About class Name(object)

Remember how I was yelling at you to always use class Name (object) and I couldn't tell you why? Now I can tell you, because you just learned about the difference between a class and an object. I couldn't tell you until now because you would have just been confused and couldn't learn to use the technology.

What happened is Python's original rendition of class was broken in many serious ways. By the time they admitted the fault it was too late, and they had to support it. In order to fix the problem, they needed some "new class" style so that the "old classes" would keep working but you could use the new more correct version.

This is where "class is-a object" comes in. They decided that they would use the word "object", lowercased, to be the "class" that you inherit from to make a class. Confusing right? A class inherits from the class named object to make a class but it's not an object really it's a class, but do not forget to inherit from object.

Exactly. The choice of one single word meant that I couldn't teach you about this until now. Now you can try to understand the concept of a class that is an object if you like.

However, I would suggest you do not. Just completely ignore the idea of old style vs. new style classes and assume that Python always requires (object) when you make a class. Save your brain power for something important.

#### **Extra Credit**

1. Research why Python added this strange object class, and what that means.

- 2. Is it possible to use a Class like it's an Object?
- 3. Fill out the animals, fish, and people in this exercise with functions that make them do things. See what happens when functions are in a "base class" like Animal vs. in say Dog.
- 4. Find other people's code and work out all the is-a and has-a relationships.
- 5. Make some new relationships that are lists and dicts so you can also have "has-many" relationships.
- 6. Do you think there's a such thing as a "is-many" relationship? Read about "multiple inheritance", then avoid it if you can.

## **Exercise 46: A Project Skeleton**

This will be where you start learning how to setup a good project "skeleton" directory. This skeleton directory will have all the basics you need to get a new project up and running. It will have your project layout, automated tests, modules, and install scripts. When you go to make a new project, just copy this directory to a new name and edit the files to get started.

### Skeleton Contents: Linux/OSX

First, create the structure of your skeleton directory with these commands:

```
$ mkdir -p projects
$ cd projects/
$ mkdir skeleton
$ cd skeleton
$ mkdir bin NAME tests docs
```

I use a directory named projects to store all the various things I'm working on. Inside that directory I have my skeleton directory that I put the basis of my projects into. The directory NAME will be renamed to whatever you are calling your project's main module when you use the skeleton.

Next we need to setup some initial files:

```
$ touch NAME/__init__.py
$ touch tests/__init__.py
```

That creates empty Python module directories we can put our code in. Then we need to create a setup.py file we can use to install our project later if we want:

```
try:
1
       from setuptools import setup
2
   except ImportError:
3
       from distutils.core import setup
4
5
   config = {
6
        'description': 'My Project',
7
        'author': 'My Name',
8
        'url': 'URL to get it at.',
9
        'download_url': 'Where to download it.',
10
        'author_email': 'My email.',
11
        'version': '0.1',
12
       'install_requires': ['nose'],
13
       'packages': ['NAME'],
14
        'scripts': [],
15
       'name': 'projectname'
16
17
   }
```

```
18
19 setup(**config)
```

Edit this file so that it has your contact information and is ready to go for when you copy it.

Finally you will want a simple skeleton file for tests named tests/NAME\_tests.py:

```
from nose.tools import *
1
   import NAME
2
3
   def setup():
4
       print "SETUP!"
5
6
7
   def teardown():
        print "TEAR DOWN!"
8
9
   def test_basic():
10
        print "I RAN!"
11
```

#### **Installing Python Packages**

Make sure you have some packages installed that makes these things work. Here's the problem though. You are at a point where it's difficult for me to help you do that and keep this book sane and clean. There are so many ways to install software on so many computers that I'd have to spend 10 pages walking you through every step, and let me tell you I am a lazy guy.

Rather than tell you how to do it exactly, I'm going to tell you what you should install, and then tell you to figure it out and get it working. This will be really good for you since it will open a whole world of software you can use that other people have released to the world.

Next, install the following python packages:

- 1. pip from http://pypi.python.org/pypi/pip
- 2. distribute from http://pypi.python.org/pypi/distribute
- 3. nose from http://pypi.python.org/pypi/nose/
- 4. virtualenv from http://pypi.python.org/pypi/virtualenv

Do not just download these packages and install them by hand. Instead see how other people recommend you install these packages and use them for your particular system. The process will be different for most versions of Linux, OSX, and definitely different for Windows.

I am warning you, this will be frustrating. In the business we call this "yak shaving". Yak shaving is any activity that is mind numblingly irritatingly boring and tedious that you have to do before you can do something else that's more fun. You want to create cool Python projects, but you can't do that until you setup a skeleton directory, but you can't setup a skeleton directory until you install some packages, but you can't install packages until you install package installers, and you can't install package installers until you figure out how your system installs software in general, and so on.

Struggle through this anyway. Consider it your trial-by-annoyance to get into the programmer club. Every programmer has to do these annoying tedious tasks before they can do something cool.

### **Testing Your Setup**

After you get all that installed you should be able to do this:

I'll explain what this nosetests thing is doing in the next exercise, but for now if you do not see that, you probably got something wrong. Make sure you put \_\_init\_\_.py files in your NAME and tests directory and make sure you got tests/NAME\_tests.py right.

### **Using The Skeleton**

You are now done with most of your yak shaving. Whenever you want to start a new project, just do this:

- 1. Make a copy of your skeleton directory. Name it after your new project.
- 2. Rename (move) the NAME module to be the name of your project or whatever you want to call your root module.
- 3. Edit your setup.py to have all the information for your project.
- 4. Rename tests/NAME\_tests.py to also have your module name.
- 5. Double check it's all working using nosetests again.
- 6. Start coding.

#### **Required Quiz**

This exercise doesn't have extra credit but a quiz you should complete:

- 1. Read about how to use all of the things you installed.
- 2. Read about the setup.py file and all it has to offer. Warning, it is not a very well-written piece of software, so it will be very strange to use.
- 3. Make a project and start putting code into the module, then get the module working.
- 4. Put a script in the bin directory that you can run. Read about how you can make a Python script that's runnable for your system.
- 5. Mention the bin script you created in your setup.py so that it gets installed.
- 6. Use your setup.py to install your own module and make sure it works, then use pip to uninstall it.

# **Exercise 47: Automated Testing**

Having to type commands into your game over and over to make sure it's working is annoying. Wouldn't it be better to write little pieces of code that test your code? Then when you make a change, or add a new thing to your program, you just "run your tests" and the tests make sure things are still working. These automated tests won't catch all your bugs, but they will cut down on the time you spend repeatedly typing and running your code.

Every exercise after this one will not have a What You Should See section, but instead it will have a What You Should Test section. You will be writing automated tests for all of your code starting now, and this will hopefully make you an even better programmer.

I won't try to explain why you should write automated tests. I will only say that, you are trying to be a programmer, and programmers automate boring and tedious tasks. Testing a piece of software is definitely boring and tedious, so you might as well write a little bit of code to do it for you.

That should be all the explanation you need because *your* reason for writing unit tests is to make your brain stronger. You have gone through this book writing code to do things. Now you are going to take the next leap and write code that knows about other code you have written. This process of writing a test that runs some code you have written *forces* you to understand clearly what you have just written. It solidifies in your brain exactly what it does and why it works and gives you a new level of attention to detail.

#### Writing A Test Case

We're going to take a very simple piece of code and write one simple test. We're going to base this little test on a new project from your project skeleton.

First, make a ex47 project from your project skeleton. Make sure you do it right and rename the module and get that first tests/ex47\_tests.py test file going right. Also make sure nose runs this test file. *IMPORTANT* make sure you also delete tests/skel\_tests.pyc if it's there.

Next, create a simple file ex47/game.py where you can put the code to test. This will be a very silly little class that we want to test with this code in it:

```
class Room(object):
1
2
       def __init__(self, name, description):
3
           self.name = name
4
            self.description = description
5
            self.paths = {}
6
7
       def go(self, direction):
8
            return self.paths.get(direction, None)
9
10
       def add_paths(self, paths):
11
            self.paths.update(paths)
12
```

Once you have that file, change unit test skeleton to this:

```
from nose.tools import *
1
   from ex47.game import Room
2
2
4
   def test_room():
5
6
       gold = Room("GoldRoom",
                    """This room has gold in it you can grab. There's a
7
                    door to the north.""")
8
       assert equal(gold.name, "GoldRoom")
9
       assert_equal(gold.paths, {})
10
11
   def test_room_paths():
12
       center = Room("Center", "Test room in the center.")
13
       north = Room("North", "Test room in the north.")
14
       south = Room("South", "Test room in the south.")
15
16
       center.add_paths({'north': north, 'south': south})
17
       assert_equal(center.go('north'), north)
18
19
       assert_equal(center.go('south'), south)
20
21
   def test_map():
       start = Room("Start", "You can go west and down a hole.")
22
       west = Room("Trees", "There are trees here, you can go east.")
23
       down = Room("Dungeon", "It's dark down here, you can go up.")
24
25
26
       start.add_paths({'west': west, 'down': down})
       west.add_paths({'east': start})
27
       down.add_paths({'up': start})
28
29
       assert_equal(start.go('west'), west)
30
       assert_equal(start.go('west').go('east'), start)
31
32
       assert_equal(start.go('down').go('up'), start)
```

This file imports the Room class you made in the ex47.game module so that you can do tests on it. There are then a set of tests that are functions starting with test\_. Inside each test case there's a bit of code that makes a Room or a set of Rooms, and then makes sure the rooms work the way you expect them to work. It tests out the basic room features, then the paths, then tries out a whole map.

The important functions here are assert\_equal which makes sure that variables you have set or paths you have built in a Room are actually what you think they are. If you get the wrong result, then nosetests will print out an error message so you can go figure it out.

### **Testing Guidelines**

Follow these general loose set of guidelines when making your tests:

- 1. Test files go in tests/ and are named BLAH\_tests.py otherwise nosetests won't run them. This also keeps your tests from clashing with your other code.
- 2. Write one test file for each module you make.
- 3. Keep your test cases (functions) short, but do not worry if they are a bit messy. Test cases are usually kind of messy.
- 4. Even though test cases are messy, try to keep them clean and remove any repetitive code you can. Create helper functions that get rid of duplicate code. You will thank me later when you make a change and then have to

change your tests. Duplicated code will make changing your tests more difficult.

5. Finally, do not get too attached to your tests. Sometimes, the best way to redesign something is to just delete it, the tests, and start over.

### What You Should See

```
~/projects/simplegame $ nosetests
...
Ran 3 tests in 0.007s
```

OK

That's what you should see if everything is working right. Try causing an error to see what that looks like and then fix it.

## **Extra Credit**

- 1. Go read about nosetests more, and also read about alternatives.
- 2. Learn about Python's "doc tests" and see if you like them better.
- 3. Make your Room more advanced, and then use it to rebuild your game yet again but this time, unit test as you go.

# **Exercise 48: Advanced User Input**

Your game probably was coming along great, but I bet how you handled what the user typed was becoming tedious. Each room needed its own very exact set of phrases that only worked if your player typed them perfectly. What you'd rather have is a device that lets users type phrases in various ways. For example, we'd like to have all of these phrases work the same:

- open door
- open the door
- go THROUGH the door
- punch bear
- Punch The Bear in the FACE

It should be alright for a user to write something a lot like English for your game, and have your game figure out what it means. To do this, we're going to write a module that does just that. This module will have a few classes that work together to handle use input and convert it into something your game can work with reliably.

In a simple version of English the following elements:

- Words separated by spaces.
- Sentences composed of the words.
- Grammar that structures the sentences into meaning.

That means the best place to start is figuring out how to get words from the user and what kinds of words those are.

## **Our Game Lexicon**

In our game we have to create a Lexicon of words:

- Direction words: north, south, east, west, down, up, left, right, back.
- Verbs: go, stop, kill, eat.
- Stop words: the, in, of, from, at, it
- Nouns: door, bear, princess, cabinet.
- Numbers: any string of 0 through 9 characters.

When we get to nouns, we have a slight problem since each room could have a different set of Nouns, but let's just pick this small set to work with for now and improve it later.

#### **Breaking Up A Sentence**

Once we have our lexicon of words we need a way to break up sentences so that we can figure out what they are. In our case, we've defined a sentence as "words separated by spaces", so we really just need to do this:

```
stuff = raw_input('> ')
words = stuff.split()
```

That's really all we'll worry about for now, but this will work really well for quite a while.

#### **Lexicon Tuples**

Once we know how to break up a sentence into words, we just have to go through the list of words and figure out what "type" they are. To do that we're going to use a handy little Python structure called a "tuple". A tuple is nothing more than a list that you can't modify. It's created by putting data inside two () with a comma, like a list:

```
first_word = ('direction', 'north')
second_word = ('verb', 'go')
sentence = [first_word, second_word]
```

This creates a pair of (TYPE, WORD) that lets you look at the word and do things with it.

This is just an example, but that's basically the end result. You want to take raw input from the user, carve it into words with split, then analyze those words to identify their type, and finally make a sentence out of them.

#### **Scanning Input**

Now you are ready to write your scanner. This scanner will take a string of raw input from a user and return a sentence that's composed of a list of tuples with the (TOKEN, WORD) pairings. If a word isn't part of the lexicon then it should still return the WORD, but set the TOKEN to an error token. These error tokens will tell the user they messed up.

Here's where it gets fun. I'm not going to tell you how to do this. Instead I'm going to write a unit test und you are going to write the scanner so that the unit test works.

#### **Exceptions And Numbers**

There is one tiny thing I will help you with first, and that's converting numbers. In order to do this though, we're going to cheat and use exceptions. An exception is an error that you get from some function you may have run. What happens is your function "raises" an exception when it encounters an error, then you have to handle that exception. For example, if you type this into python:

```
~/projects/simplegame $ python
Python 2.6.5 (r265:79063, Apr 16 2010, 13:57:41)
[GCC 4.4.3] on linux2
Type "help", "copyright", "credits" or "license" for more information.
>>> int("hell")
Traceback (most recent call last):
   File "<stdin>", line 1, in <module>
ValueError: invalid literal for int() with base 10: 'hell'
>>
```

That ValueError is an exception that the int() function threw because what you handed int() is not a number. The int() function could have returned a value to tell you it had an error, but since it only returns integers, it'd have a hard time doing that. It can't return -1 since that's a number. Instead of trying to figure out what to return when there's an error, the int() function raises the ValueError exception and you deal with it. You deal with an exception by using the try and except keywords:

```
def convert_number(s):
    try:
        return int(s)
    except ValueError:
        return None
```

You put the code you want to "try" inside the try block, and then you put the code to run for the error inside the except. In this case, we want to "try" to call int () on something that might be a number. If that has an error, then we "catch" it and return None.

In your scanner that you write, you should use this function to test if something is a number. You should also do it as the last thing you check for before declaring that word an error word.

#### What You Should Test

Here are the files tests/lexicon\_tests.py that you should use:

```
from nose.tools import *
2
   from ex48 import lexicon
3
4
   def test directions():
5
       assert_equal(lexicon.scan("north"), [('direction', 'north')])
6
        result = lexicon.scan("north south east")
7
        assert_equal(result, [('direction', 'north'),
8
                                ('direction', 'south'),
9
                                ('direction', 'east')])
10
11
   def test_verbs():
12
       assert_equal(lexicon.scan("go"), [('verb', 'go')])
13
        result = lexicon.scan("go kill eat")
14
        assert_equal(result, [('verb', 'go'),
15
                                ('verb', 'kill'),
16
                                ('verb', 'eat')])
17
18
19
   def test_stops():
20
       assert_equal(lexicon.scan("the"), [('stop', 'the')])
21
        result = lexicon.scan("the in of")
22
        assert_equal(result, [('stop', 'the'),
23
                                ('stop', 'in'),
24
                                ('stop', 'of')])
25
26
27
28
   def test_nouns():
       assert_equal(lexicon.scan("bear"), [('noun', 'bear')])
29
        result = lexicon.scan("bear princess")
30
        assert_equal(result, [('noun', 'bear'),
31
                                ('noun', 'princess')])
32
33
   def test_numbers():
34
       assert_equal(lexicon.scan("1234"), [('number', 1234)])
35
        result = lexicon.scan("3 91234")
36
       assert_equal(result, [('number', 3),
37
                                ('number', 91234)])
38
```

```
40
41 def test_errors():
42 assert_equal(lexicon.scan("ASDFADFASDF"), [('error', 'ASDFADFASDF')])
43 result = lexicon.scan("bear IAS princess")
44 assert_equal(result, [('noun', 'bear'),
45 ('error', 'IAS'),
46 ('noun', 'princess')])
```

Remember that you will want to make a new project with your skeleton, type in this test case (do not copy-paste!) and write your scanner so that the test runs. Focus on the details and make sure everything works right.

## **Design Hints**

39

Focus on getting one test working at a time. Keep this simple and just put all the words in your lexicon in lists that are in your lexicon.py module. Do not modify the input list of words, but instead make your own new list with your lexicon tuples in it. Also, use the in keyword with these lexicon lists to check if a word is in the lexicon.

## **Extra Credit**

- 1. Improve the unit test to make sure you cover more of the lexicon.
- 2. Add to the lexicon and then update the unit test.
- 3. Make your scanner handles user input in any capitalization and case. Update the test to make sure this actually works.
- 4. Find another way to convert the number.
- 5. My solution was 37 lines long. Is yours longer? Shorter?

# **Exercise 49: Making Sentences**

What we should be able to get from our little game lexicon scanner is a list that looks like this:

```
>>> from ex48 import lexicon
>>> print lexicon.scan("go north")
[('verb', 'go'), ('direction', 'north')]
>>> print lexicon.scan("kill the princess")
[('verb', 'kill'), ('stop', 'the'), ('noun', 'princess')]
>>> print lexicon.scan("eat the bear")
[('verb', 'eat'), ('stop', 'the'), ('noun', 'bear')]
>>> print lexicon.scan("open the door and smack the bear in the nose")
[('error', 'open'), ('stop', 'the'), ('noun', 'door'), ('error', 'and'),
('error', 'smack'), ('stop', 'the'), ('noun', 'bear'), ('stop', 'in'),
('stop', 'the'), ('error', 'nose')]
>>>
```

Now let us turn this into something the game can work with, which would be some kind of Sentence class.

If you remember grade school, a sentence can be a simple structure like:

Subject Verb Object

Obviously it gets more complex than that, and you probably did many days of annoying sentence graphs for English class. What we want is to turn the above lists of tuples into a nice Sentence object that has subject, verb, and object.

#### **Match And Peek**

To do this we need four tools:

- 1. A way to loop through the list of tuples. That's easy.
- 2. A way to "match" different types of tuples that we expect in our Subject Verb Object setup.
- 3. A way to "peek" at a potential tuple so we can make some decisions.
- 4. A way to "skip" things we do not care about, like stop words.

We use the peek function to say look at the next element in our tuple list, and then match to take one off and work with it. Let's take a look at a first peek function:

```
def peek(word_list):
    if word_list:
        word = word_list[0]
        return word[0]
    else:
        return None
```

Very easy. Now for the match function:

```
def match(word_list, expecting):
    if word_list:
        word = word_list.pop(0)
        if word[0] == expecting:
            return word
        else:
            return None
    else:
            return None
```

Again, very easy, and finally our skip function:

```
def skip(word_list, word_type):
    while peek(word_list) == word_type:
        match(word_list, word_type)
```

By now you should be able to figure out what these do. Make sure you understand them.

#### **The Sentence Grammar**

With our tools we can now begin to build Sentence objects from our list of tuples. What we do is a process of:

- 1. Identify the next word with peek.
- 2. If that word fits in our grammar, we call a function to handle that part of the grammar, say parse\_subject.
- 3. If it doesn't, we raise an error, which you will learn about in this lesson.
- 4. When we're all done, we should have a Sentence object to work with in our game.

The best way to demonstrate this is to give you the code to read, but here's where this exercise is different from the previous one: You will write the test for the parser code I give you. Rather than giving you the test so you can write the code, I will give you the code, and you have to write the test.

Here's the code that I wrote for parsing simple sentences using the ex48.lexicon module:

```
class ParserError(Exception):
    pass

class Sentence(object):
    def __init__(self, subject, verb, object):
        # remember we take ('noun', 'princess') tuples and convert them
        self.subject = subject[1]
        self.verb = verb[1]
        self.object = object[1]

def peek(word_list):
    if word_list:
        word = word_list[0]
        return word[0]
    else:
        return None

def match(word_list, expecting):
```

```
if word_list:
        word = word_list.pop(0)
        if word[0] == expecting:
            return word
        else:
            return None
    else:
        return None
def skip(word_list, word_type):
    while peek(word_list) == word_type:
        match(word_list, word_type)
def parse_verb(word_list):
    skip(word_list, 'stop')
    if peek(word_list) == 'verb':
        return match(word_list, 'verb')
    else:
        raise ParseError("Expected a verb next.")
def parse_object(word_list):
    skip(word_list, 'stop')
    next = peek(word_list)
    if next == 'noun':
        return match(word_list, 'noun')
    if next == 'direction':
        return match(word_list, 'direction')
    else:
        raise ParseError("Expected a noun or direction next.")
def parse_subject(word_list, subj):
   verb = parse_verb(word_list)
   obj = parse_object(word_list)
    return Sentence(subj, verb, obj)
def parse_sentence(word_list):
    skip(word_list, 'stop')
    start = peek(word_list)
    if start == 'noun':
        subj = match(word_list, 'noun')
        return parse_subject(word_list, subj)
    elif start == 'verb':
        # assume the subject is the player then
        return parse_subject(word_list, ('noun', 'player'))
    else:
        raise ParserError("Must start with subject, object, or verb not: %s" % start)
```

## **A Word On Exceptions**

You briefly learned about exceptions, but not how to raise them. This code demonstrates how to do that with the ParserError at the top. Notice that it uses classes to give it the type of Exception. Also notice the use of raise keyword to raise the exception.

In your tests, you will want to work with these exceptions, which I'll show you how to do.

## What You Should Test

For Exercise 49 is write a complete test that confirms everything in this code is working. That includes making exceptions happen by giving it bad sentences.

Check for an exception by using the function <code>assert\_raises</code> from the nose documentation. Learn how to use this so you can write a test that is *expected* to fail, which is very important in testing. Learn about this function (and others) by reading the nose documentation.

When you are done, you should know how this bit of code works, and how to write a test for other people's code even if they do not want you to. Trust me, it's a very handy skill to have.

## **Extra Credit**

- 1. Change the parse\_ methods and try to put them into a class rather than be just methods. Which design do you like better?
- 2. Make the parser more error resistant so that you can avoid annoying your users if they type words your lexicon doesn't understand.
- 3. Improve the grammar by handling more things like numbers.
- 4. Think about how you might use this Sentence class in your game to do more fun things with a user's input.

# **Exercise 50: Your First Website**

These final three exercises will be very hard and you should take your time with them. In this first one you'll build a simple web version of one of your games. Before you attempt this exercise you *must* have completed Exercise 46 successfully and have a working pip installed such that you can install packages and know how to make a skeleton project directory. If you don't remember how to do this, go back to Exercise 46 and do it all over again.

#### Installing lpthw.web

Before creating your first web application, you'll first need to install the "web framework" called lpthw.web. The term "framework" generally means "some package that makes it easier for me to do something". In the world of web applications, people create "web frameworks" to compensate for the difficult problems they've encountered when making their own sites. They share these common solutions in the form of a package you can download to bootstrap your own projects.

In our case, we'll be using the lpthw.web framework, but there are many, many, many others you can choose from. For now, learn lpthw.web then branch out to another one when you're ready (or just keep using lpthw.web since it's good enough).

Using pip install lpthw.web:

```
$ sudo pip install lpthw.web
[sudo] password for zedshaw:
Downloading/unpacking lpthw.web
Running setup.py egg_info for package lpthw.web
Installing collected packages: lpthw.web
Running setup.py install for lpthw.web
Successfully installed lpthw.web
Cleaning up...
```

This will work on Linux and Mac OSX computers, but on Windows just drop the sudo part of the pip install command and it should work. If not, go back to Exercise 46 and make sure you can do it reliably.

**Warning:** Other Python programmers will warn you that lpthw.web is just a fork of another web framework called web.py, and that web.py has too much "magic". If they say this, point out to them that Google App Engine originally used web.py and not a single Python programmer complained that it had too much magic, because they all worked at Google. If it's good enough for Google, then it's good enough for you to get started. Then, just get back to learning to code and ignore their goal of indoctrination over education.

### Make A Simple "Hello World" Project

Now you're going to make an initial very simple "Hello World" web application and project directory using lpthw.web. First, make your project directory:

```
$ cd projects
$ mkdir gothonweb
$ cd gothonweb
$ mkdir bin gothonweb tests docs templates
$ touch gothonweb/__init__.py
$ touch tests/__init__.py
```

You'll be taking the game from Exercise 42 and making it into a web application, so that's why you're calling it gothonweb. Before you do that, we need to create the most basic lpthw.web application possible. Put the following code into bin/app.py:

```
import web
1
2
   urls = (
3
   '/', 'index'
4
   )
5
6
   app = web.application(urls, globals())
7
8
   class index:
9
      def GET(self):
10
           greeting = "Hello World"
11
           return greeting
12
13
   if __name__ == "__main__":
14
       app.run()
15
```

Then run the application like this:

\$ python bin/app.py
http://0.0.0.0:8080/

Finally, use your web browser and go to the URL http://localhost:8080/ and you should see two things. First, in your browser you'll see Hello, world!. Second, you'll see your terminal with new output like this:

```
$ python bin/app.py
http://0.0.0.0:8080/
127.0.0.1:59542 - - [13/Jun/2011 11:44:43] "HTTP/1.1 GET /" - 200 OK
127.0.0.1:59542 - - [13/Jun/2011 11:44:43] "HTTP/1.1 GET /favicon.ico" - 404 Not Found
```

Those are log messages that lpthw.web prints out so you can see that the server is working, and what the browser is doing behind the scenes. The log messages help you debug and figure out when you have problems. For example, it's saying that your browser tried to get /favicon.ico but that file didn't exist so it returned 404 Not Found status code.

I haven't explained the way *any* of this web stuff works yet, because I want to get you setup and ready to roll so that I can explain it better in the next two exercises. To accomplish this, I'll have you break your lpthw.web application in various ways and then restructure it so that you know how it's setup.

### What's Going On?

Here's what's happening when your browser hits your application:

- 1. Your browser makes a network connection to your own computer, which is called localhost and is a standard way of saying "whatever my own computer is called on the network". It also uses port 8080.
- 2. Once it connects, it makes an HTTP request to the bin/app.py application and asks for the / URL, which is commonly the first URL on any website.
- 3. Inside bin/app.py you've got a list of URLs and what classes they match. The only one we have is the '/', 'index' mapping. This means that whenever someone goes to / with a browser, lpthw.web will find the class index and load it to handle the request.
- 4. Now that lpthw.web has found class index it calls the index.GET method on an instance of that class to actually handle the request. This function runs, and simply returns a string for what lpthw.web should send to the browser.
- 5. Finally, lpthw.web has handled the request and sends this response to the browser which is what you are seeing.

Make sure you really understand this. Draw up a diagram of how this information flows from your browser, to lpthw.web, then to index.GET and back to your browser.

### **Fixing Errors**

First, delete line 11 where you assign the greeting variable, then hit refresh in your browser. You should see an error page now that gives you lots of information on how your application just exploded. You know that the variable greeting is now missing, but lpthw.web gives you this nice error page to track down exactly where. Do each of the following with this page:

- 1. Look at each of the Local vars outputs (click on them) and see if you can follow what variables it's talking about and where they are.
- 2. Look at the Request Information section and see if it matches anything you're already familiar with. This is information that your web browser is sending to your gothonweb application. You normally don't even know that it's sending this stuff, so now you get to see what it does.
- 3. Try breaking this simple application in other ways and explore what happens. Don't forget to also look at the logs being printed into your terminal as lpthw.web will put other stack traces and information there too.

#### **Create Basic Templates**

You can break your lpthw.web application, but did you notice that "Hello World" isn't a very good HTML page? This is a web application, and as such it needs a proper HTML response. To do that you will create a simple template that says "Hello World" in a big green font.

The first step is to create a templates/index.html file that looks like this:

```
<em>Hello</em>, world!
```

</body> </html>

If you know what HTML is then this should look fairly familiar. If not, research HTML and try writing a few web pages by hand so you know how it works. This HTML file however is a *template*, which means that lpthw.web will fill in "holes" in the text depending on variables you pass in to the template. Every place you see \$greeting will be a variable you'll pass to the template that alters its contents.

To make your bin/app.py do this, you need to add some code to tell lpthw.web where to load the template and to render it. Take that file and change it like this:

```
import web
1
2
   urls = (
3
     '/', 'Index'
4
5
   )
6
   app = web.application(urls, globals())
7
8
   render = web.template.render('templates/')
9
10
   class Index(object):
11
       def GET(self):
12
            greeting = "Hello World"
13
            return render.index(greeting = greeting)
14
15
   if __name__ == "__main__":
16
       app.run()
17
```

Pay close attention to the new render variable, and how I changed the last line of index.GET so it returns render.index() passing in your greeting variable.

Once you have that in place, reload the web page in your browser and you should see a different message in green. You should also be able to do a View Source on the page in your browser to see that it is valid HTML.

This may have flown by you very fast, so let me explain how a template works:

- 1. In your bin/app.py you've added a new variable render which is a web.template.render object.
- 2. This render object knows how to load .html files out of the templates/ directory because you passed that to it as a parameter.
- 3. Later in your code, when the browser hits the index.GET like before, instead of just returning the string greeting, you call render.index and pass the greeting to it as a variable.
- 4. This render.index method is kind of a *magic* function where the render object sees that you're asking for index, goes into the templates/ directory, looks for a page named index.html, and then "renders" it, or converts it.
- 5. In the templates/index.html file you see the beginning definition that says this template takes a greeting parameter, just like a function. Also, just like Python this template is indentation sensitive, so make sure you get them right.
- 6. Finally, you have the HTML in templates/index.html that looks at the greeting variable, and if it's there, prints one message using the \$greeting, or a default message.

To get deeper into this, change the greeting variable and the HTML to see what effect it has. Also create another template named templates/foo.html and render that using render.foo() instead of render.index()

like before. This will show you how the name of the function you call on render is just matched to a .html file in templates/.

## **Extra Credit**

- 1. Read the documentation at http://webpy.org/ which is the same as the lpthw.web project.
- 2. Experiment with everything you can find there, including their example code.
- 3. Read about HTML5 and CSS3 and make some other .html and .css files for practice.
- 4. If you have a friend who knows Django and is willing to help you, then consider doing Ex 50, 51, and 52 in Django instead to see what that's like.

# **Exercise 51: Getting Input From A Browser**

While it's exciting to see the browser display "Hello World", it's even more exciting to let the user submit text to your application from a form. In this exercise we'll improve our starter web application using forms and storing information about the user into their "session".

#### How The Web Works

Time for some boring stuff. You need to understand a bit more about how the web works before you can make a form. This description isn't complete, but it's accurate and will help you figure out what might be going wrong with your application. Also, creating forms will be easier if you know what they do.

I'll start with a simple diagram that shows you the different parts of a web request and how the information flows:

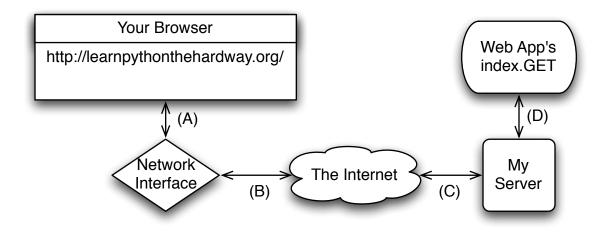

I've labeled the lines with letters so I can walk you through a regular request process:

- 1. You type in the url http://learnpythonthehardway.org/ into your browser and it sends the request out on line (A) to your computer's network interface.
- 2. Your request goes out over the internet on line (B) and then to the remote computer on line (C) where my server accepts the request.
- 3. Once my computer accepts it, my web application gets it on line (D), and my Python code runs the index.GET handler.
- 4. The response comes out of my Python server when I return it, and goes back to your browser over line (D) again.

- 5. The server running this site takes the response off line (D) then sends it back over the internet on line (C).
- 6. The response from the server then comes off the internet on line (B), and your computer's network interface hands it to your browser on line (A).
- 7. Finally, your browser then displays the response.

In this description there are a few terms you should know so that you have a common vocabulary to work with when talking about your web application:

- **Browser** The software that you're probably using every day. Most people don't know what it really does, they just call it "the internet". Its job is to take addresses (like http://learnpythonthehardway.org) you type into the URL bar, then use that information to make requests to the server at that address.
- Address This is normally a URL (Uniform Resource Locator) like http://learnpythonthehardway.org/ and indicates where a browser should go. The first part http indicates the protocol you want to use, in this case "Hyper-Text Transport Protocol". You can also try ftp://ibiblio.org/ to see how "File Transport Protocol" works. The learnpythonthehardway.org part is the "hostname", or a human readable address you can remember and which maps to a number called an IP address, similar to a telephone number for a computer on the Internet. Finally, URLs can have a trailing path like the /book/ part of http://learnpythonthehardway.org/book/ which indicates a file or some resource *on* the server to retrieve with a request. There are many other parts, but those are the main ones.
- **Connection** Once a browser knows what protocol you want to use (http), what server you want to talk to (learnpythonthehardway.org), and what resource on that server to get, it must make a connection. The browser simply asks your Operating System (OS) to open a "port" to the computer, usually port 80. When it works the OS hands back to your program something that works like a file, but is actually sending and receiving bytes over the network wires between your computer and the other computer at "learnpythonthehardway.org". This is also the same thing that happens with http://localhost:8080/ but in this case you're telling the browser to connect to your own computer (localhost) and use port 8080 rather than the default of 80. You could also do http://learnpythonthehardway.org:80/ and get the same result, except you're explicitly saying to use port 80 instead of letting it be that by default.
- Request Your browser is connected using the address you gave. Now it needs to ask for the resource it wants (or you want) on the remote server. If you gave /book/ at the end of the URL, then you want the file (resource) at /book/, and most servers will use the real file /book/index.html but pretend it doesn't exist. What the browser does to get this resource is send a *request* to the server. I won't get into exactly how it does this, but just understand that it has to send something to query the server for the request. The interesting thing is that these "resources" don't have to be files. For instance, when the browser in your application asks for something, the server is returning something your Python code generated.
- **Server** The server is the computer at the end of a browser's connection that knows how to answer your browser's requests for files/resources. Most web servers just send files, and that's actually the majority of traffic. But you're actually building a server in Python that knows how to take requests for resources, and then return strings that you craft using Python. When you do this crafting, *you* are pretending to be a file to the browser, but really it's just code. As you can see from Ex. 50, it also doesn't take much code to create a response.
- **Response** This is the HTML (css, javascript, or images) your server wants to send back to the browser as the answer to the browser's request. In the case of files, it just reads them off the disk and sends them to the browser, but it wraps the contents of the disk in a special "header" so the browser knows what it's getting. In the case of your application, you're still sending the same thing, including the header, but you generate that data on the fly with your Python code.

That is the fastest crash course in how a web browser accesses information on servers on the internet. It should work well enough for you to understand this exercise, but if not, read about it as much as you can until you get it. A really good way to do that is to take the diagram, and break different parts of the web application you did in Exercise 50. If you can break your web application in predictable ways using the diagram, you'll start to understand how it works.

#### **How Forms Work**

The best way to play with forms is to write some code that accepts form data, and then see what you can do. Take your bin/app.py file and make it look like this:

```
import web
2
   urls = (
3
4
     '/hello', 'Index'
5
   )
6
7
   app = web.application(urls, globals())
   render = web.template.render('templates/')
10
11
   class Index(object):
12
       def GET(self):
13
14
            form = web.input(name="Nobody")
            greeting = "Hello, %s" % form.name
15
16
            return render.index(greeting = greeting)
17
18
   if __name__ == "__main__":
19
       app.run()
20
```

Restart it (hit CTRL-c and then run it again) to make sure it loads again, then with your browser go to http://localhost:8080/hello which should display, "I just wanted to say Hello, Nobody." Next, change the URL in your browser to http://localhost:8080/hello?name=Frank and you'll see it say "Hello, Frank." Finally, change the name=Frank part to be your name. Now it's saying hello to you.

Let's break down the changes I made to your script.

- 1. Instead of just a string for greeting I'm now using web.input to get data from the browser. This function takes a key=value set of defaults, parses the ?name=Frank part of the URL you give it, and then returns a nice object for you to work with that represents those values.
- 2. I then construct the greeting from the new form.name attribute of the form object, which should be very familiar to you by now.
- 3. Everything else about the file is the same as before.

You're also not restricted to just one parameter on the URL. Change this example to give two variables like this: http://localhost:8080/hello?name=Frank&greet=Hola. Then change the code to get form.name and form.greet like this:

greeting = "%s, %s" % (form.greet, form.name)

After that, try the URL. Next, leave out the &greet=Hola part so that you can see the error you get. Since greet doesn't have a default value in web.input (name="Nobody") then it is a required field. Now go back and make it have a default in the web.input call to see how you fix this. Another thing you can do is set its default to greet=None so that you can check if it exists and then give a better error message, like this:

```
form = web.input(name="Nobody", greet=None)
if form.greet:
    greeting = "%s, %s" % (form.greet, form.name)
    return render.index(greeting = greeting)
```

else:

```
return "ERROR: greet is required."
```

#### **Creating HTML Forms**

Passing the parameters on the URL works, but it's kind of ugly and not easy to use for regular people. What you really want is a "POST form", which is a special HTML file that has a <form> tag in it. This form will collect information from the user, then send it to your web application just like you did above.

Let's make a quick one so you can see how it works. Here's the new HTML file you need to create, in templates/hello\_form.html:

```
<html>
<head>
<title>Sample Web Form</title>
</head>
<body>
<hl>Fill Out This Form</hl>
<form action="/hello" method="POST">
A Greeting: <input type="text" name="greet">
<br/><br/>Your Name: <input type="text" name="name">
<br/><br/><input type="submit">
</form>
```

You should then change bin/app.py to look like this:

```
import web
1
2
   urls = (
3
     '/hello', 'Index'
4
5
   )
6
   app = web.application(urls, globals())
7
8
   render = web.template.render('templates/')
9
10
   class Index(object):
11
       def GET(self):
12
            return render.hello_form()
13
14
       def POST(self):
15
            form = web.input(name="Nobody", greet="Hello")
16
            greeting = "%s, %s" % (form.greet, form.name)
17
            return render.index(greeting = greeting)
18
19
   if __name__ == "__main__":
20
       app.run()
21
```

Once you've got those written up, simply restart the web application again and hit it with your browser like before.

This time you'll get a form asking you for "A Greeting" and "Your Name". When you hit the Submit button on the form, it will give you the same greeting you normally get, but this time look at the URL in your browser. See how it's http://localhost:8080/hello even though you sent in parameters.

The part of the hello\_form.html file that makes this work is the line with <form action="/hello" method="POST">. This tells your browser to:

- 1. Collect data from the user using the form fields inside the form.
- 2. Send them to the server using a POST type of request, which is just another browser request that "hides" the form fields.
- 3. Send that to the /hello URL (as shown in the action="/hello" part).

You can then see how the two <input> tags match the names of the variables in your new code. Also notice that instead of just a GET method inside class index, I have another method POST.

How this new application works is:

- 1. The browser first hits the web application at /hello but it sends a GET, so our index.GET function runs and returns the hello\_form.
- 2. You fill out the form in the browser, and the browser does what the <form> says and sends the data as a POST.
- 3. The web application then runs the index.POST method rather than the index.GET method to handle this request.
- 4. This index.POST method then does what it normally does to send back the hello page like before. There's really nothing new in here, it's just moved into a new function.

As an exercise, go into the templates/index.html file and add a link *back* to just /hello so that you can keep filling out the form and seeing the results. Make sure you can explain how this link works and how it's letting you cycle between templates/index.html and templates/hello\_form.html and what's being run inside this latest Python code.

#### Creating A Layout Template

When you work on your game in the next Exercise, you'll need to make a bunch of little HTML pages. Writing a full web page each time will quickly become tedious. Luckily you can create a "layout" template, or a kind of shell that will wrap all your other pages with common headers and footers. Good programmers try to reduce repetition, so layouts are essential for being a good programmer.

Change templates/index.html to be like this:

```
$def with (greeting)
$if greeting:
    I just wanted to say <em style="color: green; font-size: 2em;">$greeting</em>.
$else:
    <em>Hello</em>, world!
```

Then change templates/hello\_form.html to be like this:

```
<hl>Fill Out This Form</hl>
<form action="/hello" method="POST">
A Greeting: <input type="text" name="greet">
<br/>
Your Name: <input type="text" name="name">
<br/>
<br/>
```

```
<input type="submit">
</form>
```

All we're doing is stripping out the "boilerplate" at the top and the bottom which is always on every page. We'll put that back into a single templates/layout.html file that handles it for us from now on.

Once you have those changes, create a templates/layout.html file with this in it:

This file looks like a regular template, except that it's going to be passed the *contents* of the other templates and used to *wrap* them. Anything you put in here doesn't need to be in the other templates. You should also pay attention to how \$:content is written, since it's a little different from the other template variables.

The *final* step is to change the line that makes the render object to be this:

```
render = web.template.render('templates/', base="layout")
```

Which tells lpthw.web to use the templates/layout.html file as the *base* template for all the other templates. Restart your application and then try to change the layout in interesting ways, but without changing the other templates.

#### Writing Automated Tests For Forms

It's easy to test a web application with your browser by just hitting refresh, but come on, we're programmers here. Why do some repetitive task when we can write some code to test our application? What you're going to do next is write a little test for your web application form based on what you learned in Exercise 47. If you don't remember Exercise 47, read it again.

You need to do a bit of setup to make Python let you load your bin/app.py file for testing. When we get to Exercise 52 you'll change this, but for now create an empty bin/\_\_init\_\_.py file so Python thinks bin/ is a directory.

I've also created a simple little function for lpthw.web that lets you assert things about your web application's response, aptly named assert\_response. Create the file tests/tools.py with these contents:

```
from nose.tools import *
1
   import re
2
3
   def assert_response(resp, contains=None, matches=None, headers=None, status="200"):
4
5
       assert status in resp.status, "Expected response %r not in %r" % (status, resp.status)
6
       if status == "200":
8
           assert resp.data, "Response data is empty."
9
10
       if contains:
11
           assert contains in resp.data, "Response does not contain %r" % contains
12
13
```

```
if matches:
reg = re.compile(matches)
assert reg.matches(contains), "Response does not match %r" % matches
if headers:
assert_equal(resp.headers, headers)
```

Once that's in place you can write your automated test for the last version of the bin/app.py file you created. Create a new file named tests/app\_tests.py with this:

```
from nose.tools import *
1
   from bin.app import app
2
   from tests.tools import assert_response
3
4
5
   def test_index():
       # check that we get a 404 on the / URL
6
       resp = app.request("/")
7
       assert_response(resp, status="404")
8
9
       # test our first GET request to /hello
10
       resp = app.request("/hello")
11
       assert_response(resp)
12
13
       # make sure default values work for the form
14
       resp = app.request("/hello", method="POST")
15
       assert_response(resp, contains="Nobody")
16
17
18
       # test that we get expected values
       data = { 'name': 'Zed', 'greet': 'Hola' }
19
       resp = app.request("/hello", method="POST", data=data)
20
       assert_response(resp, contains="Zed")
21
```

Finally, use nosetests to run this test setup and test your web application:

```
$ nosetests
.
.
.
.
.
Ran 1 test in 0.059s
```

OK

What I'm doing here is I'm actually *importing* the whole application from the bin/app.py module, then running it manually. The lpthw.web framework has a very simple API for processing requests, which looks like this:

This means you can pass in the URL as the first parameter, then change the method of the request, as wellas what form data you send, including the host and headers. This works without running an actual web server so you can do tests with automated tests and also use your browser to test a running server.

To validate responses from this function, use the assert\_response function from tests.tools which has:

assert\_response(resp, contains=None, matches=None, headers=None, status="200")

Pass in the response you get from calling app.request then add things you want checked. Use the contains parameter to make sure that the response contains certain values. Use the status parameter to check for certain responses. There's actually quite a lot of information in this little function so it would be good for you to study it.

In the tests/app\_tests.py automated test I'm first making sure the / URL returns a "404 Not Found" response,

since it actually doesn't exist. Then I'm checking that /hello works with both a GET and POST form. Following the test should be fairly simple, even if you might not totally know what's going on.

Take some time studying this latest application, especially how the automated testing works. Make sure you understand how I imported the application from bin/app.py and ran it directly for the automated test. This is an important trick that will lead to more learning.

# **Extra Credit**

- 1. Read even more about HTML, and give the simple form a better layout. It helps to draw what you want to do on paper and *then* implement it with HTML.
- 2. This one is hard, but try to figure out how you'd do a file upload form so that you can upload an image and save it to the disk.
- 3. This is even more mind-numbing, but go find the HTTP RFC (which is the document that describes how HTTP works) and read as much of it as you can. It is really boring, but comes in handy once in a while.
- 4. This will also be really difficult, but see if you can find someone to help you setup a web server like Apache, Nginx, or thttpd. Try to serve a couple of your .html and .css files with it just to see if you can. Don't worry if you can't, web servers kind of suck.
- 5. Take a break after this and just try making as many different web applications as you can. You should *definitely* read about sessions in web.py (which is the same as lpthw.web) so you can understand how to keep state for a user.

# **Exercise 52: The Start Of Your Web Game**

We're coming to the end of the book, and in this exercise I'm going to really challenge you. When you're done, you'll be a reasonably competent Python beginner. You'll still need to go through a few more books and write a couple more projects, but you'll have the skills to complete them. The only thing in your way will be time, motivation, and resources.

In this exercise, we won't make a complete game, but instead we'll make an "engine" that can run the game from Exercise 42 in the browser. This will involve refactoring Exercise 42, mixing in the structure from Exercise 47, adding automated tests, and finally creating a web engine that can run the games.

This exercise will be *huge*, and I predict you could spend anywhere from a week to months on it before moving on. It's best to attack it in little chunks and do a bit a night, taking your time to make everything work before moving on.

#### **Refactoring The Exercise 42 Game**

You've been altering the gothonweb project for two exercises and you'll do it one more time in this exercise. The skill you're learning is called "refactoring", or as I like to call it, "fixing stuff". Refactoring is a term programmers use to describe the process of taking old code, and changing it to have new features or just to clean it up. You've been doing this without even knowing it, as it's second nature to building software.

What you'll do in this part is take the ideas from Exercise 47 of a testable "map" of Rooms, and the game from Exercise 42, and combine them together to create a new game structure. It will have the same content, just "refactored" to have a better structure.

First step is to grab the code from ex47/game.py and copy it to gothonweb/map.py and copy tests/ex47\_tests.py file to tests/map\_tests.py and run nosetests again to make sure it keeps working.

**Note:** From now on I won't show you the output of a test run, just assume that you should be doing it and it'll look like the above unless you have an error.

Once you have the code from Exercise 47 copied over, it's time to refactor it to have the Exercise 42 map in it. I'm going to start off by laying down the basic structure, and then you'll have an assignment to make the map.py file and the map\_tests.py file complete.

First thing to do is lay out the basic structure of the map using the Room class as it is now:

```
class Room(object):
def __init__(self, name, description):
    self.name = name
    self.description = description
    self.paths = {}
```

```
def go(self, direction):
8
           return self.paths.get(direction, None)
9
10
       def add_paths(self, paths):
11
12
           self.paths.update(paths)
13
14
   central_corridor = Room("Central Corridor",
15
16
   The Gothons of Planet Percal #25 have invaded your ship and destroyed
17
   your entire crew. You are the last surviving member and your last
18
   mission is to get the neutron destruct bomb from the Weapons Armory,
19
   put it in the bridge, and blow the ship up after getting into an
20
   escape pod.
21
22
   You're running down the central corridor to the Weapons Armory when
23
   a Gothon jumps out, red scaly skin, dark grimy teeth, and evil clown costume
24
   flowing around his hate filled body. He's blocking the door to the
25
   Armory and about to pull a weapon to blast you.
26
   """)
27
28
29
   laser_weapon_armory = Room("Laser Weapon Armory",
30
31
   Lucky for you they made you learn Gothon insults in the academy.
32
   You tell the one Gothon joke you know:
33
   Lbhe zbqure vf fb snq, jura fur fvqf nebhaq qur ubhfr, fur fvqf nebhaq qur ubhfr.
34
   The Gothon stops, tries not to laugh, then busts out laughing and can't move.
35
   While he's laughing you run up and shoot him square in the head
36
   putting him down, then jump through the Weapon Armory door.
37
38
   You do a dive roll into the Weapon Armory, crouch and scan the room
39
   for more Gothons that might be hiding. It's dead quiet, too quiet.
40
   You stand up and run to the far side of the room and find the
41
   neutron bomb in its container. There's a keypad lock on the box
42
   and you need the code to get the bomb out. If you get the code
43
   wrong 10 times then the lock closes forever and you can't
44
   get the bomb. The code is 3 digits.
45
   """)
46
47
48
   the_bridge = Room("The Bridge",
49
50
51
   The container clicks open and the seal breaks, letting gas out.
52
   You grab the neutron bomb and run as fast as you can to the
   bridge where you must place it in the right spot.
53
54
   You burst onto the Bridge with the netron destruct bomb
55
   under your arm and surprise 5 Gothons who are trying to
56
   take control of the ship. Each of them has an even uglier
57
58
   clown costume than the last. They haven't pulled their
   weapons out yet, as they see the active bomb under your
59
   arm and don't want to set it off.
60
   """)
61
62
63
64
   escape_pod = Room("Escape Pod",
65
```

```
You point your blaster at the bomb under your arm
66
   and the Gothons put their hands up and start to sweat.
67
   You inch backward to the door, open it, and then carefully
68
   place the bomb on the floor, pointing your blaster at it.
69
   You then jump back through the door, punch the close button
70
   and blast the lock so the Gothons can't get out.
71
   Now that the bomb is placed you run to the escape pod to
72
   get off this tin can.
73
74
   You rush through the ship desperately trying to make it to
75
   the escape pod before the whole ship explodes. It seems like
76
   hardly any Gothons are on the ship, so your run is clear of
77
   interference. You get to the chamber with the escape pods, and
78
   now need to pick one to take. Some of them could be damaged
79
   but you don't have time to look. There's 5 pods, which one
80
   do you take?
81
    """)
82
83
84
   the_end_winner = Room("The End",
85
    ......
86
   You jump into pod 2 and hit the eject button.
87
   The pod easily slides out into space heading to
88
   the planet below. As it flies to the planet, you look
89
   back and see your ship implode then explode like a
90
   bright star, taking out the Gothon ship at the same
91
   time. You won!
92
   """)
93
94
95
96
   the_end_loser = Room("The End",
    97
   You jump into a random pod and hit the eject button.
98
    The pod escapes out into the void of space, then
99
   implodes as the hull ruptures, crushing your body
100
   into jam jelly.
101
    .....
102
   )
103
104
   escape_pod.add_paths({
105
        '2': the_end_winner,
106
        '*': the_end_loser
107
108
   })
109
110
   generic_death = Room("death", "You died.")
111
   the_bridge.add_paths({
112
        'throw the bomb': generic_death,
113
        'slowly place the bomb': escape_pod
114
   })
115
116
   laser_weapon_armory.add_paths({
117
        '0132': the bridge,
118
        '*': generic_death
119
   })
120
121
122
   central_corridor.add_paths({
123
        'shoot!': generic_death,
```

```
124 'dodge!': generic_death,
125 'tell a joke': laser_weapon_armory
126 })
127
128 START = central_corridor
```

You'll notice that there are a couple of problems with our Room class and this map:

- 1. We have to put the text that was in the if-else clauses that got printed *before* entering a room as part of each room. This means you can't shuffle the map around which would be nice. You'll be fixing that up in this exercise.
- 2. There are parts in the original game where we ran code that determined things like the bomb's keypad code, or the right pod. In this game we just pick some defaults and go with it, but later you'll be given extra credit to make this work again.
- 3. I've just made a generic\_death ending for all of the bad decisions, which you'll have to finish for me. You'll need to go back through and add in all the original endings and make sure they work.
- 4. I've got a new kind of transition labeled "\*" that will be used for a "catch-all" action in the engine.

Once you've got that basically written out, here's the new automated test tests/map\_test.py that you should have to get yourself started:

```
from nose.tools import *
1
   from gothonweb.map import *
2
   def test_room():
4
       gold = Room("GoldRoom",
5
                    """This room has gold in it you can grab. There's a
6
                    door to the north.""")
7
       assert_equal(gold.name, "GoldRoom")
8
       assert_equal(gold.paths, {})
9
10
   def test_room_paths():
11
       center = Room("Center", "Test room in the center.")
12
       north = Room("North", "Test room in the north.")
13
       south = Room("South", "Test room in the south.")
14
15
       center.add_paths({'north': north, 'south': south})
16
       assert_equal(center.go('north'), north)
17
       assert_equal(center.go('south'), south)
18
19
   def test_map():
20
       start = Room("Start", "You can go west and down a hole.")
21
       west = Room("Trees", "There are trees here, you can go east.")
22
       down = Room("Dungeon", "It's dark down here, you can go up.")
23
24
       start.add_paths({'west': west, 'down': down})
25
       west.add_paths({'east': start})
26
27
       down.add_paths({'up': start})
28
29
       assert_equal(start.go('west'), west)
       assert_equal(start.go('west').go('east'), start)
30
       assert_equal(start.go('down').go('up'), start)
31
32
   def test_gothon_game_map():
33
       assert_equal(START.go('shoot!'), generic_death)
34
       assert_equal(START.go('dodge!'), generic_death)
35
36
```

```
37 room = START.go('tell a joke')
38 assert_equal(room, laser_weapon_armory)
```

Your task in this part of the exercise is to complete the map, and make the automated test completely validate the whole map. This includes fixing all the generic\_death objects to be real endings. Make sure this works really well and that your test is as complete as possible because we'll be changing this map later and you'll use the tests to make sure it keeps working.

#### **Sessions And Tracking Users**

At a certain point in your web application you'll need to keep track of some information and associate it with the user's browser. The web (because of HTTP) is what we like to call "stateless", which means each request you make is independent of any other requests being made. If you request page A, put in some data, and click a link to page B, all the data you sent to page A just disappears.

The solution to this is to create a little data store (usually in a database or on the disk) that uses a number unique to each browser to keep track of what that browser was doing. In the little lpthw.web framework it's fairly easy, and there's an example showing how it's done:

```
import web
1
2
   web.config.debug = False
3
4
   urls = (
5
        "/count", "count",
6
        "/reset", "reset"
7
   )
8
   app = web.application(urls, locals())
9
   store = web.session.DiskStore('sessions')
10
   session = web.session.Session(app, store, initializer={'count': 0})
11
12
   class count:
13
        def GET (self):
14
            session.count += 1
15
            return str(session.count)
16
17
   class reset:
18
        def GET (self):
19
            session.kill()
20
            return ""
21
22
   if __name__ == "__main__":
23
        app.run()
24
```

To make this work, you need to create a sessions/ directory where the application can put session storage. Do that, run this application and go to /count. Hit refresh and watch the counter go up. Close the browser and it *forgets* who you are, which is what we want for the game. There's a way to make the browser remember forever, but that makes testing and development harder. If you then go to /reset, and back to /count you can see your counter reset because you've killed the session.

Take the time to understand this code so you can see how the session starts off with the count equal to 0. Also try looking at the files in sessions/ to see if you can open them up. Here's a Python session where I open up one and decode it:

```
>>> import pickle
>>> import base64
```

```
>>> base64.b64decode(open("sessions/XXXXX").read())
"(dp1\nS'count'\np2\nI1\nsS'ip'\np3\nV127.0.0.1\np4\nsS'session_id'\np5\nS'XXXX'\np6\ns."
>>>
x = base64.b64decode(open("sessions/XXXXX").read())
>>>
>>> pickle.loads(x)
{'count': 1, 'ip': u'127.0.0.1', 'session_id': 'XXXXX'}
```

The sessions are really just dictionaries that get written to disk using pickle and base64 libraries. There are probably as many ways to store and manage sessions as there are web frameworks, so it's not too important to know how these work. It does help if you need to debug the session or potentially clean them out.

### **Creating An Engine**

You should have your game map working and a good unit test for it. I now want to make a simple little game engine that will run the rooms, collect input from the player, and keep track of where a play is in the game. We'll be using the sessions you just learned to make a simple game engine that will:

- 1. Start a new game for new users.
- 2. Present the room to the user.
- 3. Take input from the user.
- 4. Run their input through the game.
- 5. Display the results and keep going until they die.

To do this, you're going to take the trusty bin/app.py you've been hacking on and create a fully working, session based, game engine. The catch is I'm going to make a very simple one with *basic HTML* files, and it'll be up to you to complete it. Here's the base engine:

```
import web
1
   from gothonweb import map
2
3
   urls = (
4
      '/game', 'GameEngine',
5
      '/', 'Index',
6
   )
7
8
   app = web.application(urls, globals())
9
10
11
   # little hack so that debug mode works with sessions
   if web.config.get('_session') is None:
12
        store = web.session.DiskStore('sessions')
13
        session = web.session.Session(app, store,
14
                                        initializer={'room': None})
15
       web.config._session = session
16
   else:
17
        session = web.config._session
18
19
   render = web.template.render('templates/', base="layout")
20
21
22
   class Index(object):
23
       def GET(self):
24
            # this is used to "setup" the session with starting values
25
            session.room = map.START
26
```

```
web.seeother("/game")
27
28
29
   class GameEngine(object):
30
31
        def GET(self):
32
            if session.room:
33
                return render.show_room(room=session.room)
34
            else:
35
                 # why is there here? do you need it?
36
                return render.you_died()
37
38
        def POST(self):
39
            form = web.input(action=None)
40
41
            # there is a bug here, can you fix it?
42
            if session.room and form.action:
43
44
                 session.room = session.room.go(form.action)
45
            web.seeother("/game")
46
47
   if __name__ == "__main__":
48
        app.run()
49
```

There are even more new things in this script, but amazingly it's an entire web based game engine in a small file. The biggest "hack" in the script are the lines that bring the sessions back, which is needed so that debug mode reloading works. Otherwise, each time you hit refresh the sessions will disappear and the game won't work.

Before you run bin/app.py you need to change your PYTHONPATH environment variable. Don't know what that is? I know, it's kind of dumb you have to learn what this is to run even basic Python programs, but that's how Python people like things.

In your terminal, type:

```
export PYTHONPATH=$PYTHONPATH:.
```

On Windows do:

```
set PYTHONPATH=%PYTHONPATH%;.
```

You should only have to do it once per shell session, but if you get an import error, then you probably need to do this or you did it wrong.

You should next delete templates/hello\_form.html and templates/index.html and create the two templates mentioned in the above code. Here's a *very* simple templates/show\_room.html:

</form>

That is the template to show a room as you travel through the game. Next you need one to tell someone they died in the case that they got to the end of the map on accident, which is templates/you\_died.html:

```
<hl>You Died!</hl>
Looks like you bit the dust.
<a href="/">Play Again</a>
```

With those in place, you should now be able to do the following:

- 1. Get the test tests/app\_tests.py working again so that you are testing the game. You won't be able to do much more than a few clicks in the game because of sessions, but you should be able to do some basics.
- 2. Remove the sessions/\* files and make sure you've started over.
- 3. Run the python bin/app.py script and test out the game.

You should be able to refresh and fix the game like normal, and work with the game HTML and engine until it does all the things you want it to do.

#### **Your Final Exam**

Do you feel like this was a huge amount of information thrown at you all at once? Good, I want you to have something to tinker with while you build your skills. To complete this exercise, I'm going to give you a final set of exercises for you to complete on your own. You'll notice that what you've written so far isn't very well built, it is just a first version of the code. Your task now is to make the game more complete by doing these things:

- 1. Fix all the bugs I mention in the code, and any that I didn't mention. If you find new bugs, let me know.
- 2. Improve all of the automated tests so that you test more of the application and get to a point where you use a test rather than your browser to check the application while you work.
- 3. Make the HTML look better.
- 4. Research logins and create a signup system for the application, so people can have logins and high scores.
- 5. Complete the game map, making it as large and feature complete as possible.
- 6. Give people a "help" system that lets them ask what they can do at each room in the game.
- 7. Add any other features you can think of to the game.
- 8. Create several "maps" and let people choose a game they want to run. Your bin/app.py engine should be able to run any map of rooms you give it, so you can support multiple games.
- 9. Finally, use what you learned in Exercises 48 and 49 to create a better input processor. You have most of the code necessary, you just need to improve the grammar and hook it up to your input form and the GameEngine.

Good luck!

# **Next Steps**

You're not a programmer quite yet. I like to think of this book as giving you your "programming brown belt". You know enough to start another book on programming and handle it just fine. This book should have given you the mental tools and attitude you need to go through most Python books and actually learn something. It might even make it easy.

I recommend you continue with http://www.djangobook.com/ and start going through the 2nd Edition of *The Django Book*. Even if you never plan on doing Python web programming, going through the book will cement your skills in Python using an actual practical activity. It is also a better framework than the lpthw.web you were using, but all of the concepts you've learned so far apply to the Django web framework. Just take your time, ask questions, and you'll get through it.

You could probably start hacking away at some programs right now, and if you have that itch, go ahead. Just understand anything you write will probably suck. That's alright though, I suck at every programming language I first start using. Nobody writes pure perfect gold when they're a beginner, and anyone who tells you they did is a huge liar.

Finally, remember that this is something you have to do at least a couple hours a night for a while before you can get good. If it helps, while you're struggling to learn Python every night, I'm hard at work learning to play guitar. I work at it about 2 or 4 hours a day and still practice scales.

Everyone is a beginner at something.

# **Advice From An Old Programmer**

You've finished this book and have decided to continue with programming. Maybe it will be a career for you, or maybe it will be a hobby. You'll need some advice to make sure you continue on the right path, and get the most enjoyment out of your newly chosen activity.

I've been programming for a very long time. So long that it's incredibly boring to me. At the time that I wrote this book, I knew about 20 programming languages and could learn new ones in about a day to a week depending on how weird they were. Eventually though this just became boring and couldn't hold my interest anymore. This doesn't mean I think programming *is* boring, or that *you* will think it's boring, only that *I* find it uninteresting at this point in my journey.

What I discovered after this journey of learning is that it's not the languages that matter but what you do with them. Actually, I always knew that, but I'd get distracted by the languages and forget it periodically. Now I never forget it, and neither should you.

Which programming language you learn and use doesn't matter. Do *not* get sucked into the religion surrounding programming languages as that will only blind you to their true purpose of being your tool for doing interesting things.

Programming as an intellectual activity is the *only* art form that allows you to create interactive art. You can create projects that other people can play with, and you can talk to them indirectly. No other art form is quite this interactive. Movies flow to the audience in one direction. Paintings do not move. Code goes both ways.

Programming as a profession is only moderately interesting. It can be a good job, but you could make about the same money and be happier running a fast food joint. You're much better off using code as your secret weapon in another profession.

People who can code in the world of technology companies are a dime a dozen and get no respect. People who can code in biology, medicine, government, sociology, physics, history, and mathematics are respected and can do amazing things to advance those disciplines.

Of course, all of this advice is pointless. If you liked learning to write software with this book, you should try to use it to improve your life any way you can. Go out and explore this weird wonderful new intellectual pursuit that barely anyone in the last 50 years has been able to explore. Might as well enjoy it while you can.

Finally, I'll say that learning to create software changes you and makes you different. Not better or worse, just different. You may find that people treat you harshly because you can create software, maybe using words like "nerd". Maybe you'll find that because you can dissect their logic that they hate arguing with you. You may even find that simply knowing how a computer works makes you annoying and weird to them.

To this I have just one piece of advice: they can go to hell. The world needs more weird people who know how things work and who love to figure it all out. When they treat you like this, just remember that this is *your* journey, not theirs. Being different is not a crime, and people who tell you it is are just jealous that you've picked up a skill they never in their wildest dreams could acquire.

You can code. They cannot. That is pretty damn cool.